# <sup>5</sup> software<sup>46</sup>

# ARIS PROCESS PERFORMANCE MANAGER IMPORTAÇÃO DE DADOS

OUTUBRO 2021 VERSÃO 10.5.3

This document applies to ARIS Process Performance Manager Version 10.5.3 and to all subsequent releases.

Specifications contained herein are subject to change and these changes will be reported in subsequent release notes or new editions.

Copyright © 2000 - 2021 Software AG, Darmstadt, Germany and/or Software AG USA Inc., Reston, VA, USA, and/or its subsidiaries and/or its affiliates and/or their licensors.

The name Software AG and all Software AG product names are either trademarks or registered trademarks of Software AG and/or Software AG USA Inc. and/or its subsidiaries and/or its affiliates and/or their licensors. Other company and product names mentioned herein may be trademarks of their respective owners.

Detailed information on trademarks and patents owned by Software AG and/or its subsidiaries is located at https://softwareag.com/licenses.

Use of this software is subject to adherence to Software AG's licensing conditions and terms. These terms are part of the product documentation, located at

https://softwareag.com/licenses and/or in the root installation directory of the licensed product(s).

This software may include portions of third-party products. For third-party copyright notices, license terms, additional rights or restrictions, please refer to "License Texts, Copyright Notices and Disclaimers of Third Party Products". For certain specific third-party license restrictions, please refer to section E of the Legal Notices available under "License Terms and Conditions for Use of Software AG Products / Copyright and Trademark Notices of Software AG Products". These documents are part of the product documentation, located at https://softwareag.com/licenses and/or in the root installation directory of the licensed product(s).

# **Sumário**

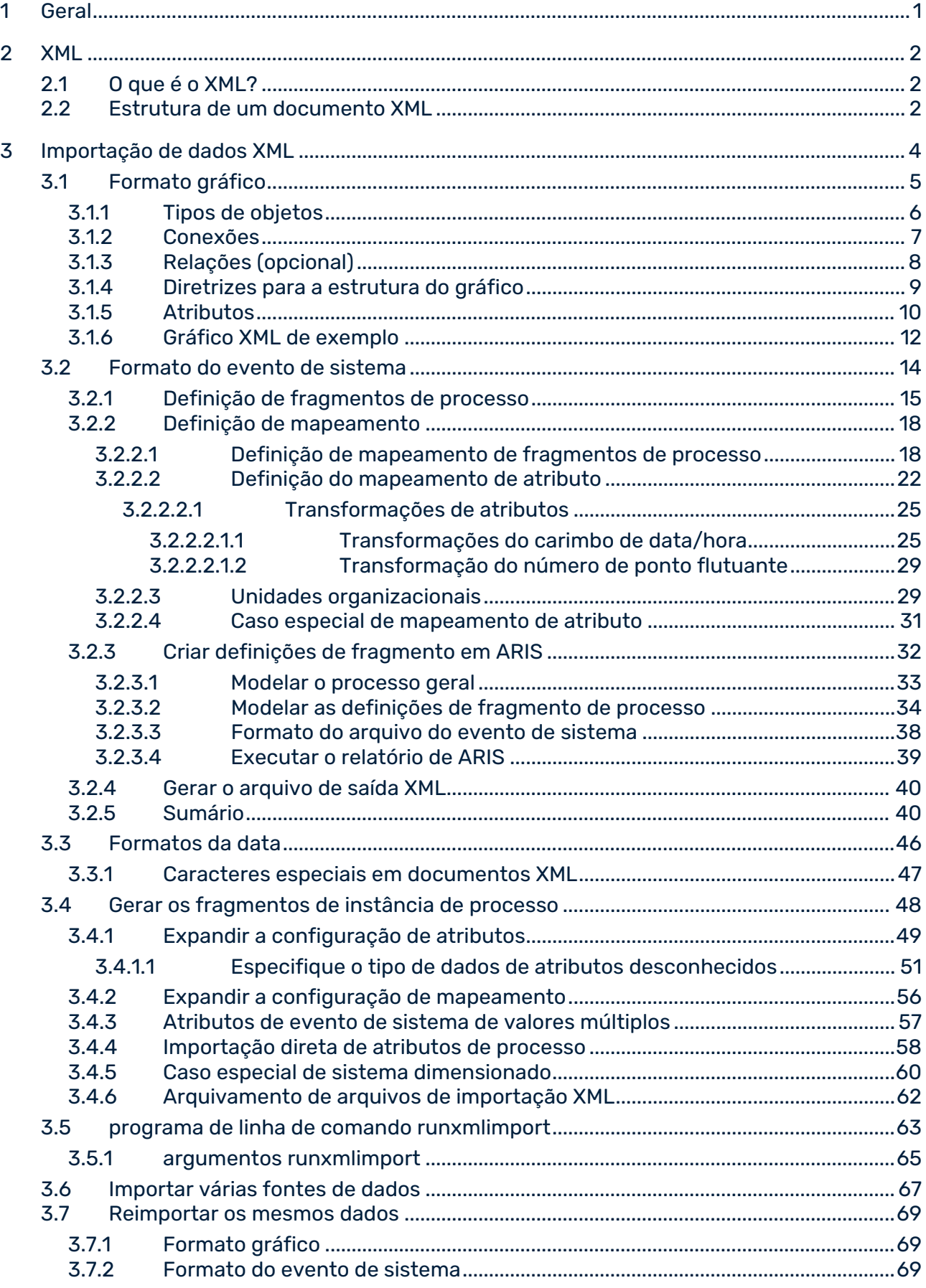

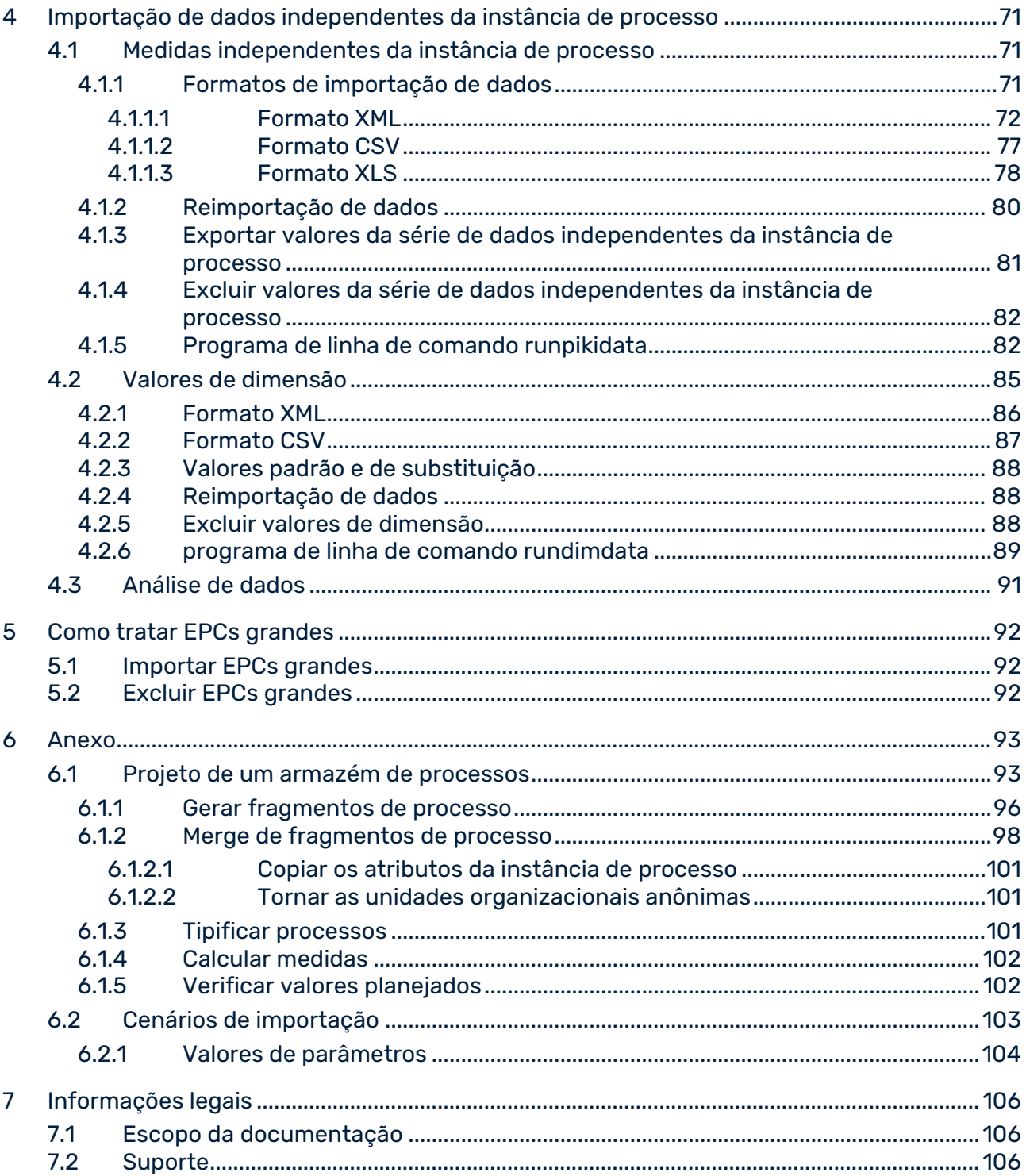

# <span id="page-4-0"></span>1 Geral

O PPM usa o **XML** como um formato de dados universal, ou seja, todo o sistema PPM pode ser configurado usando arquivos XML.

Esta referência técnica descreve as interfaces XML do PPM que são usadas para importar do sistema de origem para o sistema PPM como arquivos XML. O PPM usa seus próprios formatos de dados para importar dados, ou seja, **formato de evento do sistema** e **formato gráfico**. Os dados do sistema de origem são extraídos em primeiro lugar de praticamente qualquer tipo de sistema de origem (por exemplo, SAP, JDBC, CSV) usando os extratores de processo do PPM (formato de evento de sistema) ou outros adaptadores.

O capítulo **Projeto de um armazém de processos** (página [93\)](#page-96-1) fornece uma visão baseada em projeto de como os dados do sistema de origem extraídos podem ser usados para gerar instâncias de processo que refletem as sequências dos processos do sistema de origem e estão disponíveis para análise de medidas adicionais no PPM.

## <span id="page-5-0"></span>2 XML

Este capítulo contém informações básicas sobre XML, necessárias para entender os capítulos seguintes.

# <span id="page-5-1"></span>2.1 O que é o XML?

A abreviatura XML significa e**X**tensible **M**arkup **L**anguage. XML é uma metalinguagem para a descrição de idiomas de exibição, como HTML. As metalinguagens fornecem as regras necessárias para a definição de tipos de documento. Os idiomas de exibição permitem que os documentos sejam exibidos corretamente.

# <span id="page-5-2"></span>2.2 Estrutura de um documento XML

Um documento XML é um arquivo de texto e é composto de dois tipos de caracteres: os dados reais e as chamadas tags ou marcações. Marcas são instruções XML, que descrevem a divisão do documento em unidades de armazenamento e sua estrutura lógica. A própria estrutura é salva em uma definição de tipo de documento (DTD).

As marcas são sempre escritas em pares e em parênteses angulares. Cada marca inicial sempre tem uma marca final correspondente.

Os atributos XML são usados dentro das marcas. Um atributo só pode ocorrer uma vez dentro de uma marca.

Os documentos XML são compostos por elementos. Um elemento é composto de duas marcas XML e o texto incluído. Elementos em branco são compostos por apenas uma marca e sempre terminam com uma barra (**/**) antes do parêntese final.

Pode criar documentos XML simples com um editor de texto. No exemplo a seguir, a DTD é especificada entre colchetes diretamente no arquivo XML:

```
<?xml version="1.0"?>
<!DOCTYPE memberlist
 \Gamma <!ELEMENT memberlist (no, name, age)>
    <!ELEMENT no (#PCDATA)>
    <!ELEMENT name (#PCDATA)>
    <!ELEMENT age (#PCDATA)>
\geq<memberlist>
<no>001</no>
<name>Doe, John</name>
<age>27</age>
</memberlist>
```
Se salvar este documento com o nome de sua escolha e a extensão **.xml**, o Internet Explorer pode exibir o documento em uma forma estruturada.

### <span id="page-7-0"></span>3 Importação de dados XML

Este capítulo descreve a importação baseada em XML dos dados da instância de processo. Os dados da instância para os processos reais concluídos são extraídos do sistema de aplicativos operacional (sistema de origem) por software especial e salvos em arquivos de saída XML. Estes arquivos de saída são importados para o PPM usando a interface de importação XML. A estrutura interna dos arquivos XML é especificada por uma DTD (Definição de tipos de documento).

A interface de importação XML do PPM suporta dois formatos de importação diferentes, o formato gráfico do PPM e o formato de evento de sistema PPM.

### FORMATO GRÁFICO DO PPM

O formato gráfico do PPM é usado para importar dados de processo já estruturados de sistemas de aplicativos orientados para processos (por exemplo, sistemas de fluxo de trabalho). O adaptador específico do aplicativo gera arquivos XML, nos quais as instâncias de processo, incluindo sua lógica do decurso, são descritas no formato gráfico do PPM. Ao contrário do formato de evento do sistema PPM, é possível importar instâncias de processo completas. Não é necessária uma operação de merge. Ao importar instâncias de processo completas para uma nova importação de dados da instância, as instâncias de processo completas devem sempre ser importadas.

O formato gráfico é usado no sistema PPM para a troca universal de dados baseados em EPC.

### FORMATO DO EVENTO DE SISTEMA PPM

O formato de evento do sistema PPM é usado para todos os sistemas de aplicativos orientados para atividades, dos quais as informações que compõem o processo (lógica do decurso) não podem ser extraídas.

Ao importar dados no formato de evento do sistema, os eventos do sistema são registrados em um arquivo XML. Todos os tipos de eventos do sistema, que devem ser importados para o PPM, devem ser definidos em modelos de fragmento do processo antes da importação. As regras também são definidas para como esses modelos de fragmentos de processo são mesclados em um processo geral.

O PPM gera fragmentos de instância de processo mapeando os eventos de sistema para modelos de fragmentos de processo. Eles são então vinculados para formar instâncias de processo.

O formato de evento do sistema permite que instâncias de processo já importadas sejam estendidas e modificadas importando dados delta.

### <span id="page-8-0"></span>3.1 Formato gráfico

Um arquivo XML em formato gráfico do PPM contém uma lista de gráficos (EPCs). Cada gráfico representa uma instância de processo ou um fragmento de instância de processo. Um gráfico é composto de diferentes tipos de objetos, conexões e outras relações entre objetos. O gráfico e os objetos, conexões e relações podem ter atributos.

O arquivo XML abaixo contém um gráfico simples, que é composto de três objetos vinculados (evento - função - evento):

```
<?xml version="1.0" encoding="ISO-8859-1"?>
<!DOCTYPE graphlist SYSTEM "graph.dtd">
<graphlist>
  <graph id="00093862" xml:lang="en">
    <attribute type="AT_ID">XMLGraph-Job-00093862</attribute>
    <attribute type="AT_EPK_KEY">00093862</attribute>
    <attribute type="AT_PROCTYPE">Standard order</attribute>
    <attribute type="AT_PROCTYPEGROUP">Order processing</attribute>
    <node id="Start" type="OT_EVT">
      <attribute type="AT_OBJNAME_INTERN">AUFTRAG_ANZU</attribute>
      <attribute type="AT_OBJNAME">Customer order to be created</attribute>
    </node>
    <node id="Function" type="OT_FUNC">
      <attribute type="AT_OBJNAME_INTERN">AUFTRAG</attribute>
      <attribute type="AT_OBJNAME">Create customer order</attribute>
      <attribute type="AT_START_TIME">14.2.2000 13:12:57</attribute>
      <attribute type="AT_END_TIME">14.02.2000 13:22:57</attribute>
    </node>
    <node id="Processor" type="OT_ORG">
      <attribute type="AT_OBJNAME">Ms. Smith</attribute>
    </node>
    <node id="End" type="OT_EVT">
      <attribute type="AT_OBJNAME_INTERN">LIEFERUNG_ANZU</attribute>
      <attribute type="AT_OBJNAME">Delivery to be created</attribute>
      <attribute type="AT_ID">XMLGraph-Job-Evt2</attribute>
    </node>
    <edge type="CXN_FOLLOWS" source="Start" target="Function" />
   <edge type="CXN FOLLOWS" source="Function" target="End" />
    <relationtype name="REL_CARRY_OUT">
      <relation source="Processor" target="Function">
       <attribute type="AT_KI_PK_R">7.5 EUR</attribute>
       <attribute type="AT_KI_RNUM">1</attribute>
     \langle/relation>
   </relationtype>
  </graph>
</graphlist>
```
Quando importada para o PPM, a estrutura dos arquivos XML no formato gráfico é verificada na DTD a seguir:

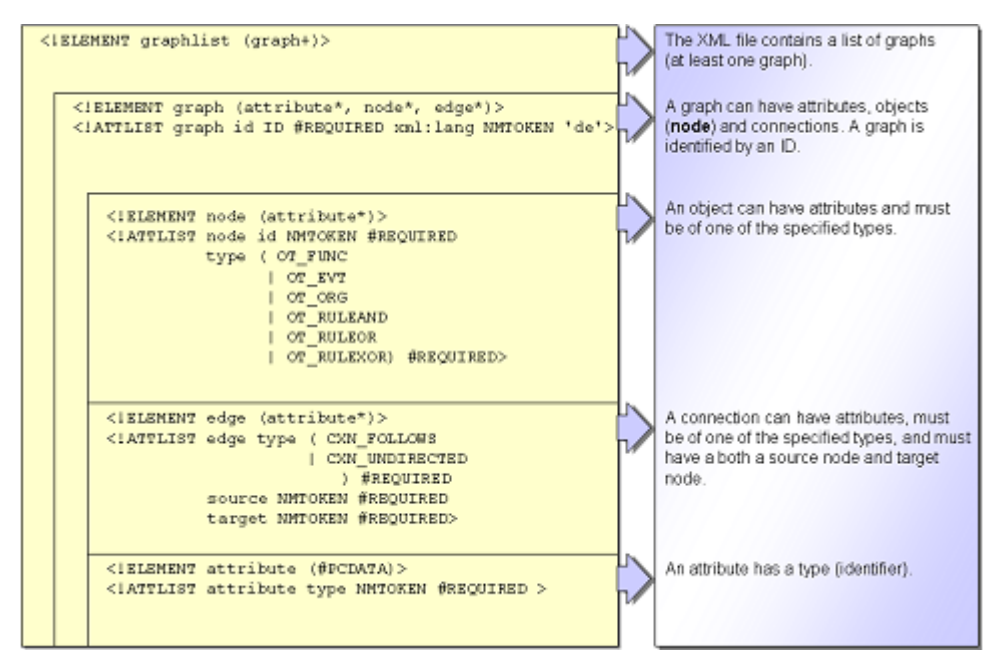

### <span id="page-9-0"></span>3.1.1 Tipos de objetos

A tabela abaixo mostra todos os tipos de objetos usados no formato gráfico do PPM:

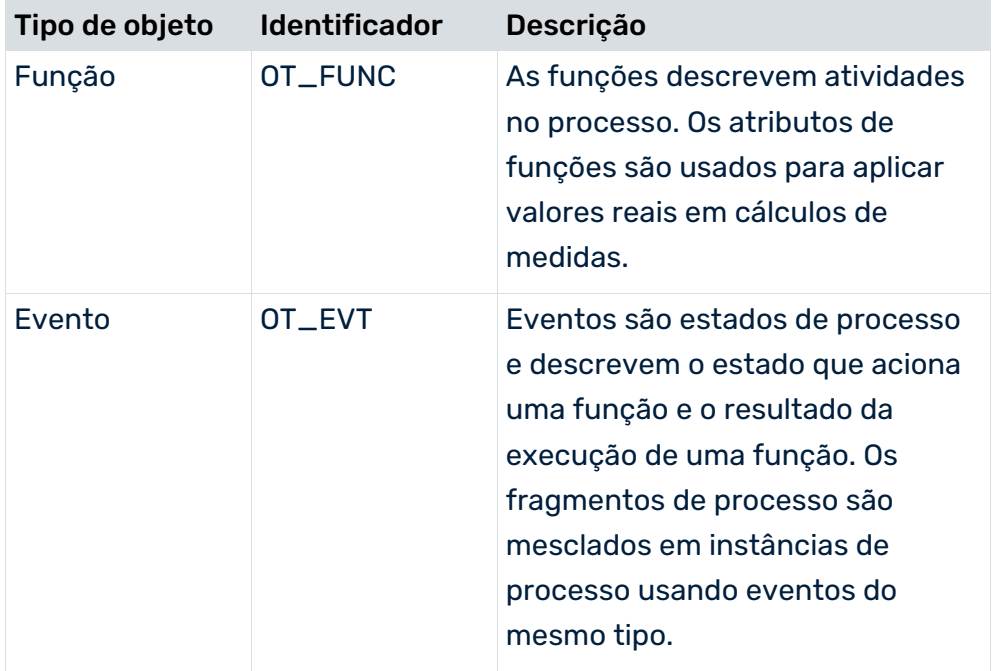

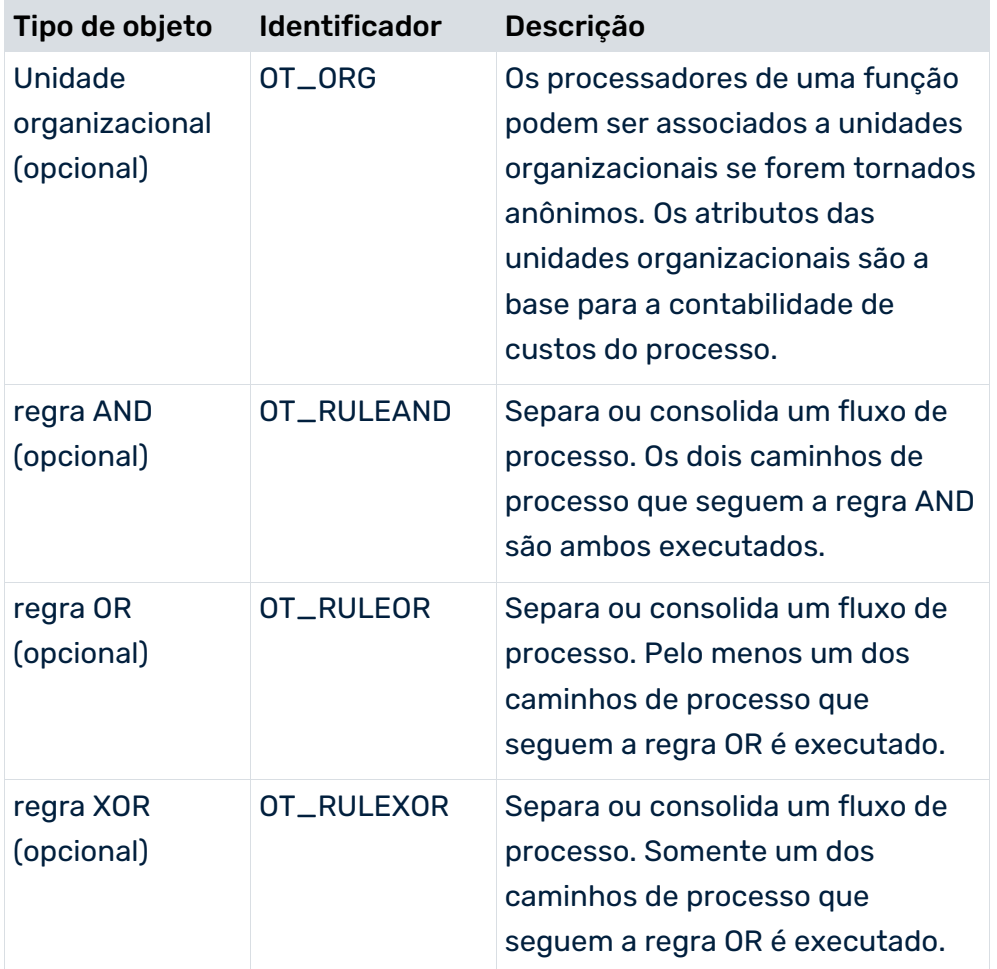

Em um gráfico, um objeto é identificado de forma única pelo seu **node id**. O **node id** encontra-se no atributo XML **id** para o elemento XML **node**. Os objetos com o mesmo **node id** não são permitidos e são combinados em um único objeto.

### <span id="page-10-0"></span>3.1.2 Conexões

A tabela abaixo mostra todas as conexões permitidas no PPM:

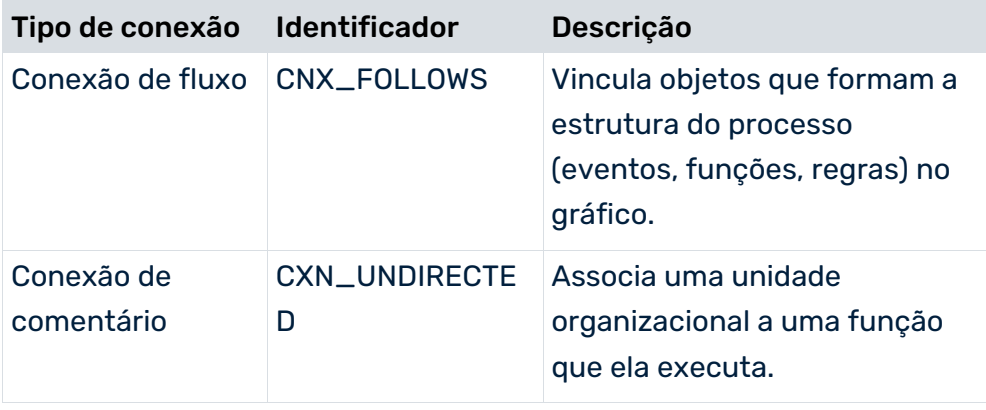

# <span id="page-11-0"></span>3.1.3 Relações (opcional)

A tabela abaixo mostra todos os tipos de relações permitidos no PPM:

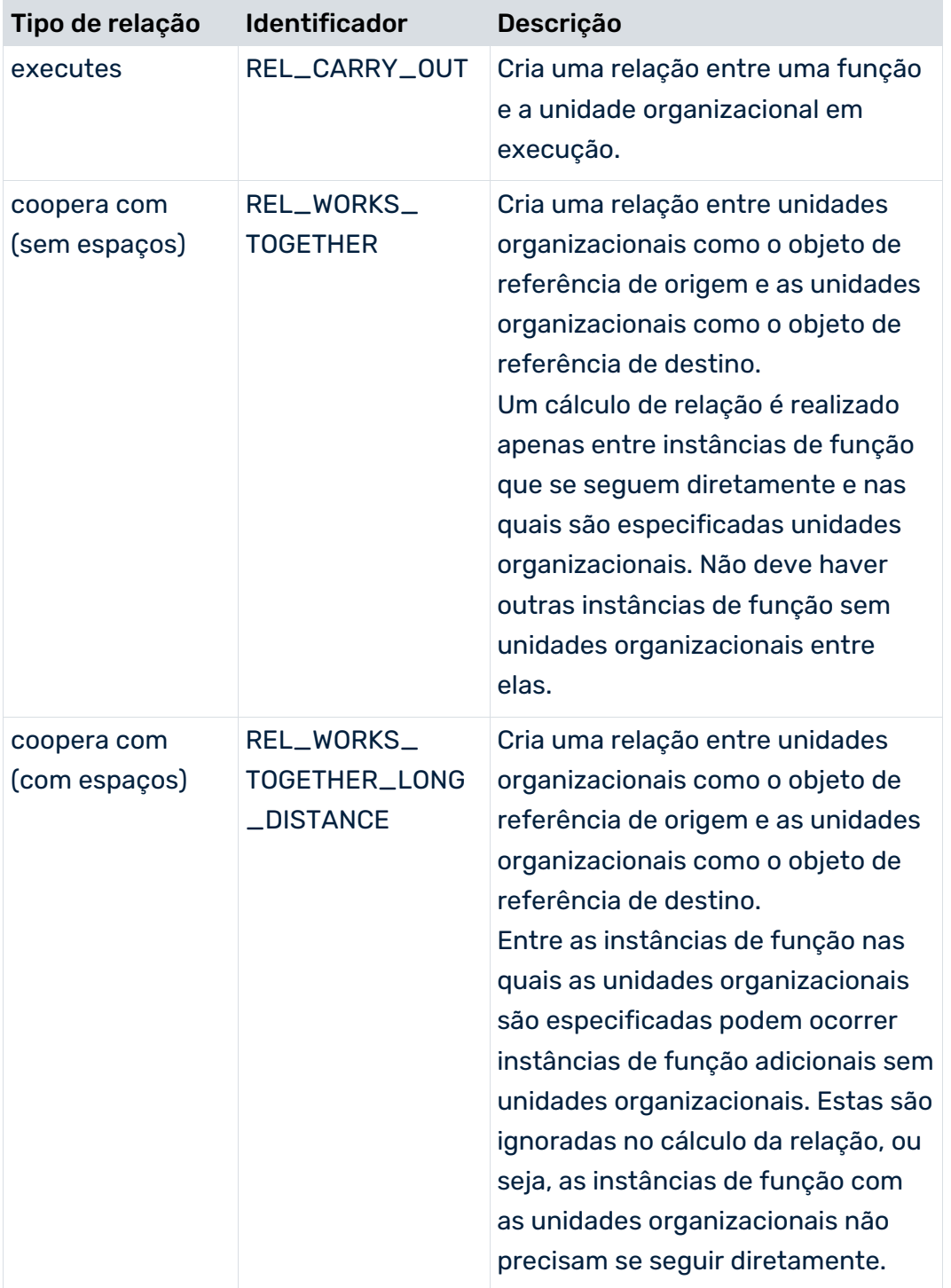

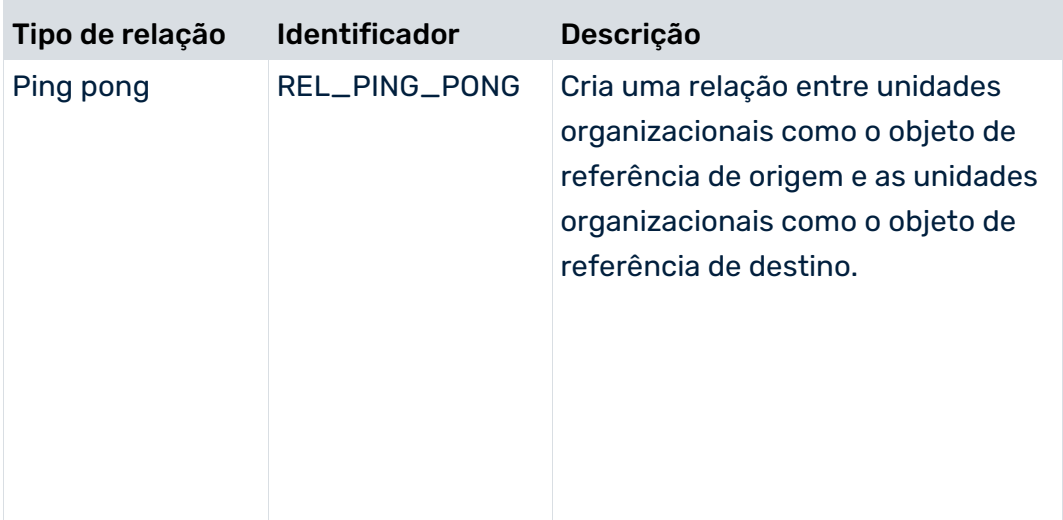

As ocorrências de relações reais têm os atributos de medidas que são usados como base para cálculo das medidas de relação definidas na configuração de medidas - se necessário, para cada tipo de relação individual.

Consulte a referência técnica **Personalização PPM** para detalhes sobre como as relações são definidas e calculadas.

### <span id="page-12-0"></span>3.1.4 Diretrizes para a estrutura do gráfico

As convenções gerais da EPC (sequência no fluxo de conexão **Evento - Função - Evento**) resultam nas seguintes diretrizes para criar o gráfico para uma instância de processo:

- Uma instância de processo deve começar e terminar com um ou mais eventos e conter pelo menos uma função.
- Como regras, as instâncias de processo podem conter regras AND exclusivas, uma vez que representam processos de trabalho reais.
- Um evento pode ser seguido por uma regra de ramificação (OR ou XOR).
- Uma função pode ser seguida por outra função. O evento de vinculação entre duas funções pode ser removido.
- Um evento apenas pode ser seguido por uma função ou por uma regra de junção.

# <span id="page-13-0"></span>3.1.5 Atributos

Os seguintes atributos devem ser especificados para gráficos de uma instância de processo e seus objetos:

#### ATRIBUTOS DE PROCESSO

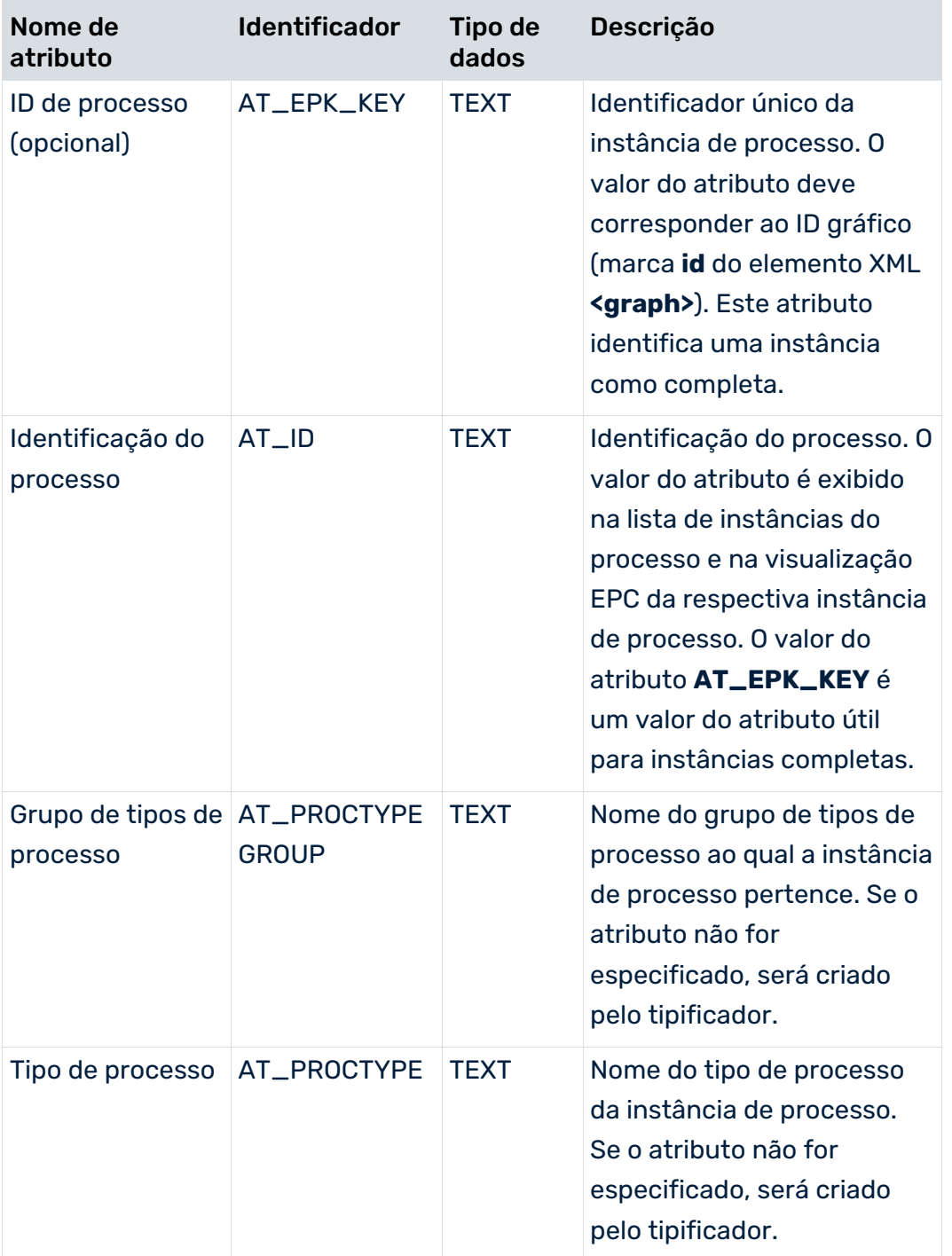

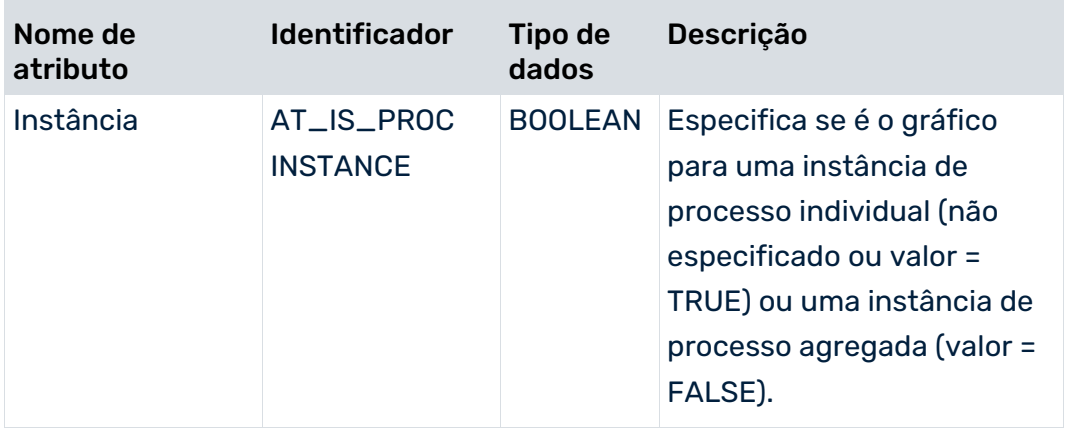

#### ATRIBUTOS DE OBJETO

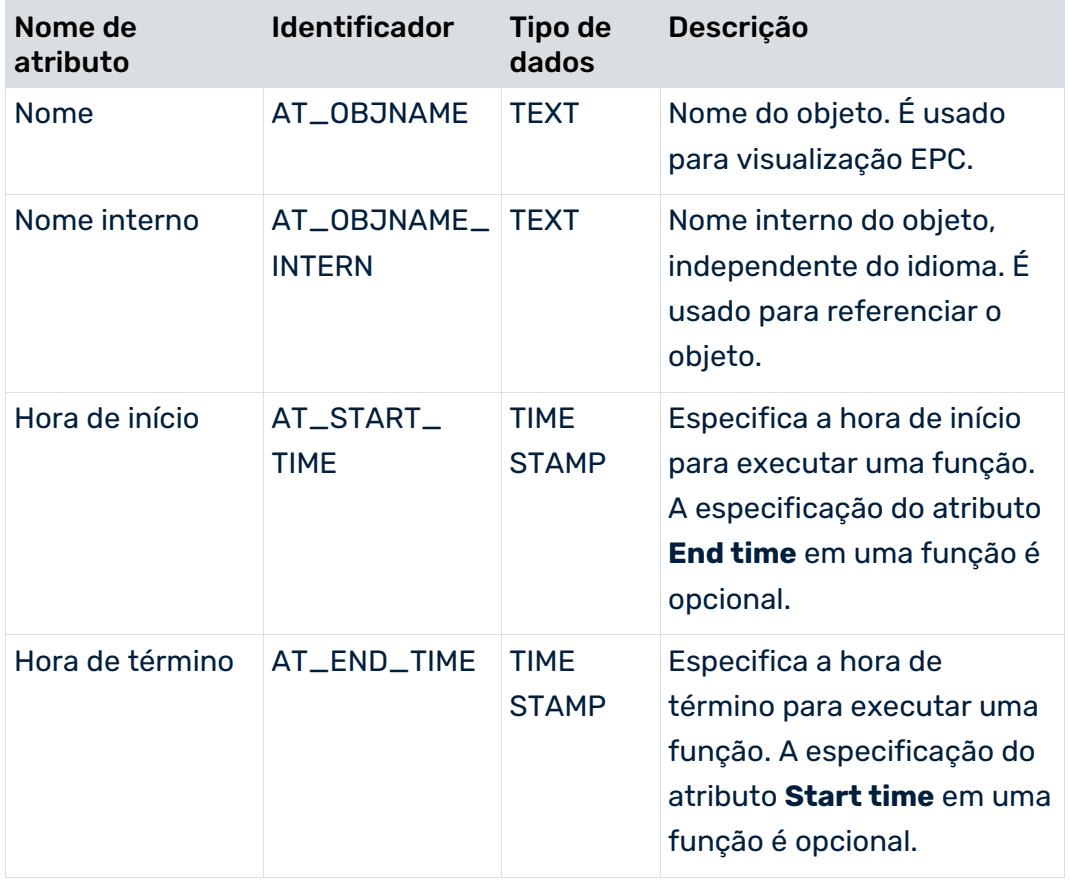

### ATRIBUTOS DE OBJETO OPCIONAIS

A tabela a seguir fornece um exemplo de vários atributos de objeto que podem ser usados para calcular medidas.

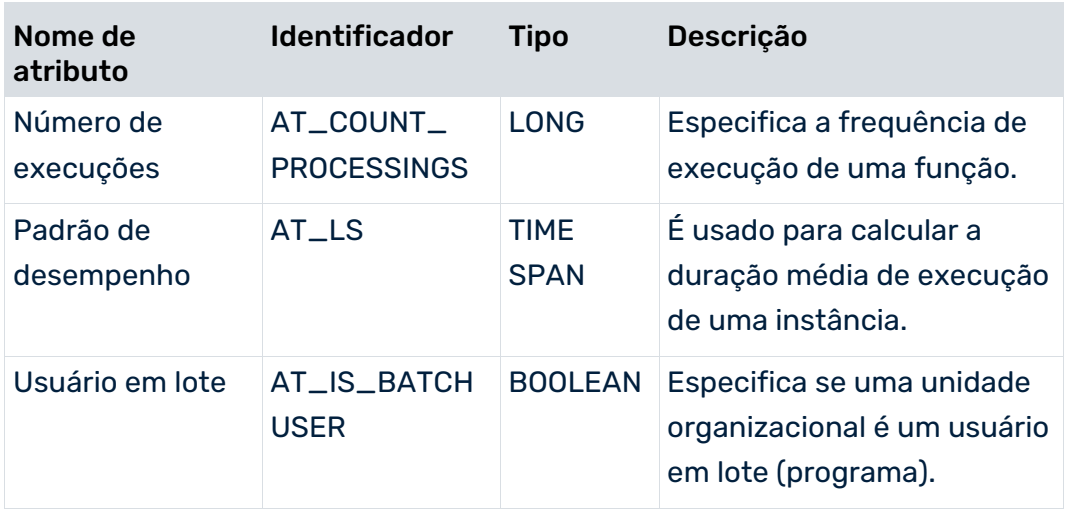

# <span id="page-15-0"></span>3.1.6 Gráfico XML de exemplo

A ilustração abaixo mostra um gráfico com atributos de instância de processo criados (medidas calculadas e tipo de processo) como uma visualização EPC, com diálogo de atributo de processo ativo:

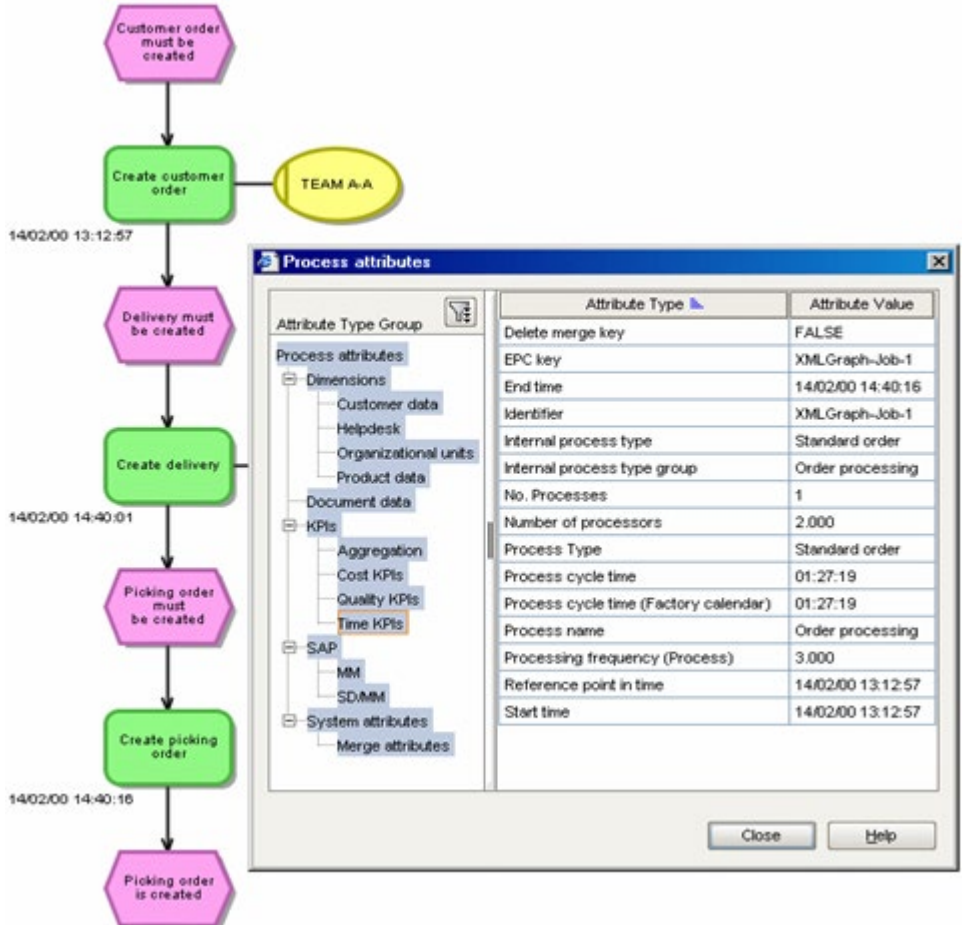

### O arquivo XML associado é semelhante a isso (as linhas que representam objetos têm um fundo colorido, de acordo com os objetos EPC):

```
<?xml version='1.0' encoding='ISO-8859-1'?>
<!DOCTYPE graphlist SYSTEM "graph.dtd">
<graphlist>
  <graph id="XMLGraph-Job-1" xml:lang="en">
    <attribute type="AT_EPK_KEY">XMLGraph-Job-1</attribute>
    <attribute type="AT_TIME">14.2.2000 13:12:57</attribute>
    <attribute type="AT_PROCTYPE">Standard order</attribute>
    <attribute type="AT_PROCTYPEGROUP">Order processing</attribute>
    <attribute type="AT_ID">XMLGraph-Job-1</attribute>
    <node id="XMLGraph-Job-Evt1" type="OT_EVT">
      <attribute type="AT_OBJNAME_INTERN">AUFTRAG_ANZU</attribute>
      <attribute type="AT_OBJNAME">Customer order to be created</attribute>
    </node>
    <node id="XMLGraph-Job-Func1" type="OT_FUNC">
    <attribute type="AT_TIME">14.2.2000 13:12:57</attribute>
      <attribute type="AT_OBJNAME_INTERN">AUFTRAG</attribute>
      <attribute type="AT_OBJNAME">Create customer order</attribute>
      <attribute type="AT_END_TIME">14.02.2000 13:12:57</attribute>
    </node>
    <node id="HDMXMLGraph-Job-Func1" type="OT_ORG">
      <attribute type="AT_OBJNAME">HDM</attribute>
    </node>
    <node id="XMLGraph-Job-Evt2" type="OT_EVT">
      <attribute type="AT_OBJNAME_INTERN">LIEFERUNG_ANZU</attribute>
     \lambda <attribute type="AT OBJNAME">Delivery to be created</attribute>
      <attribute type="AT_ID">XMLGraph-Job-Evt2</attribute>
    </node>
    <node id="XMLGraph-Job-Func2" type="OT_FUNC">
    <attribute type="AT_TIME">14.2.2000 14:40:01</attribute>
      <attribute type="AT_OBJNAME_INTERN">LIEFERUNG</attribute>
      <attribute type="AT_OBJNAME">Create delivery</attribute>
      <attribute type="AT_END_TIME">14.02.2000 14:40:01</attribute>
    </node>
    <node id="HDMXMLGraph-Job-Func2" type="OT_ORG">
      <attribute type="AT_OBJNAME">HDM</attribute>
    </node>
    <node id="XMLGraph-Job-Evt3" type="OT_EVT">
      <attribute type="AT_OBJNAME_INTERN">KOM_AUFTRAG_ANZU</attribute>
      <attribute type="AT_OBJNAME">Pick order must be
                                                 created</attribute>
      <attribute type="AT_ID">XMLGraph-Job-Evt3</attribute>
    </node>
    <node id="XMLGraph-Job-Func3" type="OT_FUNC">
      <attribute type="AT_TIME">14.2.2000 14:40:16</attribute>
      <attribute type="AT_OBJNAME_INTERN">KOM_AUFTRAG</attribute>
      <attribute type="AT_OBJNAME">Create pick order</attribute>
      <attribute type="AT_END_TIME">14.02.2000 14:40:16</attribute>
    </node>
    <node id="XMLGraph-Job-Evt4" type="OT_EVT">
      <attribute type="AT_OBJNAME_INTERN">KOM_AUFTRAG_ALGT</attribute>
      <attribute type="AT_OBJNAME">Pick order created</attribute>
```

```
 </node>
    <edge type="CXN_FOLLOWS" source="XMLGraph-Job-Evt1"
                          target="XMLGraph-Job-Func1"/>
    <edge type="CXN_FOLLOWS" source="XMLGraph-Job-Func1"
                          target="XMLGraph-Job-Evt2" />
   <edge type="CXN_UNDIRECTED" source="HDMXMLGraph-Job-Func1"
                             target="XMLGraph-Job-Func1">
      <attribute type="AT_COUNT_PROCESSINGS">1</attribute>
    </edge>
    <edge type="CXN_FOLLOWS" source="XMLGraph-Job-Func2"
                          target="XMLGraph-Job-Evt3" />
    <edge type="CXN_UNDIRECTED" source="HDMXMLGraph-Job-Func2"
                            target="XMLGraph-Job-Func2">
      <attribute type="AT_COUNT_PROCESSINGS">1</attribute>
    </edge>
    <edge type="CXN_FOLLOWS" source="XMLGraph-Job-Func3"
                          target="XMLGraph-Job-Evt4" />
    <edge type="CXN_FOLLOWS" source="XMLGraph-Job-Evt2"
                          target="XMLGraph-Job-Func2" />
    <edge type="CXN_FOLLOWS" source="XMLGraph-Job-Evt3"
                          target="XMLGraph-Job-Func3" />
  </graph>
</graphlist>
```
### <span id="page-17-0"></span>3.2 Formato do evento de sistema

Muitos sistemas de origem registram o processamento de uma operação documentando mudanças de estado ou estados específicos do sistema. Estes são salvos na forma de eventos do sistema (eventos do sistema de origem), com informações suplementares. Um exemplo típico é um sistema para processamento de pedidos, no qual a criação de um novo pedido ou o faturamento de um pedido são salvos. Outro exemplo é o módulo SAP R/3 SD, que documenta os estados e o progresso de um pedido em transações individuais.

A importação de fragmentos de instância de processo no formato de evento do sistema PPM tem três etapas:

1. Define mapeamento e fragmentos de processos

Todos os tipos de evento do sistema que ocorrem nos dados do sistema de origem e que devem ser importados para o PPM (por exemplo, Criar pedido, Faturar pedido), devem ser criados em primeiro lugar como definições de fragmento de processo, na forma de uma EPC, no arquivo de fragmento. Além disso, o arquivo de mapeamento deve especificar que tipos de evento do sistema devem ser atribuídos a que definições de fragmento quando importados e que atributos devem ser transferidos para o PPM. No arquivo de mapeamento, deve levar em conta atributos que permitem o cálculo das medidas e a mesclagem de fragmentos de instância de processo em uma instância de processo (por exemplo, carimbo de data/hora, número de evento sequencial do sistema, número de pedido).

2. Gerar um arquivo de saída XML do sistema de origem

Eventos individuais do sistema com informações adicionais (atributos com dados reais) são extraídos do sistema de aplicativos para um arquivo de saída XML, de acordo com o fluxo de atividade.

3. Gerar os fragmentos de instância de processo

Ao importar dados, é feita uma pesquisa para a definição de fragmento associada (nível de tipo) para cada evento do sistema no arquivo de saída XML, e isso é então copiado para o banco de dados do PPM. Atributos do evento do sistema com dados reais (por exemplo, hora de execução, processador, número de pedido e de cliente) são transferidos para objetos na cópia da definição de fragmento, gerando um fragmento de instância de processo (nível de instância) no banco de dados do PPM que corresponde a este evento do sistema.

A ilustração abaixo destaca o processo de geração de fragmentos de instância do processo:

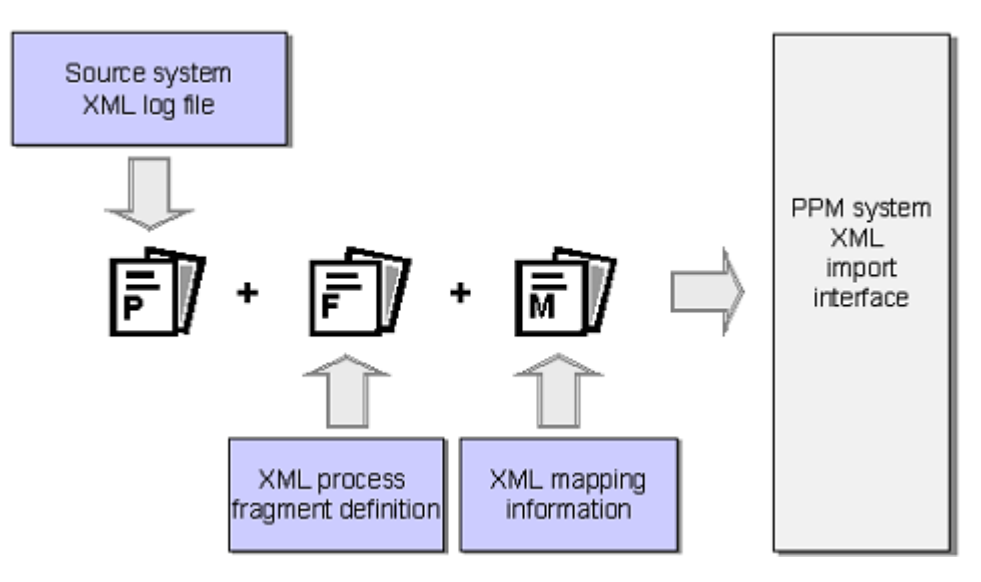

### <span id="page-18-0"></span>3.2.1 Definição de fragmentos de processo

Para poder gerar instâncias de processo para o sistema PPM a partir dos eventos do sistema, cada evento do sistema a ser importado para o PPM deve ser vinculado a uma definição de fragmento de processo. Cada evento de sistema é associado a um tipo de evento do sistema. Tem de ser criada uma definição de fragmento para cada tipo de evento de sistema.

Cada tipo de evento de sistema é associado a um evento final em uma EPC separada. Supõe-se que no processo, uma função deve ter precedido e acionado o evento final. Adicionar um evento inicial antes da função resulta em um fragmento de processo completo, em conformidade com o sistema de modelagem. O evento inicial de um fragmento de processo pode corresponder ao evento final de outro fragmento de processo.

Todas as definições de fragmento de processo são salvas em um arquivo XML como uma lista de gráficos. O arquivo XML de definição de fragmento usa o formato gráfico DTD para a descrição de formato.

Fragmentos de instância de processo importados são vinculados para formar uma instância de processo por meio dos eventos de início e fim dos fragmentos individuais. Estes eventos são conhecidos como eventos de merge.

Não é absolutamente necessário que o evento de sistema e o evento final do fragmento da instância de processo sejam os mesmos, por exemplo, se o processo para a definição de fragmento terminar com dois eventos finais. O importante é que todas as descrições do sistema contidas no evento de sistema sejam representadas pelo fragmento da instância de processo criado.

#### **Exemplo**

O sistema de origem contém os dois eventos de sistema **Pedido criado** e **Fatura criada**. Cada um destes é transferido para uma EPC como um evento final e interpretado como o resultado da função **Criar pedido do cliente** ou **Criar fatura**. Deve usar todos os conhecimentos do sistema de origem para determinar os eventos que precedem essas duas funções. No exemplo, estes são os eventos **Pedido do cliente a ser criado** e **Fatura a ser criada**.

A ilustração abaixo mostra a descrição do fragmento de processo para os dois eventos do sistema.

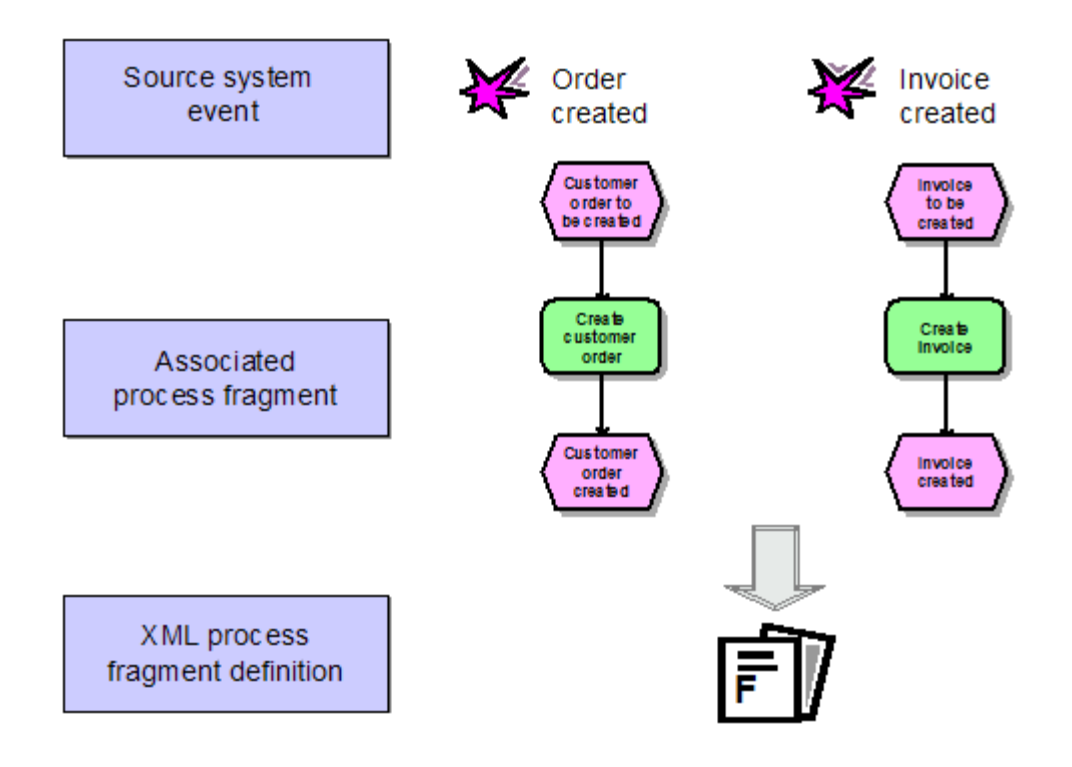

### O extrato de arquivo abaixo mostra um possível arquivo de definição de fragmento para os fragmentos de processo ilustrados:

```
<?xml version="1.0" encoding='ISO-8859-1'?>
<!DOCTYPE graphlist SYSTEM "graph.dtd">
<graphlist>
  <graph id="FRG_ORD_CREATED">
   <node id="EVT ORD TOBECREATED" type="OT EVT">
      <attribute type="AT_OBJNAME">Customer order to be created</attribute>
      <attribute type="AT_OBJNAME_INTERN">EVT_ORD_TOBECREATED</attribute>
    </node>
    <node id="FCT_CREATE_ORDER" type="OT_FUNC">
      <attribute type="AT_OBJNAME">Create customer order</attribute>
      <attribute type="AT_OBJNAME_INTERN">FCT_CREATE_ORDER</attribute>
    </node>
    <node id="EVT_ORD_CREATED" type="OT_EVT">
      <attribute type="AT_OBJNAME">Customer order created</attribute>
      <attribute type="AT_OBJNAME_INTERN">EVT_ORD_CREATED</attribute>
    </node>
    <edge type="CXN_FOLLOWS" source="EVT_ORD_TOBECREATED"
                          target="FCT_CREATE_ORDER"/>
    <edge type="CXN_FOLLOWS" source="FCT_CREATE_ORDER"
                          target="EVT_ORD_CREATED"/>
  </graph>
  <graph id="FRG_INVOICED">
   <node id="EVT TOBE INVOICED" type="OT EVT">
      <attribute type="AT_OBJNAME">Invoice to be created</attribute>
      <attribute type="AT_OBJNAME_INTERN">EVT_TOBE_INVOICED</attribute>
    </node>
    <node id="FCT_INVOICE" type="OT_FUNC">
      <attribute type="AT_OBJNAME">Create invoice</attribute>
      <attribute type="AT_OBJNAME_INTERN">FCT_INVOICE</attribute>
    </node>
    <node id="EVT_INVOICED" type="OT_EVT">
      <attribute type="AT_OBJNAME">Invoice created</attribute>
      <attribute type="AT_OBJNAME_INTERN">EVT_INVOICED</attribute>
    </node>
    <edge type="CXN_FOLLOWS" source="EVT_TOBE_INVOICED"
                          target="FCT_INVOICE"/>
    <edge type="CXN_FOLLOWS" source="FCT_INVOICE"
                          target="EVT_INVOICED"/>
  </graph>
</graphlist>
```
Os gráficos de definição de fragmentos não podem conter qualquer atributo especificado. Por padrão, quando os fragmentos da instância de processo são mesclados subsequentemente, somente os atributos do objeto são considerados. Atributos da instância de processo a serem retidos quando a mesclagem pode ser especificada na configuração de merge.

### <span id="page-21-0"></span>3.2.2 Definição de mapeamento

O arquivo de mapeamento contém a associação dos tipos de evento do sistema para processar definições de fragmentos e determina os atributos dos eventos do sistema, que são copiados para os fragmentos de processo para os quais uma instância é criada no sistema PPM.

### <span id="page-21-1"></span>3.2.2.1 Definição de mapeamento de fragmentos de processo

O mapeamento de fragmento de processo define quais definições de fragmento de processo são usadas para instanciar os tipos de evento do sistema. Pode ser controlado por qualquer número de condições (elemento XML **condition**) vinculadas entre si por regras AND.

As regras para a estrutura de mapeamento de fragmento de processo no arquivo de mapeamento XML são especificadas no seguinte extrato do arquivo **eventmapping.dtd**:

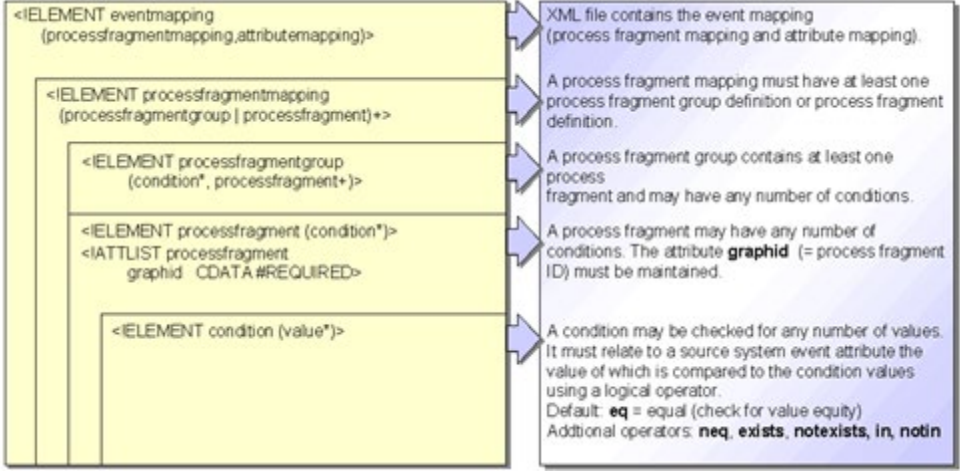

#### **Exemplo da geração de um fragmento de processo condicional (extrato de arquivo):**

```
<?xml version="1.0" encoding="ISO-8859-1"?>
<!DOCTYPE eventmapping SYSTEM "eventmapping.dtd">
<eventmapping>
  <processfragmentmapping>
    <processfragment graphid="FRG_ORD_CREATED">
        <condition eventattributetype="AUFTR_TYP">
         <value>C</value>
       </condition>
        <condition eventattributetype="MAT_NR" logicaloperator="in">
         <value>123456</value>
         <value>56789</value>
        <value>78901</value>
       </condition>
  </processfragment>
    ...
```

```
 </processfragmentmapping>
  <attributemapping>
    ...
  </attributemapping>
</eventmapping>
```
O fragmento de processo **FRG\_ORD\_CREATED** é criado se as duas condições seguintes forem atendidas:

- O evento de sistema relevante representa um documento de pedido (o atributo **AUFTR\_TYP** tem o valor **C**).
- O valor do atributo de evento de sistema **MAT\_NR** corresponde a um dos números do material especificado.

Uma definição de fragmento de processo não pode conter uma condição. Nesse caso, a mesma definição de fragmento especificada é usada para cada evento de sistema importado. Os objetos no fragmento instanciado são especificados no mapeamento de atributo subsequente.

#### DEFINIÇÃO DE UM GRUPO DE FRAGMENTOS DE PROCESSO

As definições de fragmento de processo podem ser resumidas em grupos. Isso resulta nas vantagens seguintes:

- Aumento de desempenho
- Criação simplificada de definições de mapeamento do fragmento de processo
- **Maior clareza**

As duas definições de fragmentos de processo abaixo estão contidas em um arquivo de mapeamento XML:

```
<processfragment graphid="AUFTRAG_ANLEGEN">
  <condition eventattributetype="AUFTR_TYP">
    <value>C</value>
  </condition>
  <condition eventattributetype="CHARGEN_PFL" logicaloperator="neq">
    <value>X</value>
  </condition>
</processfragment>
<processfragment graphid="CHPLICHT_AUFTRAG_ANLEGEN">
  <condition eventattributetype="AUFTR_TYP">
    <value>C</value>
  </condition>
  <condition eventattributetype="CHARGEN_PFL">
    <value>X</value>
  </condition>
</processfragment>
```
O primeiro fragmento de processo **AUFTRAG\_ANLEGEN** é criado para um evento de sistema do tipo **Documento de pedido** (o valor do atributo de **AUFTR\_TYP** é **C**), que não está sujeito a gestão em lotes (o valor do atributo de **CHARGEN\_PFL** não é igual a **X**).

O segundo fragmento de processo **CHPFLICH\_AUFTRAG\_ANLEGEN** é criado para um evento de sistema do tipo **Documento de pedido sujeito a gestão em lotes** (valor do atributo de **AUFTR\_TYP** é **C** e o valor do atributo de **CHARGEN\_PFL** é **X**).

Os dois fragmentos de processo exibidos podem ser resumidos em um grupo de fragmentos de processo:

```
<processfragmentgroup>
  <condition eventattributetype="AUFTR_TYP">
    <value>C</value>
  </condition>
  <processfragment graphid="AUFTRAG_ANLEGEN">
    <condition eventattributetype="CHARGEN_PFL" logicaloperator="neq">
      <value>X</value>
    </condition>
  </processfragment>
  <processfragment graphid="CHPLICHT_AUFTRAG_ANLEGEN">
    <condition eventattributetype="CHARGEN_PFL">
      <value>X</value>
    </condition>
  </processfragment>
```
</processfragmentgroup>

Resumo em um grupo de fragmentos de processo significa que apenas uma verificação é feita se o atributo do sistema de origem **AUFTR\_TYP** tem o valor **C** na altura da importação. Se não for esse o caso, nenhum dos dois fragmentos de processo no grupo de fragmentos de processo é instanciado.

Use grupos de fragmentos de processo para melhorar a clareza das definições de mapeamento do fragmento de processo e o desempenho do processo de importação.

#### SUPRIMIR EMISSÃO DE AVISOS

Se não quiser importar determinados eventos do sistema para a personalização e se não tiver definido nenhum mapeamento de processo para esses eventos do sistema, poderá suprimir a mensagem de erro esperada ao importar. Para isso, terá de especificar condições no elemento XML **ignoreevent** que suprimem a saída de uma mensagem de erro relativa a fragmentos específicos que não podem ser importados.

Para eventos de sistema especificados com mapeamento **ignoreevent**, a saída da mensagem de erro apenas é suprimida se o evento do sistema não puder ser importado. Isso significa que quando importa eventos do sistema com mapeamento de fragmento de processo e mapeamento **ignoreevent**, estes eventos do sistema são importados.

#### **Exemplo**

Quer importar fragmentos de processo se o atributo de evento do sistema **EKKO\_BSTYP** existir e o atributo de evento do sistema **MSEG\_SHKZG** tiver o valor **S** para "Registrar entrada de mercadorias" ou **H** para "Cancelar entrada de mercadorias". Outros valores do atributo **MSEG\_SHKZG** resultam na emissão de um aviso.

Se o atributo de evento do sistema **EKKO\_BSTYP** não existir, nenhum fragmento de processo é importado e nenhum aviso é emitido.

O mapeamento de processo seguinte atende os requisitos acima:

```
...
<processfragmentgroup>
  <!-- Importar entrada de mercadorias apenas com documentos predecessores 
MM
 -- <condition eventattributetype="EKKO-BSTYP" logicaloperator="exists"/>
  <processfragment graphid="GWEOF">
    <!-- Registrar entrada de mercadorias
     --&> <condition eventattributetype="MSEG-SHKZG" logicaloperator="eq">
      <value>S</value>
    </condition>
  </processfragment>
  <processfragment graphid="GWSOF">
  <!-- Cancelar entrada de mercadorias
 --&> <condition eventattributetype="MSEG-SHKZG" logicaloperator="eq">
      <value>H</value>
    </condition>
  </processfragment>
</processfragmentgroup>
<ignoreevent>
  <!-- Não emitir um aviso se nenhum documento predecessor MM existir
       porque estes eventos do sistema não devem ser importados
 -- <condition eventattributetype="EKKO-BSTYP" logicaloperator="notexists"/>
</ignoreevent>
```

```
...
```
# <span id="page-25-0"></span>3.2.2.2 Definição do mapeamento de atributo

Este capítulo descreve a configuração do mapeamento de atributo. O mapeamento de atributo copia os atributos do sistema de origem para os atributos de objeto e processo da instância de fragmento (atributos do PPM).

As regras para a estrutura de mapeamento de atributo no arquivo de mapeamento XML são especificadas no seguinte extrato do arquivo **eventmapping.dtd**:

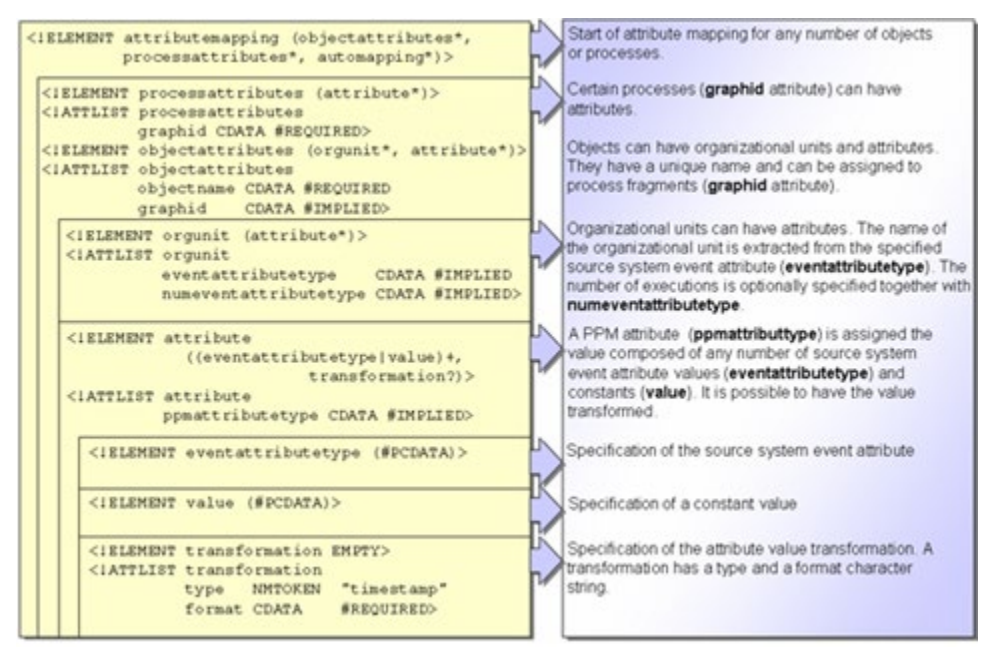

Os valores de atributo do PPM podem ser compostos por qualquer combinação de valores de atributo do evento de sistema e textos inalteráveis. A especificação opcional do nome de atributo interno do PPM permite que os atributos do sistema de origem sejam copiados para quaisquer atributos do PPM. Podem ser associados valores constantes aos atributos do PPM (elemento XML **value**).

#### **Exemplo 1 (mapeamento padrão)**

```
...
  <attribute>
    <eventattributetype>MATERIAL_CLASS</eventattributetype>
  </attribute>
...
```
O valor do atributo de evento do sistema **MATERIAL\_CLASS** é copiado para o atributo do PPM com o mesmo nome, mas incluindo o prefixo (por exemplo, **AT\_**) especificado no atributo XML **attributeprefix** da fonte de dados, ou seja, **AT\_MATERIAL\_CLASS**.

#### **Exemplo 2 (mapeamento explícito)**

```
...
  <attribute ppmattributetype="AT_MATERIAL">
    <eventattributetype>MAT_NR</eventattributetype>
  </attribute>
...
```
O valor do atributo de evento de sistema **MAT\_NR** é copiado para o atributo do PPM **AT\_MATERIAL**.

#### **Exemplo 3**

```
...
  <attribute ppmattributetype="AT_IS_SHARED_FUNCTION">
    <value>TRUE</value>
  </attribute>
...
```
#### O atributo do PPM **AT\_IS\_SHARED\_FUNCTION** é associado à constante **TRUE**.

#### **Exemplo 4**

```
...
 <attribute ppmattributetype="AT_ID">
    <eventattributetype>AUFTRAGS_SYSTEM</eventattributetype>
    <value>-</value>
    <eventattributetype>SYSTEM_NR</eventattributetype>
    <value>#</value>
    <eventattributetype>AUFTRAGS_NR</eventattributetype>
    <value>-</value>
    <eventattributetype>POSITIONS_NR</eventattributetype>
    <value>-</value>
    <eventattributetype>AUFTRAGS_TYP</eventattributetype>
  </attribute>
...
```
#### O atributo do PPM **AT\_ID** é associado ao valor **XYZ-401#4711-10-C**.

#### **Aviso**

Se um atributo de sistema de origem especificado não estiver disponível ao importar dados do arquivo de saída XML, o atributo do PPM correspondente não será criado.

#### ASSOCIAR ATRIBUTOS A OBJETOS

Os atributos do PPM criados são associados a objetos específicos na instância de fragmento usando o elemento XML **objectattributes**. O atributo XML **objname** especifica o identificador do objeto relevante (atributo de objeto **AT\_OBJNAME\_INTERN**). Opcionalmente, a especificação do objeto pode ser refinada especificando o ID gráfico (atributo XML **graphid**).

O exemplo abaixo copia o valor do atributo do sistema de origem **END\_TIME** para o atributo de objeto do PPM **AT\_END\_TIME**, para a função com o identificador **SAP.AUFT\_ANLEG** na instância de fragmento **AUFTRAG\_ANLEGEN** (ID gráfico da definição de fragmento):

```
...
<attributemapping>
  <objectattributes objectname="SAP.AUFT_ANLEG" graphid="AUFTRAG_ANLEGEN">
    <attribute ppmattributetype="AT_END_TIME">
     <eventattributetype>END_TIME</eventattributetype>
    </attribute>
  </objectattributes>
</attributemapping>
...
```
### ATRIBUIR ATRIBUTOS A PROCESSOS

Os atributos do PPM criados são associados a instâncias de fragmento específicas usando o elemento XML **processattributes**. É obrigatório especificar a ID do gráfico definição de fragmento no atributo XML **graphid**.

Para garantir que os atributos transferidos diretamente para o processo sejam retidos ao mesclar as instâncias de fragmento, terá de expandir a configuração de merge em conformidade. O esforço de cálculo necessário para comparar os atributos de processo resulta em uma pequena perda de desempenho.

O exemplo abaixo copia o valor do atributo do sistema de origem **PROCESSNAME** para o atributo de processo do PPM **AT\_PROCTYPE**, para a instância de fragmento **AUFTRAG\_ANLEGEN** (ID gráfico da definição de fragmento):

```
...
<attributemapping>
  <processattributes graphid="AUFTRAG_ANLEGEN">
    <attribute ppmattributetype="AT_PROCTYPE">
      <eventattributetype>PROCESSNAME</eventattributetype>
    </attribute>
  </processattributes>
</attributemapping>
...
```
## <span id="page-28-0"></span>3.2.2.2.1 Transformações de atributos

Se o formato de um valor do atributo para um evento de sistema não corresponder ao formato requerido pelo sistema PPM, o valor gravado no atributo PPM terá de ser transformado.

### <span id="page-28-1"></span>3.2.2.2.1.1 Transformações do carimbo de data/hora

O PPM fornece várias transformações de atributos do tipo Transformação de carimbo de data/hora.

As transformações do carimbo de data/hora disponíveis no sistema PPM convertem valores do carimbo de data/hora do sistema de origem, em qualquer formato, para o formato interno válido do PPM, com o tipo de dados de destino adequado para o PPM. A tabela seguinte fornece uma visão geral das transformações do carimbo de data/hora disponíveis:

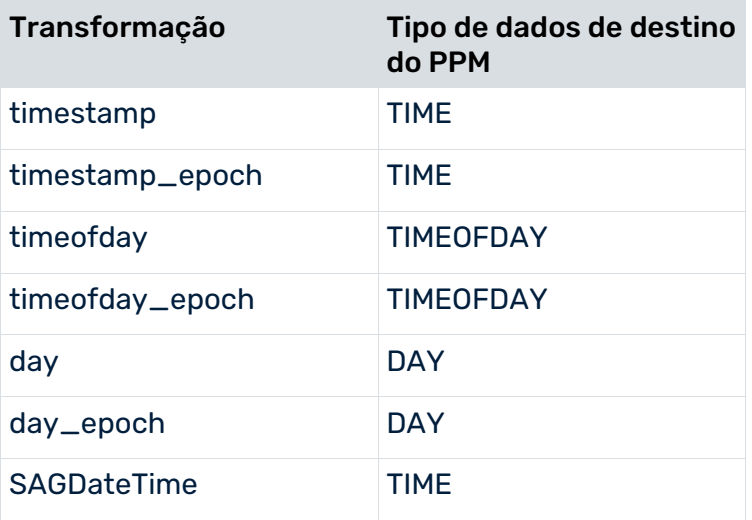

#### TRANSFORMAÇÕES DO CARIMBO DE DATA/HORA TIMESTAMP, TIMEOFDAY, DAY

Os padrões para a configuração das transformações do carimbo de data/hora são especificados na definição do tipo de documento **eventmapping.dtd**:

```
...
<!ELEMENT transformation EMPTY>
<!ATTLIST transformation
      type NMTOKEN "timestamp"
      format CDATA #REQUIRED
\rightarrow...
```
No atributo XML **type** pode especificar quais das transformações do carimbo de data/hora disponíveis devem ser usadas. A transformação de atributos **timestamp** é padrão. O atributo XML **format** especifica o formato do carimbo de data/hora no atributo do sistema de origem.

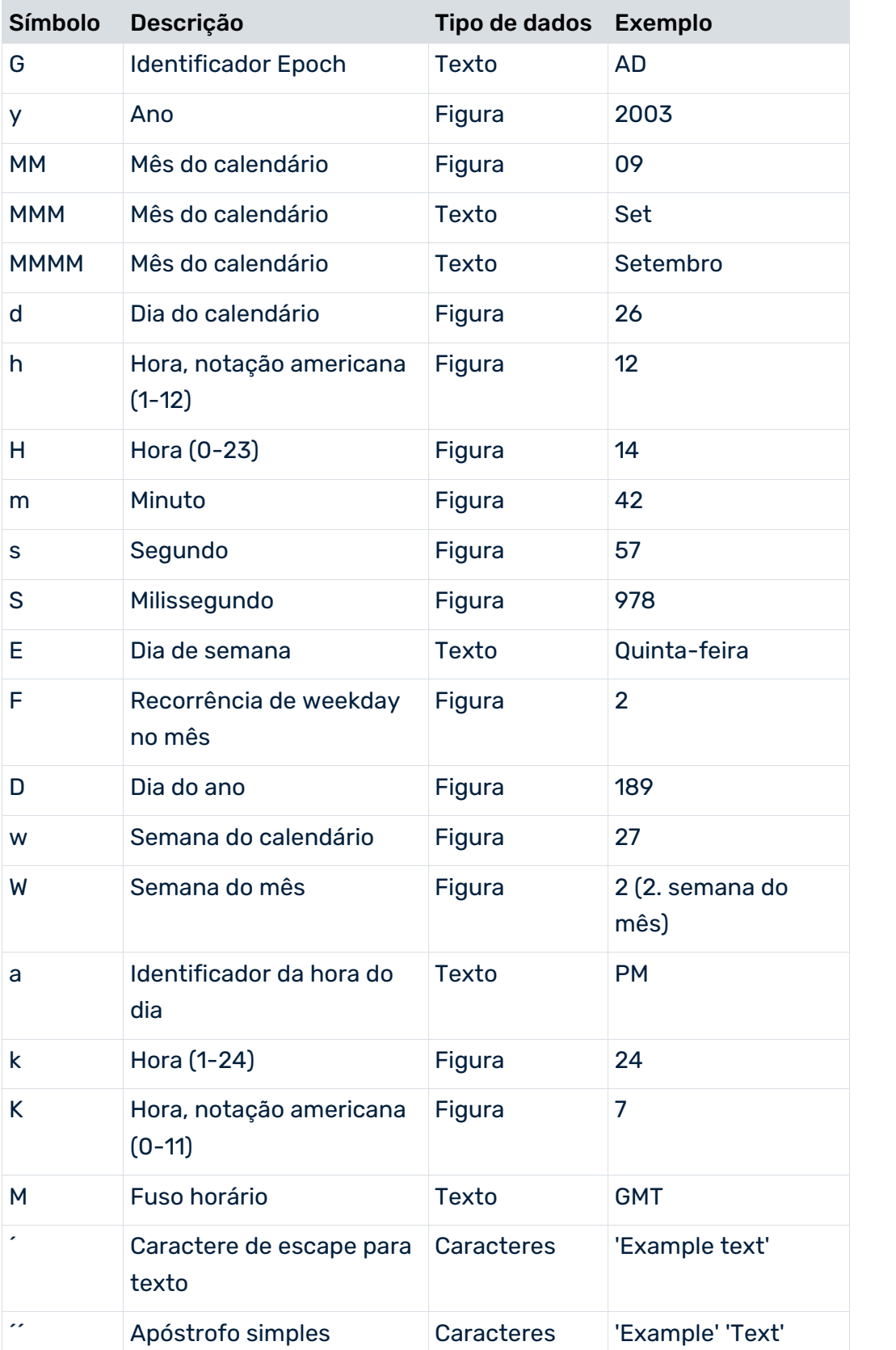

### Os dados no atributo **format** correspondem ao formato do carimbo de data/hora Java:

#### **Exemplo 1**

O valor **2002-12-24** (<Year>-<Month>-<Day>) para um atributo do sistema de origem é transformado no formato PPM usando a cadeia de caracteres de formato aaaa-MM-dd:

```
...
  <transformation type="timestamp" format="yyyy-MM-dd"/>
...
```
#### **Exemplo 2**

Valores de atributo do sistema de origem consolidado:

```
...
  <attribute ppmattributetype="AT_END_TIME">
    <eventattributetype>ERF_DAT</eventattributetype>
    <eventattributetype>ERF_ZEIT</eventattributetype>
    <transformation format="yyyyMMddHHmmss"/>
  </attribute>
...
```
No atributo do sistema de origem **ERF\_DAT**, a data de criação está presente no formato **aaaaMMdd** e no atributo do sistema de origem **ERF\_ZEIT**, a hora de criação está presente no formato **HHmmss**. Extrato do arquivo de saída XML:

```
<event>
   ...
  <attribute type='ERF_DAT'>20011230</attribute>
   ...
</event>
<event>
   ...
  <attribute type='ERF_ZEIT'>120730</attribute>
  <attribute type='ERF_DAT'>20011101</attribute>
   ...
</event>
```
No primeiro evento de sistema, o atributo **AT\_END\_TIME** não é criado porque o atributo **ERF\_ZEIT** não está presente.

No segundo evento de sistema, ambos os atributos estão presentes. Os valores de atributo são unidos na sequência especificada para obter **20011101120730** e em seguida avaliados usando o formato especificado **aaaaMMddHHmmss** e transformados no carimbo de data/hora compatível com o PPM **01.11.2001 12:07:30**.

#### **Exemplo 3**

No atributo **ERF\_STD** apenas é registrada a hora na qual o evento de sistema foi criado. A hora de criação é sempre trinta minutos depois da hora.

```
...
  <attribute ppmattributetype="AT_END_TIME">
    <eventattributetype>ERF_DAT</eventattributetype>
    <value>::</value>
    <eventattributetype>ERF_STD</eventattributetype>
```

```
 <value>30</value>
  <transformation format="yyyyMMdd::HHmm"/>
 </attribute>
 ...
```
Evento de sistema associado do arquivo de saída:

```
...
<event>
  ...
  <attribute type='ERF_STD'>12</attribute>
  <attribute type='ERF_DAT'>20011001</attribute>
   ...
</event>
...
```
Os valores de atributo e as cadeias de caracteres de constantes são combinados na cadeia de caracteres **20011001::1230** e transformados usando o formato **aaaaMMdd::hhmm** para obter o carimbo de data/hora compatível com o PPM **01.10.2001 12:30:00**, o qual é gravado no atributo do PPM **AT\_END\_TIME**.

#### TRANSFORMAÇÕES DO CARIMBO DE DATA/HORA TIMESTAMP\_EPOCH, TIMEOFDAY\_EPOCH E DAY\_EPOCH

A transformação do carimbo de data/hora **timestamp\_epoch** transforma um valor inteiro indicando os segundos ou milissegundos que passaram desde 1 de janeiro de 1970 no formato interno do PPM. No atributo XML **format**, é especificado se o valor inteiro indica o número de segundos (**SECOND**) ou milissegundos (**MILLISECOND**) que passaram desde 01.01.1970 0:00:00 GMT. O fuso horário atual do sistema é considerado no cálculo.

Use as transformações de atributos **timeofday\_epoch** e **day\_epoch** da mesma forma.

#### **Exemplo (timestamp\_epoch)**

No atributo do sistema de origem **WORK\_ITEM-END\_TIME**, é indicado o número de segundos desde 1 de Janeiro de 1970.

```
...
  <attribute type="WORK_ITEM-END_TIME">1221482578</attribute>
...
```
Use a seguinte regra de mapeamento para associar este valor do atributo ao valor do atributo **AT\_END\_TIME** do PPM:

```
...
  <attribute ppmattributetype="AT_END_TIME">
    <eventattributetype>
     WORK_ITEM-END_TIME
    </eventattributetype>
    <transformation type="timestamp_epoch"
                        format="SECOND"/>
  </attribute>
...
```
# <span id="page-32-0"></span>3.2.2.2.1.2 Transformação do número de ponto flutuante

Para o tipo de dados do PPM **DOUBLE**, o PPM espera valores sem separador de milhares e com ponto como separador decimal. Se o valor do atributo do sistema de origem não corresponder a esse formato, ele precisará ser transformado em conformidade.

Ao importar números de ponto flutuante, pode especificar no atributo **format** os separadores decimal e de milhares a serem usados para analisar um valor duplo se estiver a usar a transformação de atributos **double**.

<transformation type="double" format=","/>

<transformation type="double" format=".,"/>

Se apenas um caractere for especificado, terá de ser o separador decimal. Se dois caracteres forem especificados, o primeiro deve ser o separador de milhares e o segundo o separador decimal.

#### **Exemplo**

Valores de atributo com separador de milhares (,) e separador decimal (.)

1.000,00

2.324.213,42

#### **Exemplo**

Definição de elementos de atributos <attribute ppmattributetype="AT\_END\_TIME"> <eventattributetype>TIMESTAMP\_FIELD</eventattributetype> <transformation type="double" format=".,"/>

<span id="page-32-1"></span></attribute>

### 3.2.2.3 Unidades organizacionais

As unidades organizacionais são criadas dinamicamente para funções na instância de fragmento.

#### DEFINIR UMA UNIDADE ORGANIZACIONAL

O elemento XML **orgunit** no arquivo de mapeamento define uma unidade organizacional. O valor do atributo XML **eventattributetype** especifica o nome do atributo do sistema de origem, o qual contém o nome da unidade organizacional. Este nome é associado aos atributos de objeto **AT\_OBJNAME** e **AT\_OBJNAME\_INTERN** para a unidade organizacional. A extração seguinte do arquivo de mapeamento cria duas unidades organizacionais, cujos nomes são extraídos dos atributos do sistema de origem **PROCESSOR\_1** e **PROCESSOR\_2**. O número de execuções das funções é lido dos atributos do sistema de origem

### **NUM\_OF\_PROCESSINGS\_1** e **NUM\_OF\_PROCESSINGS\_2** especificados no atributo XML **numeventattributtype**.

```
...
<attributmapping>
 ...
    <orgunit eventattributetype="PROCESSOR_1"
       numeventattributetype="NUM_OF_PROCESSINGS_1"/>
    <orgunit eventattributetype="PROCESSOR_2"
       numeventattributetype="NUM_OF_PROCESSINGS_2"/>
 ...
</attributmapping>
```
...

O mapeamento de atributo adequado permite que atributos adicionais sejam criados para unidades organizacionais ou que atributos existentes sejam substituídos.

O extrato de arquivo abaixo associa o valor **anonymous processor** ao nome da unidade organizacional exibida na interface do usuário do PPM substituindo o atributo de objeto **AT\_OBJNAME**, independentemente do valor do atributo do sistema de origem.

```
...
  <attributmapping>
  ...
    <orgunit eventattributetype="PROCESSOR_1">
      <attribute ppmattributetype="AT_OBJNAME">
        <value>anonymous processor</value>
      </attribute>
    </orgunit>
  ...
  </attributmapping>
...
```
#### ASSOCIAR UNIDADES ORGANIZACIONAIS

As unidades organizacionais são associadas a funções específicas na instância de fragmento usando o elemento XML **objectattributes**. O atributo XML **objectname** especifica o identificador da função relevante (atributo de objeto **AT\_OBJNAME\_INTERN**). Opcionalmente, a especificação do objeto pode ser refinada especificando o ID gráfico (atributo XML **graphid**).

O exemplo abaixo cria uma unidade organizacional para a função com o identificador **SAP.AUFT\_ANLEG** da instância de fragmento **AUFTRAG\_ANLEGEN** (ID gráfico da definição de fragmento), do atributo do sistema de origem **VBAP-ERNAM**:

```
<attributemapping>
   <objectattributes objectname="SAP.AUFT_ANLEG"
                   graphid="AUFTRAG_ANLEGEN">
      <orgunit eventattributetype="VBAP-ERNAM"/>
   </objectattributes>
</attributemapping>
```
#### UNIDADES ORGANIZACIONAIS E AGREGAÇÃO

Durante o processo de agregação temporária, as unidades organizacionais criadas durante a anonimização são retidas, enquanto os usuários são excluídos.

Para transferir um usuário real sem anonimização, terá de criar o atributo **AT\_ISUSERGROUP** com o valor **TRUE** no mapeamento de atributo para a unidade organizacional correspondente. No exemplo abaixo, uma unidade organizacional cujo conteúdo é extraído do atributo do sistema de origem **UNIT\_GROUP\_LABEL** é criada para todas as funções, com o nome de objeto interno **FCT\_A**, no fragmento da instância de processo com o ID gráfico **FRG\_B**.

```
<eventmapping>
   <processfragmentmapping>
 ...
   </processfragmentmapping>
   <attributemapping>
   ...
      <objectattributes objectname="FCT_A" graphid="FRG_B">
         <orgunit eventattributetype="UNIT_GROUP_LABEL">
           <attribute ppmattributetype="AT_ISUSERGROUP">
              <value>TRUE</value>
           </attribute> 
         </orgunit> 
      ...
      </objectattributes>
      ...
   </attributemapping>
</eventmapping>
```
### <span id="page-34-0"></span>3.2.2.4 Caso especial de mapeamento de atributo

Se vários objetos idênticos existirem em um gráfico de definição de fragmento (valor do atributo idêntico para **AT\_OBJNAME\_INTERN**), terá de especificar um atributo de objeto único **AT\_NODE\_ID** na definição de fragmento para fazer a diferenciação entre os objetos. No arquivo de mapeamento de atributo, em vez do valor do atributo de objeto **AT\_OBJNAME\_INTERN**, deverá especificar o valor do atributo de objeto **AT\_NODE\_ID**.

#### **Exemplo**

...

Definição de fragmento:

A definição de fragmento contém dois eventos finais **O pedido é criado**.

```
 <graph id="CHPFLICHT_AUFTRAG_ANLEGEN">
 \simnode id="4" type="OT EVT">
    <attribute type="AT_OBJNAME">Order to be created</attribute>
    <attribute type="AT_OBJNAME_INTERN">SAP.AUFT_ANZU</attribute>
  </node>
  <node id="5" type="OT_FUNC">
    <attribute type="AT_OBJNAME">Create order</attribute>
```

```
 <attribute type="AT_OBJNAME_INTERN">SAP.AUFT_ANLEG</attribute>
    </node>
    <node id="42" type="OT_RULEOR"/>
    <node id="6" type="OT_EVT">
      <attribute type="AT_OBJNAME">Order is created</attribute>
      <attribute type="AT_OBJNAME_INTERN">SAP.AUFT_ANGELEGT</attribute>
      <attribute type="AT_NODE_ID">End event 1</attribute>
    </node>
    <node id="7" type="OT_EVT">
      <attribute type="AT_OBJNAME">Order is created</attribute>
      <attribute type="AT_OBJNAME_INTERN">SAP.AUFT_ANGELEGT</attribute>
     <attribute type="AT_NODE_ID">End event 2</attribute>
    </node>
    <edge type="CXN_FOLLOWS" source="4" target="5"/>
    <edge type="CXN_FOLLOWS" source="5" target="42"/>
    <edge type="CXN_FOLLOWS" source="42" target="6"/>
    <edge type="CXN_FOLLOWS" source="42" target="7"/>
  </graph>
...
```
Mapeamento de atributo:

Nos dois eventos finais **O pedido é criado**, o mapeamento de atributo gera um atributo do PPM **AT\_ID** com um valor diferente:

```
...
  <attributemapping>
    <objectattributes objectname="End event 1" graphid="AUFTRAG_ANLEGEN">
      <attribute ppmattributetype="AT_ID">
        <value>This is the first end event</value>
      </attribute>
    </objectattributes>
    <objectattributes objectname="End event 2" graphid="AUFTRAG_ANLEGEN">
      <attribute ppmattributetype="AT_ID">
       \langle \text{value}\rangleThis is the second end event\langle \text{value}\rangle </attribute>
    </objectattributes>
  </attributemapping>
...
```
### <span id="page-35-0"></span>3.2.3 Criar definições de fragmento em ARIS

Para importar corretamente os dados, não importa como o arquivo de definição de fragmento e o arquivo de mapeamento foram criados. Criar o arquivo de definição de fragmento com ARIS ou o arquivo de mapeamento com PPM Customizing Toolkit é mais fácil do que editar diretamente os arquivos XML.

As definições de fragmento de processo são modeladas como EPCs. Um filtro metodológico especial em ARIS está disponível para modelagem. Muitas vezes, o processo geral a ser analisado pelo PPM já é modelado usando o ARIS e pode ser usado como base para a criação dos fragmentos.
As EPCs para as definições de fragmento de processo também podem ser modeladas diretamente. No entanto, na prática, a criação de um processo geral revelou-se mais eficaz por razões de clareza.

# 3.2.3.1 Modelar o processo geral

Em primeiro lugar, todo o processo a ser monitorado pelo PPM é modelado como uma EPC no sistema de aplicativos usando o fluxo de atividade real. Ao criar o processo, certifique-se de que todos os eventos de sistema que estão ocorrendo são modelados na EPC como eventos de uma função anterior. As unidades organizacionais devem ser especificadas nas funções. Para cada processo global, crie um grupo separado com um subgrupo para as definições de

fragmento de processo. Modele uma EPC para o processo global e uma EPC adicional para cada fragmento no subgrupo.

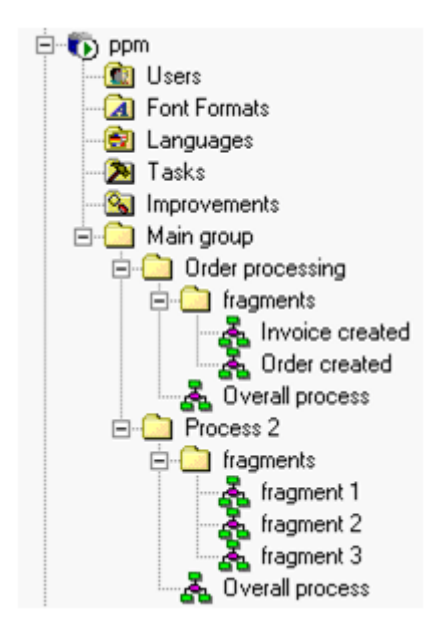

## DIRETRIZES DE MODELAGEM PARA O PROCESSO GERAL

- Um processo começa com um evento e termina com pelo menos um evento.
- Os eventos não podem preceder regras de ramificação OR e XOR.
- Especifique os atributos de ARIS **Name** e **Identifier** para todos os eventos e funções. Quando o relatório ARIS é executado, o nome é transferido para a definição de fragmento como o atributo do PPM específico do idioma **AT\_OBJNAME**, e o identificador como o atributo do PPM independente do idioma **AT\_OBJNAME\_INTERN**.

# 3.2.3.2 Modelar as definições de fragmento de processo

Em primeiro lugar, gere uma associação de modelo para todas as funções do processo geral no grupo, a qual deve conter a definição de fragmento. O identificador do modelo associado (definição do fragmento de processo) especifica o nome da definição de fragmento. Em seguida copie todos os eventos, que estão junto a uma função na lógica do decurso, para o modelo que é associado à função.

Respeite as diretrizes a seguir ao modelar os fragmentos, independentemente de estar usando um processo geral ou criando os fragmentos sem um processo geral.

## LINHAS DIRETRIZES DE MODELAGEM PARA DEFINIÇÃO DE FRAGMENTO

Use o filtro metodológico especial do PPM **FragmentXML\_ARISToolSet\_Filter.amc**, no diretório **<PPM installation** 

**directory>\ppm\server\bin\agentLocalRepo\.unpacked\<installation\_time>\_ppm-clie nt-run-prod-<version>-runnable.zip\ppm\ctk\ARIS**. Isso limita o número de elementos de modelagem ao objeto permitido e aos tipos de conexão, facilitando assim a modelagem.

 Cada fragmento de processo deve ser modelado em um modelo separado do tipo **EPC**. O identificador do modelo é transferido para o arquivo de definição de fragmento XML como **graph id** e especifica o nome do fragmento de processo.

Se você estiver usando um processo geral, ao modelar os fragmentos, irá gerar cópias de ocorrência dos objetos no processo geral.

- Evite caminhos de processos cíclicos (loops). Uma definição de fragmento que contém ciclos é identificada e ignorada pelo relatório de modelo e uma mensagem correspondente é exibida na janela de saída do ARIS.
- Todos os objetos (eventos, funções, regras) do modelo de fragmento devem ter um identificador único. Este é transferido para o PPM como o atributo independente do idioma **AT\_OBJNAME\_INTERN**.
- As unidades organizacionais não precisam de ser modeladas. Elas são ignoradas ao gerar o arquivo de definição de fragmento usando o ARIS Report. As unidades organizacionais são dinamicamente associadas às funções correspondentes pelo mapeamento de atributo (elemento XML **orgunit** - ver **Unidades organizacionais** (página [29\)](#page-32-0)).

Também pode especificar **atributos livres** para todos os objetos e conexões. Eles são gravados nos objetos ou conexões correspondentes no arquivo de definição de fragmento como combinações de atributos/valores fixos do PPM, do tipo **TEXT**. A lista deve ser especificada em ordem crescente, começando com **User attribute text 1** e é avaliada até o primeiro atributo não especificado. Formato: **<Attribute key>#<Attribute value>**. O separador **#** não deve aparecer na chave ou no valor do atributo.

### **Exemplo**

Para o evento **Novo pedido do cliente a ser criado**, são especificados os seguintes atributos livres:

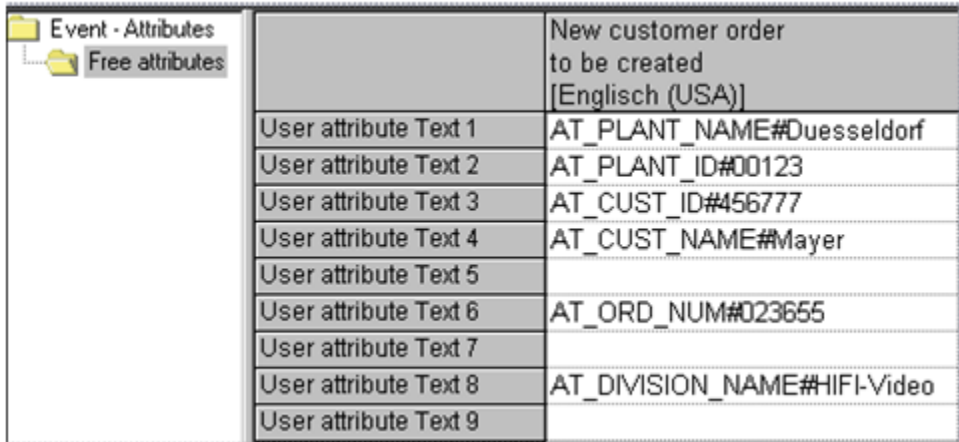

No extrato de arquivo abaixo do arquivo de definição de fragmento criado, os atributos livres transferidos são exibidos em **negrito**.

```
...
<node id="EVT_NEWCUSTORD2BE_CREATED" type="OT_EVT">
      <attribute type="AT_OBJNAME">New customer order to be 
created</attribute>
      <attribute 
type="AT_OBJNAME_INTERN">EVT_NEWCUSTORD2BE_CREATED</attribute>
      <attribute type="AT_PLANT_NAME">Duesseldorf</attribute>
      <attribute type="AT_PLANT_ID">00123</attribute>
      <attribute type="AT_CUST_ID">456777</attribute>
      <attribute type="AT_CUST_NAME">Mayer</attribute>
</node>
```
- ...
- Os seguintes tipos de conexão ARIS são incluídos na avaliação de relatório e transferidos para o tipo de conexão do PPM **CXN\_FOLLOWS**:

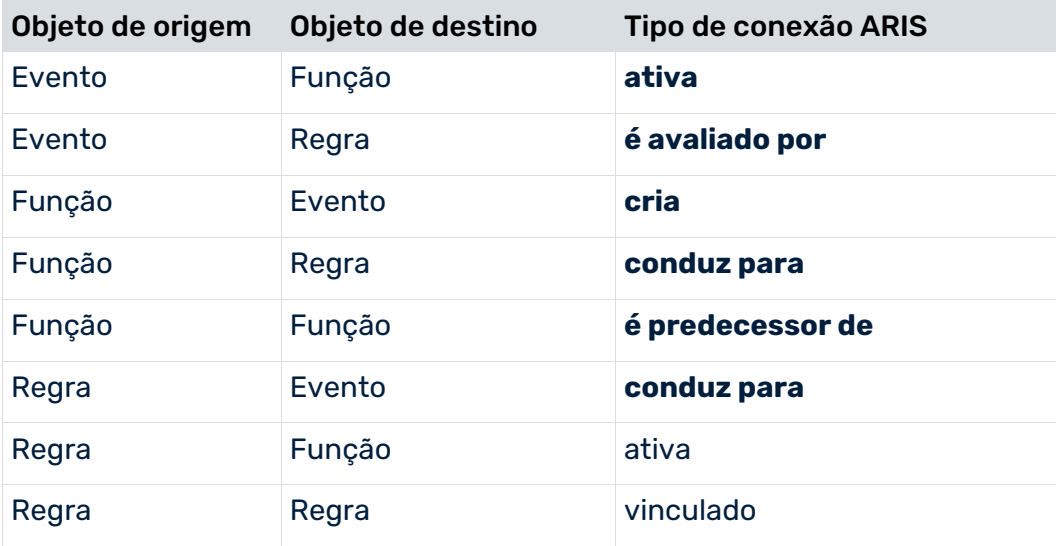

A ilustração abaixo mostra um fragmento de processo corretamente modelado com atributos livres adicionais especificados para objetos e uma conexão:

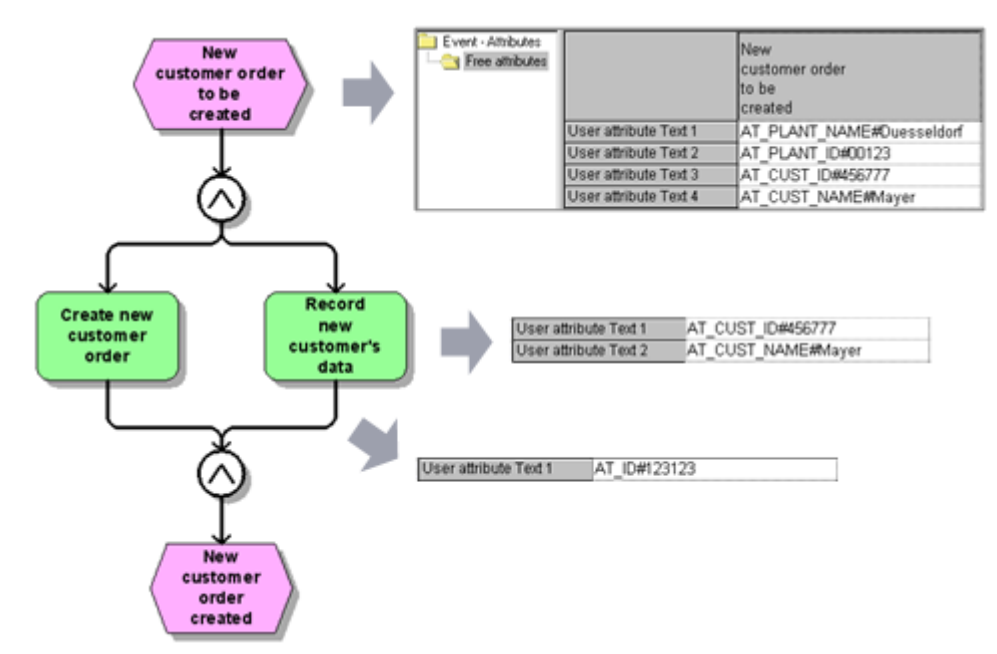

O **Relatório ARIS** gera o seguinte arquivo de definição de fragmento:

```
<?xml version="1.0" encoding="UTF-8"?>
<!DOCTYPE graphlist SYSTEM "graph.dtd">
<graphlist>
  <graph id="FRG_NEWCUST_ORD">
    <node id="EVT_NEWCUSTORD2BE_CREATED" type="OT_EVT">
      <attribute type="AT_OBJNAME">New customer order to be 
created</attribute>
      <attribute 
type="AT_OBJNAME_INTERN">EVT_NEWCUSTORD2BE_CREATED</attribute>
      <attribute type="AT_PLANT_NAME">Duesseldorf</attribute>
      <attribute type="AT_PLANT_ID">00123</attribute>
      <attribute type="AT_CUST_ID">456777</attribute>
      <attribute type="AT_CUST_NAME">Mayer</attribute>
    </node>
    <node id="FCT_CREATE_NEWCUSTORD" type="OT_FUNC">
      <attribute type="AT_OBJNAME">Create new customer order</attribute>
      <attribute 
type="AT_OBJNAME_INTERN">FCT_CREATE_NEWCUSTORD</attribute>
    </node>
    <node id="OT_RULE_AND" type="OT_RULEAND">
      <attribute type="AT_OBJNAME_INTERN">OT_RULE_AND</attribute>
      <attribute type="AT_SAP_ID">455455</attribute>
    </node>
    <node id="FCT_REC_NEWCUSTDAT" type="OT_FUNC">
      <attribute type="AT_OBJNAME">Enter new customer data</attribute>
      <attribute type="AT_OBJNAME_INTERN">FCT_REC_NEWCUSTDAT</attribute>
      <attribute type="AT_CUST_ID">456777</attribute>
      <attribute type="AT_CUST_NAME">Mayer</attribute>
```
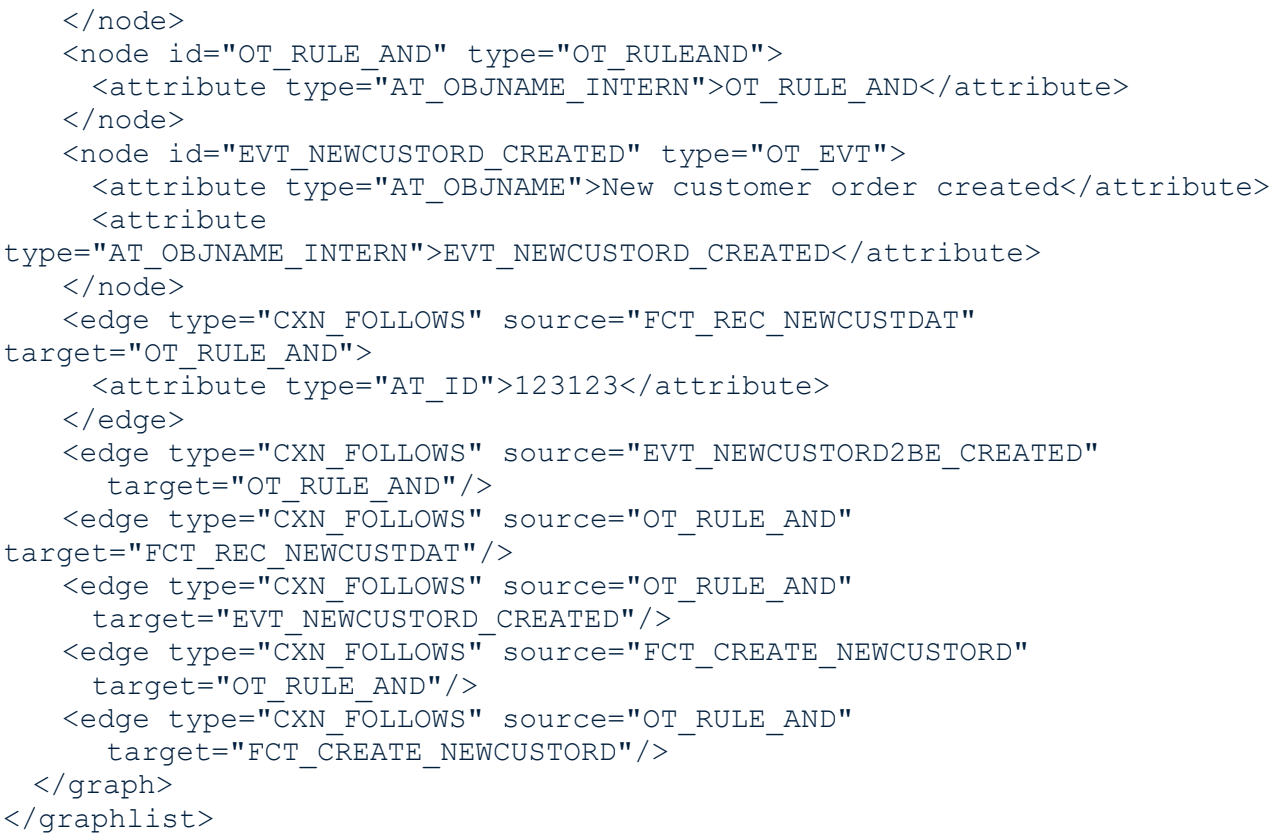

# VISÃO GERAL DAS DIRETRIZES DE MODELAGEM DE FRAGMENTO DE PROCESSO

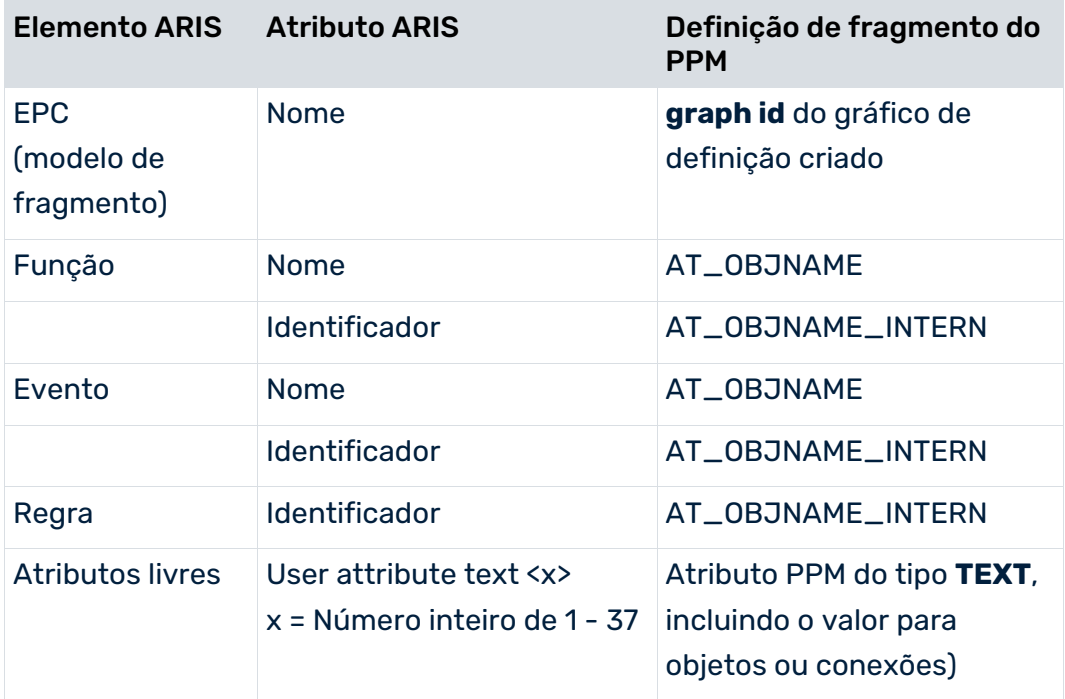

# 3.2.3.3 Formato do arquivo do evento de sistema

O arquivo de eventos de sistema contém as informações reais da instância sobre o curso real dos processos. Um extrato do arquivo XML para o exemplo acima poderia ter a seguinte aparência:

```
<?xml version="1.0" encoding="ISO-8859-1"?>
<!DOCTYPE eventlist SYSTEM "event.dtd">
<eventlist>
...
  <event>
    <attribute type="PPM_EVENT_ID">A-Nr 4711</attribute>
    <attribute type="PPM_EVENT_NAME">AUFTRAG_ANGELEGT</attribute>
    <attribute type="AUFTRAGNR">4711</attribute>
    <attribute type="AUFTRAGART">Rush order</attribute>
    <attribute type="START_TIME">11.11.2002 11:11:11</attribute>
    <attribute type="PPM_ORG_NAME">Mr Miller</attribute>
    <attribute type="PPM_ORG_NUM">1</attribute>
</event>
...
  <event>
    <attribute type="PPM_EVENT_ID">A-Nr 4711</attribute>
    <attribute type="PPM_EVENT_NAME">RECHNUNG_ERSTELLT</attribute>
    <attribute type="AUFTRAGNR">4711</attribute>
    <attribute type="AUFTRAGART">Rush order</attribute>
    <attribute type="START_TIME">12.11.2002 14:21:15</attribute>
    <attribute type="PPM_ORG_NAME">Ms. Smith</attribute>
    <attribute type="PPM_ORG_NUM">1</attribute>
  </event>
...
</eventlist>
```
# O formato do arquivo de saída XML é especificado pela DTD para o formato do evento de sistema PPM:

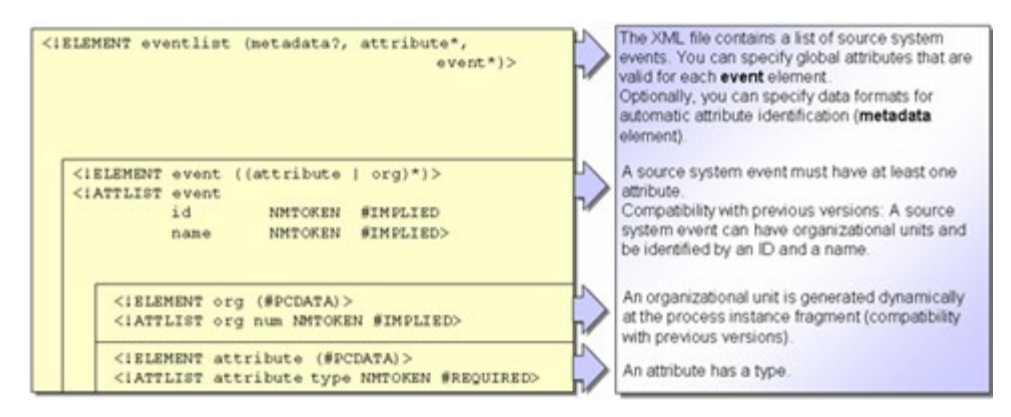

Os atributos XML **id** e **name** dos elementos XML **event** e **org** permitem continuar a usar arquivos de evento do sistema gerados para as versões 1.x e 2.x do PPM, sem alterações. A partir da versão 3.0 do PPM, eles são substituídos pelos atributos de evento do sistema **PPM\_EVENT\_ID** e **PPM\_EVENT\_NAME** e pelo elemento XML **orgunit**.

# 3.2.3.4 Executar o relatório de ARIS

O relatório do ARIS para gerar o arquivo XML de definição de fragmento é projetado como um relatório de grupo.

Copie o script do relatório **FragmentXML\_TS700\_PPM410\_en.rsg** localizado em <PPM installation

directory>\ppm\server\bin\agentLocalRepo\.unpacked\<installation\_time>\_ppm-client-run -prod-<version>-runnable.zip\ppm\ctk\ARIS para o subdiretório **script\report\en** da instalação de ARIS (diretório padrão de ARIS para scripts de relatório). Para iniciar o relatório, selecione o menu de contexto **Avaliar/Relatório** para o grupo que contém as definições de fragmento.

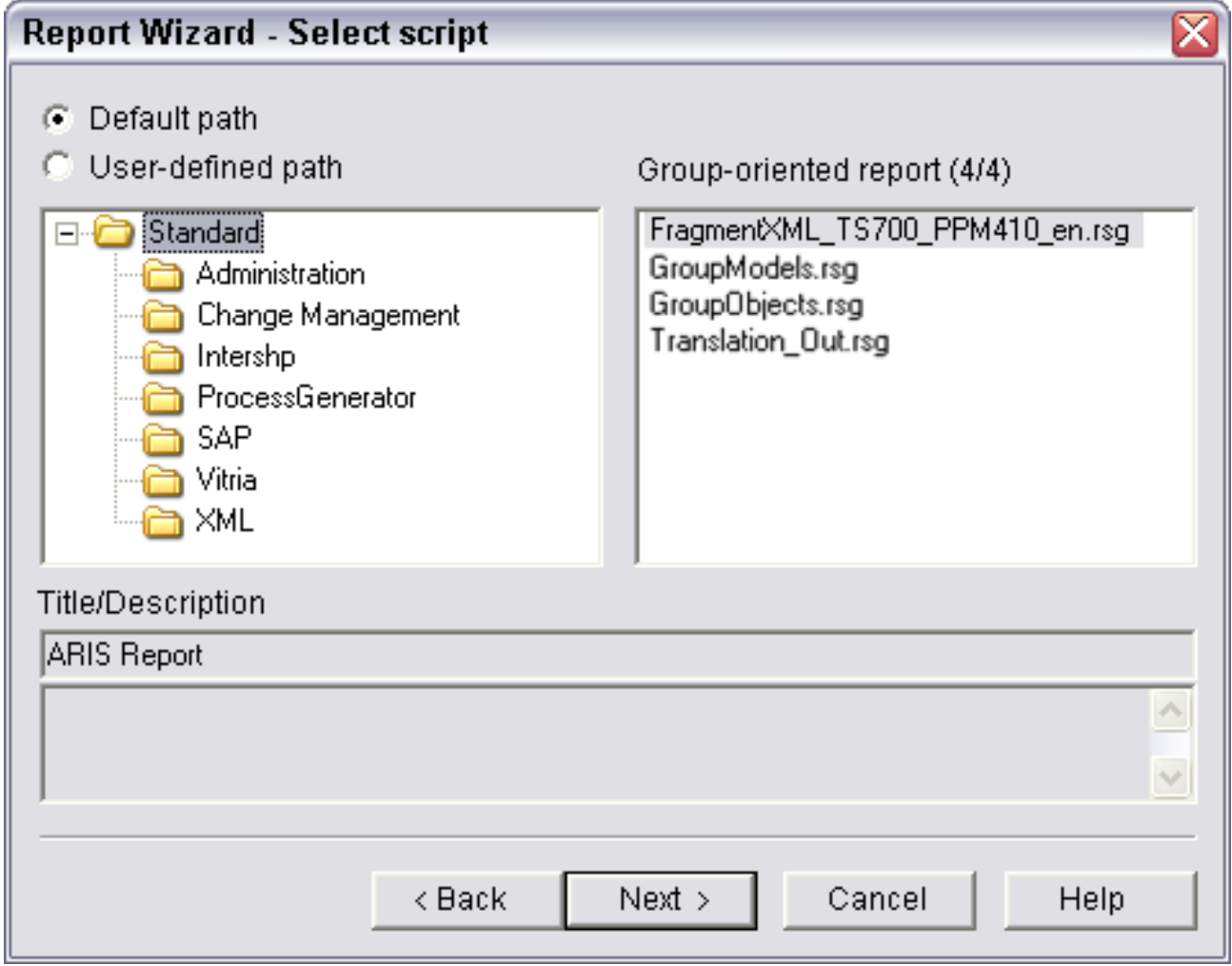

Se estiver a usar o ARIS Architect importe o script **FragmentXML\_BA700\_PPM410.arx**. Para importar, recomendamos que crie uma categoria separada chamada **PPM**. Para executar o relatório, use a entrada **FragmentXML**.

Depois que o relatório é executado com sucesso, o arquivo de definição de fragmento XML pode ser encontrado no diretório de saída selecionado. O diretório padrão é o diretório

**script\report\out** na instalação de ARIS. O nome de arquivo é composto pelo prefixo **Frag\_** e um carimbo de data/hora.

- Certifique-se de que o relatório é executado sem avisos ou mensagens de erro. A mensagem **Acesso a um atributo que não está especificado** indica que não foi inserido um atributo obrigatório, por exemplo, o atributo **Identifier**. Neste caso, os arquivos XML gerados não podem ser usados.
- Se não tiver acesso a um script de relatório atualizado para criar arquivos de definição de fragmento, deverá converter o script **FragmentXML.rsg** do diretório **\server\bin\agentLocalRepo\.unpacked\<installation\_time>\_ppm-client-run-prod -<version>-runnable.zip\ppm\ctk\ARIS** da instalação do PPM para um formato válido usando o **Conversor de script do ARIS**.

# 3.2.4 Gerar o arquivo de saída XML

Para gerar o arquivo de saída, os possíveis eventos do sistema devem ser identificados e nomeados. O exemplo abaixo usa os eventos de sistema **Pedido criado** e **Fatura criada**.

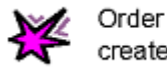

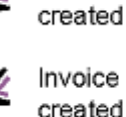

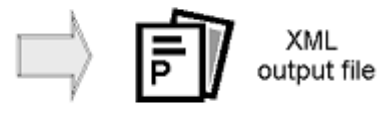

A ocorrência desses eventos de sistema é gravada em um arquivo de saída XML com informações adicionais (por exemplo, número do pedido, tempos de execução, valores base para o cálculo de medida e criação de dimensões).

# 3.2.5 Sumário

O exemplo simples abaixo destina-se a destacar a importação no formato do evento de sistema descrito.

Para importar os arquivos de saída tem de criar o arquivo de definição de fragmentos **frag.xml** e o arquivo de mapeamento **map.xml**:

#### Definições de fragmentos no arquivo **frag.xml**:

```
<?xml version="1.0" encoding="UTF-8"?>
<!DOCTYPE graphlist SYSTEM "Graph.dtd">
<graphlist>
```

```
 <graph id="FRG_ORD_CREATED">
   <node id="EVT ORD TOBECREATED" type="OT EVT">
      <attribute type="AT_OBJNAME">Customer order to be created</attribute>
      <attribute type="AT_OBJNAME_INTERN">EVT_ORD_TOBECREATED</attribute>
    </node>
    <node id="FCT_CREATE_ORDER" type="OT_FUNC">
      <attribute type="AT_OBJNAME">Create customer order</attribute>
      <attribute type="AT_OBJNAME_INTERN">FCT_CREATE_ORDER</attribute>
    </node>
    <node id="EVT_ORD_CREATED" type="OT_EVT">
      <attribute type="AT_OBJNAME">Customer order created</attribute>
      <attribute type="AT_OBJNAME_INTERN">EVT_ORD_CREATED</attribute>
    </node>
    <edge type="CXN_FOLLOWS" source="EVT_ORD_TOBECREATED"
                          target="FCT_CREATE_ORDER"/>
    <edge type="CXN_FOLLOWS" source="FCT_CREATE_ORDER" 
target="EVT_ORD_CREATED"/>
  </graph>
 <graph id="FRG_INVOICED">
    <node id="EVT_TOBE_INVOICED" type="OT_EVT">
      <attribute type="AT_OBJNAME">Invoice to be created</attribute>
      <attribute type="AT_OBJNAME_INTERN">EVT_TOBE_INVOICED</attribute>
    </node>
    <node id="FCT_INVOICE" type="OT_FUNC">
      <attribute type="AT_OBJNAME">Create invoice</attribute>
      <attribute type="AT_OBJNAME_INTERN">FCT_INVOICE</attribute>
    </node>
    <node id="EVT_INVOICED" type="OT_EVT">
      <attribute type="AT_OBJNAME">Invoice created</attribute>
      <attribute type="AT_OBJNAME_INTERN">EVT_INVOICED</attribute>
    </node>
    <edge type="CXN_FOLLOWS" source="EVT_TOBE_INVOICED" 
target="FCT_INVOICE"/>
   <edge type="CXN_FOLLOWS" source="FCT_INVOICE" target="EVT_INVOICED"/>
  </graph>
</graphlist>
```
#### Definições de mapeamento no arquivo **map.xml**:

```
<?xml version="1.0" encoding="ISO-8859-1"?>
<!DOCTYPE eventmapping SYSTEM "eventmapping.dtd">
<eventmapping>
  <processfragmentmapping>
    <processfragment graphid="FRG_ORD_CREATED">
      <condition eventattributetype="PPM_EVENT_NAME">
        <value>FRG_ORD_CREATED</value>
      </condition>
    </processfragment>
    <processfragment graphid="FRG_INVOICED">
      <condition eventattributetype="PPM_EVENT_NAME">
       <value>FRG_INVOICED</value>
      </condition>
    </processfragment>
  </processfragmentmapping>
  <attributemapping>
```

```
 <objectattributes objectname="EVT_ORD_TOBECREATED" 
graphid="FRG_ORD_CREATED">
      <attribute ppmattributetype="AT_MERGE_KEY_1">
       <eventattributetype>EVT_PRED</eventattributetype>
      </attribute>
    </objectattributes>
    <objectattributes objectname="FCT_CREATE_ORDER" 
graphid="FRG_ORD_CREATED">
      <orgunit eventattributetype="PPM_ORG_NAME"/>
      <attribute ppmattributetype="AT_MERGE_KEY_2">
       <eventattributetype>START_TIME</eventattributetype>
      </attribute>
      <attribute ppmattributetype="AT_KI_FBZ">
       <eventattributetype>PROCESSINGTIME</eventattributetype>
      </attribute>
      <attribute ppmattributetype="AT_SAPCLIENT">
        <eventattributetype>KUNDENNR</eventattributetype>
      </attribute>
      <attribute ppmattributetype="AT_SAP_BSTYP">
       <eventattributetype>AUFTRAGAT</eventattributetype>
      </attribute>
    </objectattributes>
    <objectattributes objectname="EVT_ORD_CREATED" 
graphid="FRG_ORD_CREATED">
      <attribute ppmattributetype="AT_ID">
        <eventattributetype>AUFTRAGNR</eventattributetype>
      </attribute>
      <attribute ppmattributetype="AT_SAPCLIENT">
       <eventattributetype>KUNDENNR</eventattributetype>
      </attribute>
      <attribute ppmattributetype="AT_MERGE_KEY_1">
       <eventattributetype>EVT_NR</eventattributetype>
      </attribute>
    </objectattributes>
    <objectattributes objectname="EVT_TOBE_INVOICED" 
graphid="FRG_INVOICED">
      <attribute ppmattributetype="AT_MERGE_KEY_1">
      <eventattributetype>EVT_PRED</eventattributetype>
      </attribute>
      <attribute ppmattributetype="AT_ID">
       <eventattributetype>AUFTRAGNR</eventattributetype>
      </attribute>
    </objectattributes>
    <objectattributes objectname="FCT_INVOICE" graphid="FRG_INVOICED">
      <orgunit eventattributetype="PPM_ORG_NAME"/>
      <attribute ppmattributetype="AT_MERGE_KEY_2">
       <eventattributetype>START_TIME</eventattributetype>
      </attribute>
      <attribute ppmattributetype="AT_KI_FBZ">
       <eventattributetype>PROCESSINGTIME</eventattributetype>
      </attribute>
    </objectattributes>
    <objectattributes objectname="EVT_INVOICED" graphid="FRG_INVOICED">
      <attribute ppmattributetype="AT_ID">
       <eventattributetype>AUFTRAGNR</eventattributetype>
      </attribute>
```

```
 <attribute ppmattributetype="AT_SAPCLIENT">
       <eventattributetype>KUNDENNR</eventattributetype>
      </attribute>
      <attribute ppmattributetype="AT_MERGE_KEY_1">
       <eventattributetype>EVT_NR</eventattributetype>
      </attribute>
    </objectattributes>
  </attributemapping>
</eventmapping>
```
A extração de dados do sistema de aplicativos criou o arquivo de saída XML **events.xml**:

```
<?xml version="1.0" encoding="ISO-8859-1"?>
<!DOCTYPE eventlist SYSTEM "event.dtd">
<eventlist>
  <event>
    <attribute type="EVT_PRED">0</attribute>
    <attribute type="PPM_EVENT_ID">4711</attribute>
    <attribute type="PPM_EVENT_NAME">FRG_ORD_CREATED</attribute>
    <attribute type="PPM_ORG_NAME">Mr Miller</attribute>
    <attribute type="AUFTRAGNR">4711</attribute>
    <attribute type="AUFTRAGART">Rush order</attribute>
    <attribute type="START_TIME">11.11.2002 11:11:11</attribute>
    <attribute type="KUNDENNR">5711</attribute>
    <attribute type="PROCESSINGTIME">7 MINUTE</attribute>
    <attribute type="EVT_NR">1</attribute>
  </event>
  <event>
    <attribute type="EVT_PRED">1</attribute>
    <attribute type="PPM_EVENT_ID">4711</attribute>
    <attribute type="PPM_EVENT_NAME">FRG_INVOICED</attribute>
    <attribute type="PPM_ORG_NAME">Ms. Smith</attribute>
    <attribute type="AUFTRAGNR">4711</attribute>
    <attribute type="KUNDENNR">5711</attribute>
    <attribute type="START_TIME">12.11.2002 14:21:15</attribute>
    <attribute type="PROCESSINGTIME">14 MINUTE</attribute>
    <attribute type="EVT_NR">2</attribute>
  </event>
</eventlist>
```
#### Executar a linha de comando

**runxmlimport -user system -password manager -f frag.xml -m map.xml -i event.xml** gera fragmentos de instância de processo no banco de dados do PPM. A lista abaixo no formato de gráfico do PPM ilustra os fragmentos de instância de processo gerados no banco de dados do PPM. Na lista, as informações do fragmento da instância de processo, que foram adicionadas à definição do fragmento, são gravadas em negrito:

```
<?xml version='1.0' encoding='ISO-8859-1'?>
<!DOCTYPE graphlist SYSTEM "graph.dtd">
<graphlist>
  <graph id="FRG_ORD_CREATED" xml:lang="en">
   <node id="FRG_ORD_CREATED-EVT_ORD_TOBECREATED-1-8835472025300230616"
                                                type="OT_EVT">
      <attribute type="AT_OBJNAME">Customer order to be created</attribute>
```

```
 <attribute type="AT_OBJNAME_INTERN">EVT_ORD_TOBECREATED</attribute>
      <attribute type="AT_EPK_FRAGMENT_ID">FRG_ORD_CREATED</attribute>
      <attribute 
type="AT_INTERNAL_OBJECT_KEY">EVT_ORD_TOBECREATED0</attribute>
      <attribute type="AT_MERGE_KEY_1">0</attribute>
      <attribute type="AT_ORIG_EPK_ID">1</attribute>
    </node>
   <node id="FRG_ORD_CREATED-FCT_CREATE_ORDER-2-8344758599463564840"
                                                type="OT_FUNC">
      <attribute type="AT_OBJNAME">Create customer order</attribute>
      <attribute type="AT_OBJNAME_INTERN">FCT_CREATE_ORDER</attribute>
      <attribute type="AT_EPK_FRAGMENT_ID">FRG_ORD_CREATED</attribute>
      <attribute type="AT_INTERNAL_OBJECT_KEY">
                           FCT CREATE ORDER11.11.2002 11:11:11</attribute>
      <attribute type="AT_KI_FBZ">7 MINUTE</attribute>
      <attribute type="AT_MERGE_KEY_2">11.11.2002 11:11:11</attribute>
      <attribute type="AT_ORIG_EPK_ID">1</attribute>
      <attribute type="AT_SAPCLIENT">5711</attribute>
    </node>
   <node id="FRG_ORD_CREATED-EVT_ORD_CREATED-3-7299716715746582786"
                                                type="OT_EVT">
      <attribute type="AT_OBJNAME">Customer order created</attribute>
      <attribute type="AT_OBJNAME_INTERN">EVT_ORD_CREATED</attribute>
      <attribute type="AT_EPK_FRAGMENT_ID">FRG_ORD_CREATED</attribute>
      <attribute type="AT_ID">4711</attribute>
      <attribute 
type="AT_INTERNAL_OBJECT_KEY">EVT_ORD_CREATED1</attribute>
      <attribute type="AT_MERGE_KEY_1">1</attribute>
      <attribute type="AT_ORIG_EPK_ID">1</attribute>
      <attribute type="AT_SAPCLIENT">5711</attribute>
    </node>
    <node id="FRG_ORD_CREATED-1--2--7661491465378853387" type="OT_ORG">
      <attribute type="AT_INTERNAL_OBJECT_KEY">
                   FRG_ORD_CREATED-1--2-7661491465378853387</attribute>
      <attribute type="AT_OBJNAME">Mr Miller</attribute>
    </node>
    <edge type="CXN_FOLLOWS"
source="FRG_ORD_CREATED-EVT_ORD_TOBECREATED-1-8835472025300230616"
          target="FRG_ORD_CREATED-FCT_CREATE_ORDER-2-8344758599463564840" 
/>
    <edge type="CXN_FOLLOWS"
          source="FRG_ORD_CREATED-FCT_CREATE_ORDER-2-8344758599463564840"
          target="FRG_ORD_CREATED-EVT_ORD_CREATED-3-7299716715746582786" 
/>
    <edge type="CXN_UNDIRECTED"
          source="FRG_ORD_CREATED-1--2-7661491465378853387"
target="FRG_ORD_CREATED-FCT_CREATE_ORDER-2-8344758599463564840">
      <attribute type="AT_COUNT_PROCESSINGS">1</attribute>
    </edge>
 \langle qraph\rangle <graph id="FRG_INVOICED" xml:lang="en">
    <node id="FRG_INVOICED-EVT_TOBE_INVOICED-1-246376083169224336" 
type="OT_EVT">
      <attribute type="AT_OBJNAME">Invoice to be created</attribute>
```

```
 <attribute type="AT_OBJNAME_INTERN">EVT_TOBE_INVOICED</attribute>
      <attribute type="AT_EPK_FRAGMENT_ID">FRG_INVOICED</attribute>
      <attribute type="AT_ID">4711</attribute>
      <attribute 
type="AT_INTERNAL_OBJECT_KEY">EVT_TOBE_INVOICED1</attribute>
      <attribute type="AT_MERGE_KEY_1">1</attribute>
      <attribute type="AT_ORIG_EPK_ID">2</attribute>
    </node>
    <node id="FRG_INVOICED-FCT_INVOICE-2--1285282699037363371" 
type="OT_FUNC">
      <attribute type="AT_OBJNAME">Create invoice</attribute>
      <attribute type="AT_OBJNAME_INTERN">FCT_INVOICE</attribute>
      <attribute type="AT_EPK_FRAGMENT_ID">FRG_INVOICED</attribute>
      <attribute type="AT_INTERNAL_OBJECT_KEY">FCT_INVOICE12.11.2002
                                          \overline{1}4:21:15<\overline{7}attribute>
      <attribute type="AT_KI_FBZ">14 MINUTE</attribute>
      <attribute type="AT_MERGE_KEY_2">12.11.2002 14:21:15</attribute>
      <attribute type="AT_ORIG_EPK_ID">2</attribute>
    </node>
    <node id="FRG_INVOICED-EVT_INVOICED-3-1541227247726154405" 
type="OT_EVT">
      <attribute type="AT_OBJNAME">Invoice created</attribute>
      <attribute type="AT_OBJNAME_INTERN">EVT_INVOICED</attribute>
      <attribute type="AT_EPK_FRAGMENT_ID">FRG_INVOICED</attribute>
      <attribute type="AT_ID">4711</attribute>
      <attribute type="AT_INTERNAL_OBJECT_KEY">EVT_INVOICED2</attribute>
     \overline{\phantom{a}} <attribute type="AT_MERGE_KEY_1">2</attribute>
      <attribute type="AT_ORIG_EPK_ID">2</attribute>
      <attribute type="AT_SAPCLIENT">5711</attribute>
    </node>
    <node id="FRG_INVOICED-1--2--8231301810541650135" type="OT_ORG">
      <attribute type="AT_INTERNAL_OBJECT_KEY">FRG_INVOICED-1--2-
                               8231301810541650135</attribute>
      <attribute type="AT_OBJNAME">Ms. Smith</attribute>
    </node>
    <edge type="CXN_FOLLOWS"
          source="FRG_INVOICED-EVT_TOBE_INVOICED-1-246376083169224336"
          target="FRG_INVOICED-FCT_INVOICE-2--1285282699037363371" />
    <edge type="CXN_FOLLOWS"
          source="FRG_INVOICED-FCT_INVOICE-2-1285282699037363371"
          target="FRG_INVOICED-EVT_INVOICED-3-1541227247726154405" />
    <edge type="CXN_UNDIRECTED"
          source="FRG_INVOICED-1--2--8231301810541650135"
          target="FRG_INVOICED-FCT_INVOICE-2--1285282699037363371">
      <attribute type="AT_COUNT_PROCESSINGS">1</attribute>
    </edge>
  </graph>
</graphlist>
```
# 3.3 Formatos da data

Este capítulo descreve os formatos dos dados do sistema de origem, que são esperados na forma de valores de atributo no arquivo de saída XML.

O mapeamento de atributo associa um tipo de atributo do PPM aos atributos do sistema de origem. Os atributos do sistema de origem são portadores puros de informações na forma de uma cadeia de caracteres. O tipo de dados do atributo do PPM especifica como o texto do atributo do sistema de origem será interpretado.

# DADOS NUMÉRICOS

Os dados numéricos são essencialmente interpretados como informação no sistema decimal. Números de ponto flutuante usam pontos como separadores entre locais, antes e depois do ponto decimal, independentemente da configuração do sistema operacional.

Os valores de atributo são importados com uma unidade, por exemplo, **57 USD**. Se nenhuma unidade for especificada, será assumida a unidade base do tipo de dados no qual o tipo de atributo do PPM se baseia.

As percentagens são especificadas como **58 PERCENT** ou como um fator na forma de **0.58 VALUE\_ONLY**.

# DADOS BASEADOS NO TEMPO

O PPM distingue entre três categorias de dados de referência baseados no tempo:

Data:

É especificado o dia do calendário, por exemplo, **26.06.2003**.

Hora:

É especificada a hora do dia em formato de 24 horas, por exemplo, **14:29**.

Carimbo de data/hora:

A especificação de um carimbo de data/hora é composta pelas informações da data e da hora, por exemplo, **26.06.2003 14:29**.

Para analisar a cadeia de caracteres de dados é usada a cadeia de caracteres de formato especificada no arquivo **AdapterConfig\_settings.properties** na pasta de configuração do cliente para a categoria relevante.

#### **Aviso**

Para importação em formato gráfico são usadas as informações da cadeia de caracteres de formato do arquivo **AdapterConfig\_settings.properties**. A partir da versão 3.0 do PPM passou a ser fornecido o atributo XML **format**, no mapeamento de atributo, para permitir a importação de dados de hora diferentes do formato padrão do PPM.

Como extensão do padrão Java (ver **Definição do mapeamento de atributo** (página [21\)](#page-24-0), seção **Transformações**), o PPM fornece a cadeia de caracteres de formato **Q.yyyy**, que permite a importação de dados de hora como trimestre, por exemplo, **2.2003** para o segundo trimestre de 2003.

# 3.3.1 Caracteres especiais em documentos XML

Caracteres especiais como **&**, **>**, **<** e **"** são caracteres de controle (metacaracteres) do documento XML. Se esses caracteres ocorrerem diretamente nos dados de origem, poderão ocorrer interpretações incorretas durante a importação do arquivo XML. Para poder usar esses caracteres nos dados de referência, terá de substituí-los pelas seguintes entidades (cadeias de caracteres):

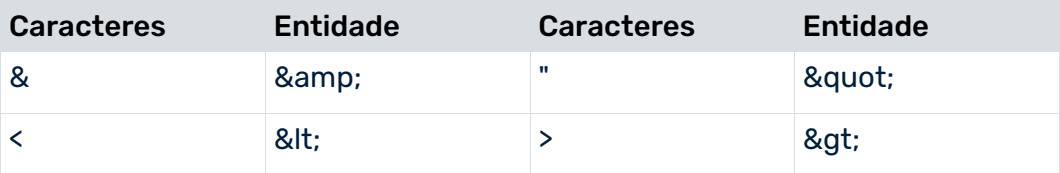

A tabela abaixo mostra a representação de caracteres especiais em arquivos XML:

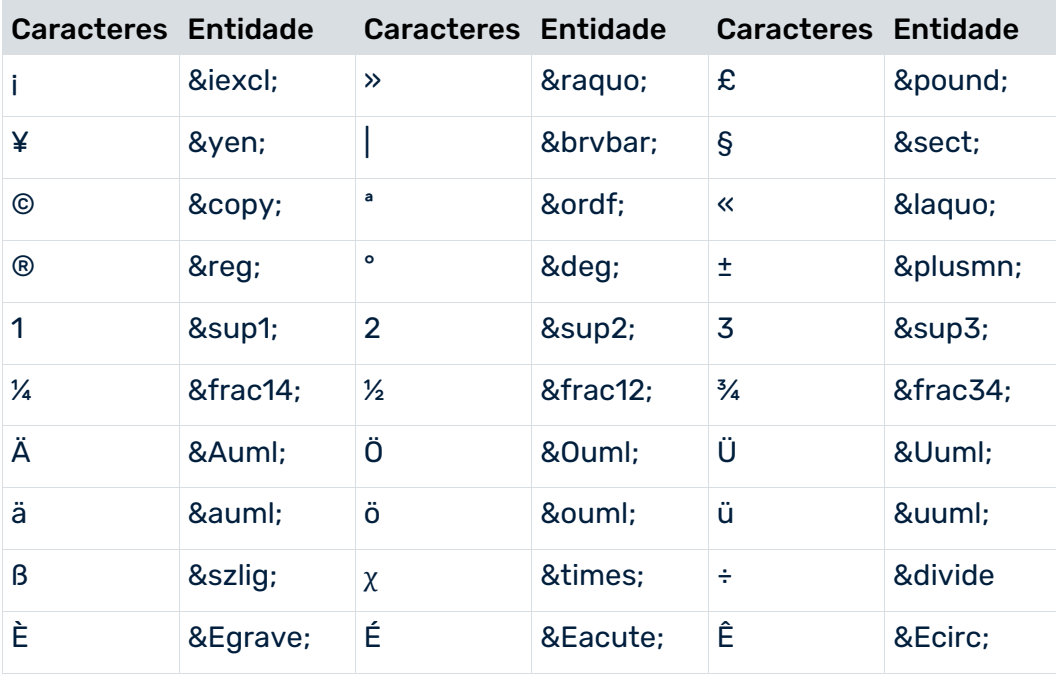

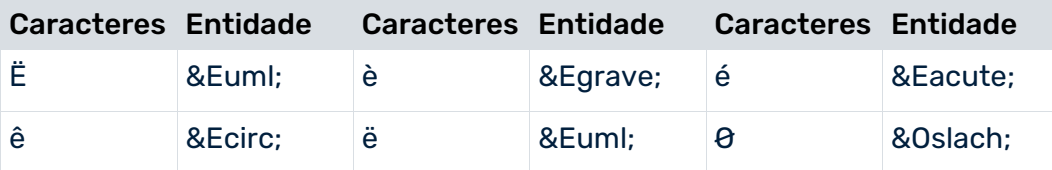

Pode usar qualquer caractere, indicando a sua codificação da fonte. Para isso, especifique o código ASCII do caractere relevante na notação decimal da seguinte forma: **&#<Decimal code of character>;**.

Por exemplo, para usar o caractere @, insira  $& #64$ ; no documento XML.

# 3.4 Gerar os fragmentos de instância de processo

## FORMATO GRÁFICO

A importação para o sistema PPM envolve a importação dos dados da instância de fragmento contidos no arquivo de saída XML e a geração de fragmentos da instância de processo.

## FORMATO DE EVENTO

A importação para o sistema PPM envolve o mapeamento de dados de instância para os eventos de sistema contidos no arquivo de saída XML, para as definições de fragmento de processo no arquivo de fragmento especificado e a geração de fragmentos de instância de processo. Os atributos especificados no arquivo de mapeamento são então copiados para os fragmentos de instância de processo gerados.

Independentemente do formato usado para importar a instância de fragmento, antes que um fragmento de instância de processo seja finalmente salvo no banco de dados do PPM, as chaves de processo (ver **Merge de fragmentos de processo** (página [98\)](#page-101-0)) são calculadas para permitir o merge de fragmentos da instância de processo em uma instância de processo.

#### **Aviso**

Pelo menos uma chave de processo deve ser calculada para cada fragmento da instância de processo importada. Os fragmentos de instância de processo para os quais nenhuma chave de processo pode ser calculada não são salvos no banco de dados do PPM. Estes fragmentos não fazem parte de um processo geral.

Durante a importação, as mensagens de estado relevantes são exibidas no prompt de comando e, opcionalmente, no arquivo de log especificado.

# 3.4.1 Expandir a configuração de atributos

Pode identificar automaticamente os atributos contidos nos arquivos de importação XML que não são conhecidos no sistema PPM. Opcionalmente, pode atribuir um tipo de dados aos novos atributos adicionados e transferi-los automaticamente para a configuração de atributos do cliente PPM.

A identificação automática de atributo suporta ambos os formatos de importação de dados.

Pode usar as seguintes opções para ativar a extensão automática da configuração de atributos:

## ARGUMENTOS DE LINHA DE COMANDO

Quando chamar o **runxmlimport**, especifique os argumentos adicionais **-autoextendattributes** e **-extractattributes** na linha de comando. A especificação desses argumentos tem o seguinte efeito ao importar:

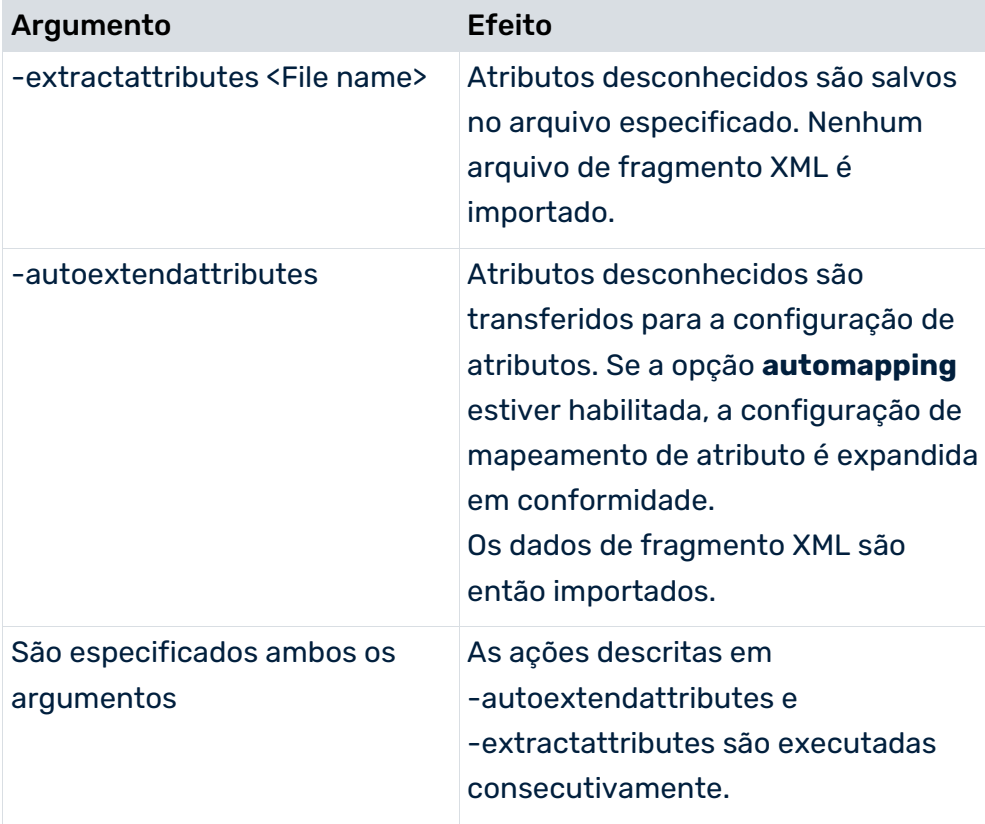

### ARQUIVO DA FONTE DE DADOS

Associe o valor **true** ao atributo **autoextendattributes** do elemento XML **attributesettings** no arquivo usado **datasource**.

#### **Exemplo**

```
<?xml version="1.0" encoding="ISO-8859-1"?>
<!DOCTYPE datasource SYSTEM "datasource.dtd">
<datasource name="Events" type="EVENT">
...
  <attributesettings autoextendattributes="true">
...
  </attributesettings>
</datasource>
```
Certos atributos podem ser excluídos da identificação automática de atributos usando identificação de padrões. Para isso, especifique o padrão do nome dos atributos que deseja excluir da extensão automática no elemento XML **excludepattern**. Pode usar os espaços reservados **?** (apenas um caractere) e **\*** (qualquer conjunto de caracteres).

#### **Exemplo**

No exemplo abaixo, todos os atributos de evento do sistema cujo nome começa com **TEST** ou que tenham o nome **USER** são excluídos da identificação automática de atributos.

```
<?xml version="1.0" encoding="ISO-8859-1"?>
<!DOCTYPE datasource SYSTEM "datasource.dtd">
<datasource name="Events" type="EVENT">
...
  <attributesettings autoextendattributes="true">
    <excludepatterns>
      <excludepattern>TEST*</excludepattern>
      <excludepattern>USER</excludepattern>
    </excludepatterns>
...
  </attributesettings>
</datasource>
```
# 3.4.1.1 Especifique o tipo de dados de atributos desconhecidos

Pode especificar o tipo de dados a ser associado a um atributo desconhecido das seguintes formas:

- Metadados especificados no arquivo de evento do sistema (apenas para formato de importação de evento)
- Identificação de padrões no nome de atributo, por exemplo, **TEXT\_\***
- Análise do valor do atributo

A sequência mostrada corresponde à priorização da identificação automática do tipo de dados.

### **Aviso**

O tipo de dados de atributos PPM existentes não pode ser modificado.

## **MFTADADOS**

Nos arquivos de evento do sistema a serem importados, pode especificar um tipo de dados do PPM e, opcionalmente, um formato (por exemplo, para identificar carimbos de data/hora) e descrição de atributo para cada atributo de um evento de sistema. Os atributos que ainda não são conhecidos no sistema PPM são gerados automaticamente com o tipo de dados especificado.

Os metadados são especificados no elemento XML **metadata**:

```
<eventlist>
  <metadata>
    <attr_desc type="..."> 
      <ppmdatatype>...</ppmdatatype> 
      <format>...</format> 
      <description>...</description>
    </attr_desc>
...
  </metadata>
  <event>
...
  </event> 
...
</eventlist>
```
As marcas XML para o elemento XML **metadata** têm o seguinte significado:

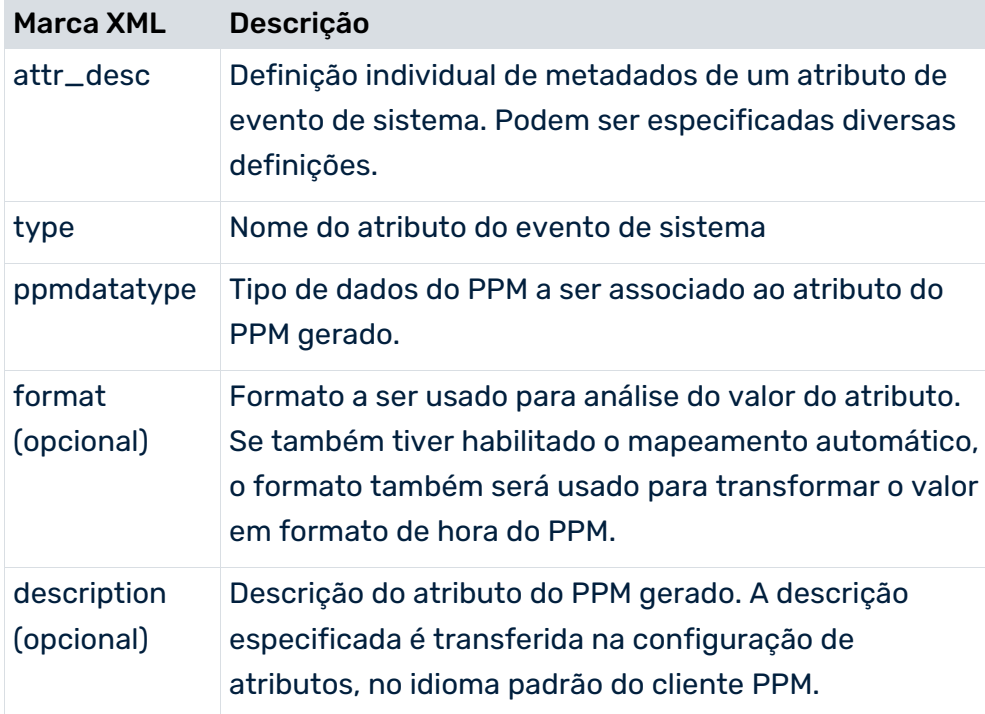

### **Exemplo**

```
<eventlist>
  <metadata>
    <attr_desc type="SWWWIHEAD-WI_ID"> 
      <ppmdatatype>TEXT</ppmdatatype> 
      <description>Work item ID</description>
    </attr_desc>
    <attr_desc type="SWWWIRET-WI_AED"> 
      <ppmdatatype>DAY</ppmdatatype> 
      <format>yyyyMMdd</format> 
      <description>End date of work item</description>
    </attr_desc>
  </metadata>
  <event>
    <attribute type="SWWWIHEAD-WI_ID">000000525723</attribute>
    <attribute type="SWWWIRET-WI_AED">20011211</attribute>
  </event> 
</eventlist>
```
Os extratores disponíveis para o PPM (PPM Process Extractor SAP-2-PPM e PPM Process Extractor JDBC-2-PPM) geram automaticamente o elemento XML **metadata**, permitindo importar diretamente os arquivos de evento de sistema gerados, sem que seja necessária qualquer ação. Os atributos que ainda não são conhecidos no sistema PPM são gerados automaticamente com o tipo de dados correto.

# IDENTIFICAÇÃO DE PADRÕES

O elemento XML **datatypekeydetectionsettings** do arquivo da fonte de dados pode ser usado para especificar uma lista de padrões (elementos XML **datatypedetectionpattern**) a ser usada para associação do tipo de dados. Os nomes de todos os novos atributos identificados são comparados com os padrões. O primeiro padrão identificado na lista especifica o tipo de dados do atributo.

#### **Exemplo**

O extrato seguinte do arquivo de fonte de dados configura o seguinte padrão de nomeação para identificar o tipo de dados de novos atributos identificados:

- Um evento de sistema cujo nome começa com **L\_** ou termina em **L** é associado ao tipo de dados **LONG**.
- Um evento de sistema cujo nome começa e termina em **D** é associado ao tipo de dados **DOUBLE**.

```
...
  <attributesettings autoextendattributes="true">
    <datatypedetectionsettings>
      <datatypekeydetectionsettings >
       <datatypedetectionpattern datatype="LONG">*L
       </datatypedetectionpattern>
       <datatypedetectionpattern datatype="LONG">L_*
       </datatypedetectionpattern>
       <datatypedetectionpattern datatype="DOUBLE">D*D
       </datatypedetectionpattern>
      </datatypekeydetectionsettings>
    </datatypedetectionsettings>
  </attributesettings>
...
```
## ANÁLISE DO VALOR DO ATRIBUTO

Se a identificação de padrões não puder identificar um tipo de dados, será feita uma tentativa para identificar o tipo de dados com base no valor do atributo. Os seguintes tipos de dados são identificados: **BOOLEAN**, **LONG**, **DOUBLE**, **TIME**, **TIMEOFDAY**, **DAY** e **TEXT**. A enumeração corresponde à prioridade para identificação do tipo de dados.

### TIPO DE DADOS BOOLEAN

Os valores de atributo **true** e **false** são associados ao tipo de dados **BOOLEAN** independentemente da capitalização. Outros valores, por exemplo, **0** e **1** não são identificados como **BOOLEAN**.

#### TIPOS DE DADOS LONG E DOUBLE

Se o tipo de dados **BOOLEAN** não for identificado, o sistema tentará identificar valores numéricos. Ao identificar tipos de dados numéricos, é feita uma distinção entre números inteiros e números de ponto flutuante. No atributo **doubleonly** para o elemento XML

**datatypevaluedetectionsettings**, pode usar o valor **TRUE** (valor padrão) para especificar que os valores de atributo inteiros devem ser associados ao tipo de dados **DOUBLE**.

A identificação do tipo de dados **DOUBLE** não requer a especificação de um separador de milhares. O ponto é o único separador decimal identificado.

### TIPOS DE DADOS TIME, TIMEOFDAY E DAY

Se nenhum tipo de dados numérico for identificado, o sistema tenta identificar o valor do atributo como um carimbo de data/hora (**TIME**), hora do dia (**TIMEOFDAY**) ou data (**DAY**). A enumeração corresponde à prioridade para identificação do tipo de dados. Para cada um dos tipos de dados do carimbo de data/hora, hora do dia e data, pode usar opcionalmente os elementos XML **timeformat**, **timeofdayformat** e **dayformat** para especificar cadeias de caracteres de formato descrevendo os formatos dos valores de atributo especificados. Se não especificar cadeias de caracteres de formato, os seguintes formatos padrão serão aplicados:

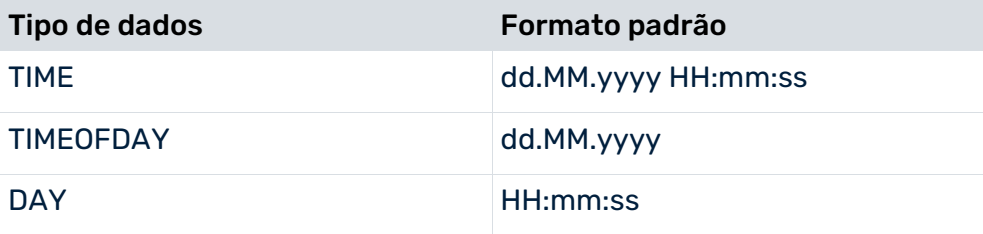

### TIPO DE DADOS TEXT

Se nenhum tipo de dados for identificado através da análise do valor do atributo, o atributo será associado ao tipo de dados **TEXT**.

### COMPORTAMENTO COM TIPOS DE DADOS AMBÍGUOS

Pode usar o atributo **numberofvaluestocheck** para o elemento XML

**datatypevaluedetectionsettings** para especificar com que frequência o tipo de dados deve ser recuperado ao analisar o valor do atributo. Se o atributo XML não for especificado, é usado o valor padrão **100**. Se diferentes tipos de dados forem identificados para um atributo, o tipo de dados identificado anteriormente é convertido em um tipo de dados geral. A tabela seguinte se aplica:

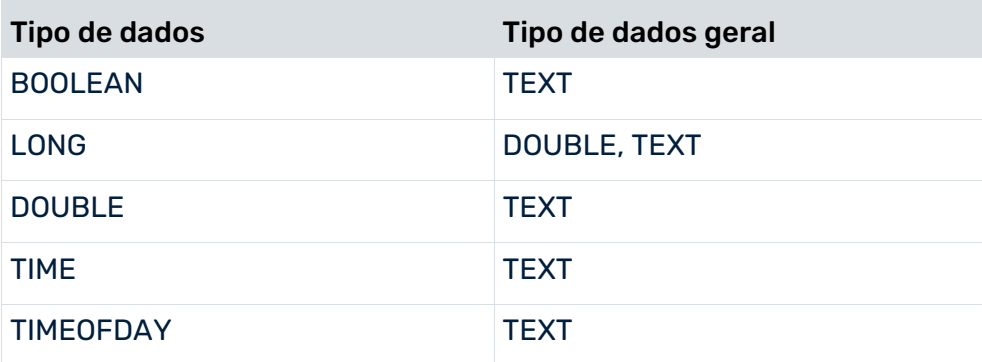

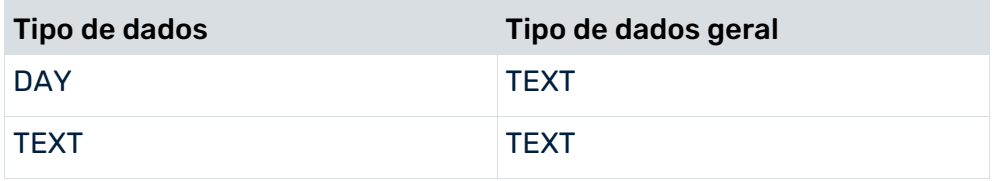

### **Exemplo**

O extrato de arquivo abaixo mostra uma configuração completa para identificação automática de tipo de dados, analisando o valor do atributo.

```
...
  <attributesettings autoextendattributes="true">
    <excludepatterns>
      <excludepattern>TEST*</excludepattern>
      <excludepattern>USER</excludepattern>
    </excludepatterns>
    <datatypedetectionsettings>
      <datatypekeydetectionsettings>
       <datatypedetectionpattern datatype = "LONG">LG_*
       </datatypedetectionpattern>
       <datatypedetectionpattern datatype = "LONG">*LONG*
       </datatypedetectionpattern>
       <datatypedetectionpattern datatype = "LONG">*_lng
       </datatypedetectionpattern>
       <datatypedetectionpattern datatype = "DOUBLE">DOUBLE_*
       </datatypedetectionpattern>
       <datatypedetectionpattern datatype = "DOUBLE">*_dbl
       </datatypedetectionpattern>
       <datatypedetectionpattern datatype = "DAY">DAY_*
       </datatypedetectionpattern>
       <datatypedetectionpattern datatype = "DAY">*_day
       </datatypedetectionpattern>
       <datatypedetectionpattern datatype = "TIMEOFDAY">TIMEOFDAY_*
       </datatypedetectionpattern>
       <datatypedetectionpattern datatype = "TIMEOFDAY">*_tod
       </datatypedetectionpattern>
       <datatypedetectionpattern datatype = "TIME">TIME_*
       </datatypedetectionpattern>
       <datatypedetectionpattern datatype = "TIME">*_tm
       </datatypedetectionpattern>
       <datatypedetectionpattern datatype = "TEXT">TEXT_*
       </datatypedetectionpattern>
       <datatypedetectionpattern datatype = "TEXT">*_txt
       </datatypedetectionpattern>
      </datatypekeydetectionsettings>
      <datatypevaluedetectionsettings 
         doubleonly = "FALSE" 
         numberofvaluestocheck = "100">
       <timeformat>dd.MM.yyyy HH:mm:ss</timeformat>
       <timeofdayformat>HH:mm:ss</timeofdayformat>
       <dayformat>dd.MM.yyyy</dayformat>
      </datatypevaluedetectionsettings>
    </datatypedetectionsettings>
```

```
 <attributeprefix>AT_</attributeprefix>
  </attributesettings>
...
```
# 3.4.2 Expandir a configuração de mapeamento

Se estiver usando o formato de evento para importar, poderá ativar o mapeamento automático, ou seja, todos os atributos de um evento de sistema serão transferidos para os tipos de objetos especificados na definição de fragmento associada.

A expansão da configuração de mapeamento é configurada usando atributos do elemento XML **automapping**.

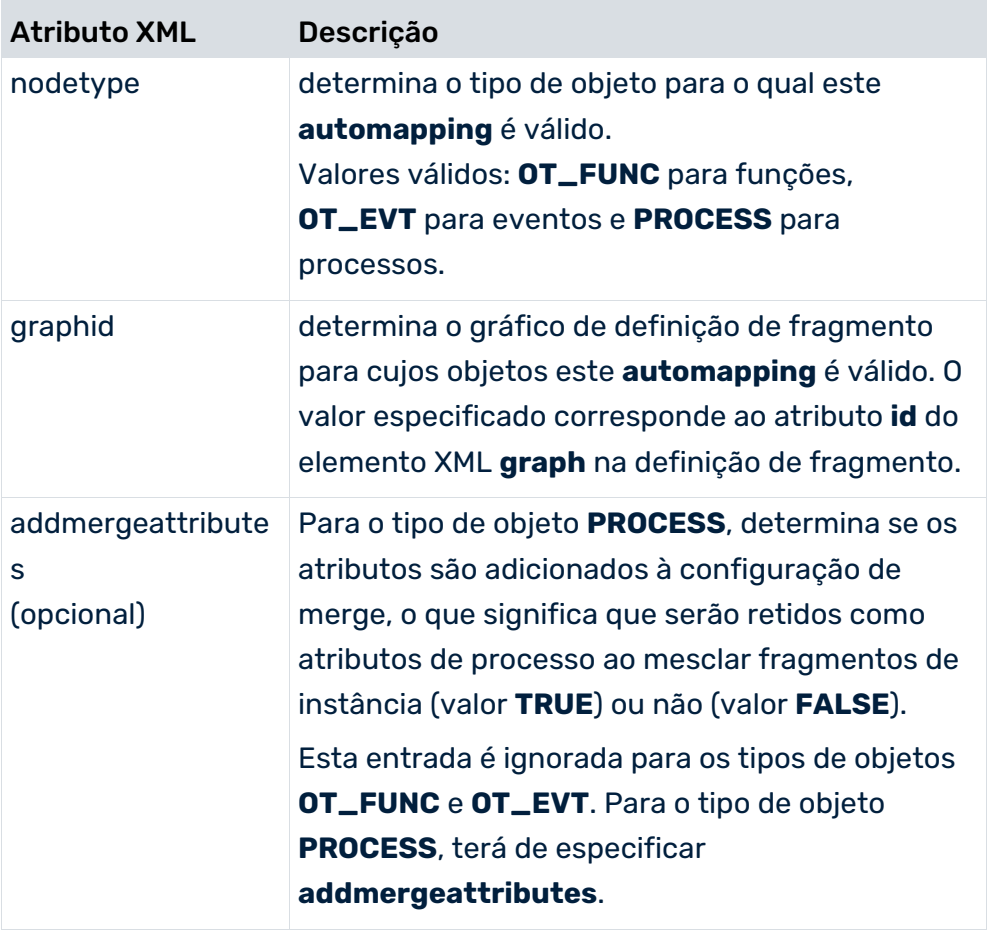

Se precisar de especificar a extensão de mapeamento automático para vários tipos de objeto ou gráficos de definição de fragmento, é possível especificar um elemento XML **automapping** separado para cada tipo de objeto ou gráfico de definição de fragmento obrigatório. O mapeamento automático leva em conta o prefixo especificado no elemento XML **attributeprefix**, por exemplo, **AT\_**. Se especificou um mapeamento explícito para atributos

específicos, isso substitui os atributos transferidos anteriormente pelo mapeamento automático.

#### **Exemplo**

No extrato de arquivo abaixo, a extensão de mapeamento automático é configurada para funções do gráfico de definição de fragmento **FRG\_CATCH\_ALL**.

```
<?xml version="1.0" encoding="ISO-8859-1"?>
<!DOCTYPE eventmapping SYSTEM "eventmapping.dtd">
<eventmapping>
  <processfragmentmapping>
   \langle!--FRG CATCH ALL-->
    <processfragment graphid="FRG_CATCH_ALL">
...
    </processfragment>
...
  </processfragmentmapping>
  <attributemapping>
...
    <automapping
      nodetype="OT_FUNC"
      graphid="FRG_CATCH_ALL"
   / <attributemapping>
</eventmapping>
```
# 3.4.3 Atributos de evento de sistema de valores múltiplos

Se um atributo de evento do sistema ocorrer várias vezes em um evento do sistema, não há garantia de que o último valor lido será transferido. Para transferir todos os valores para atributos que ocorrem várias vezes em um evento de sistema, pode especificar o elemento XML **multieventattributetype** em vez do elemento XML **attribute** na configuração de mapeamento. Todos os valores dos atributos de evento do sistema identificados dessa maneira são concatenados com um separador (ponto e vírgula por padrão). Use o atributo XML opcional **delimiter** para especificar um separador diferente do padrão.

Usar vários valores de atributo de evento do sistema facilita o merge de caminhos de processos paralelos se gravar todas as chaves de merge do fragmento anterior no arquivo de evento do sistema como atributos **multieventattributetype**.

#### **Exemplo**

Extrato do arquivo do evento de sistema

```
...
<event>
  <attribute type="EVENTTYP">Change customer order</attribute>
  <attribute type="THIS_KEY">3</attribute>
  <attribute type="PREV_KEY">1</attribute>
  <attribute type="PREV_KEY">2</attribute>
  <attribute type="USER">Team A</attribute>
```
...

```
</event>
...
Extrato do arquivo de mapeamento
...
  <attributemapping>
...
    <!-- Mapping Event Start BEGIN -->
    <objectattributes objectname="EVT_START" graphid="FRG_CATCH_ALL">
      <attribute ppmattributetype="AT_OBJNAME">
        <eventattributetype>EVENTTYP</eventattributetype>
       <value> to be done</value>
      </attribute>
      <attribute ppmattributetype="AT_ID">
        <eventattributetype>AT_PRCNO</eventattributetype>
      </attribute>
      <!-- Mulivalue Mapping -->
      <attribute ppmattributetype="AT_KEY">
        <multieventattributetype 
delimiter=";">PREV_KEY</multieventattributetype>
      </attribute>
...
    </objectattributes>
```
O atributo **AT\_KEY** gerado para o evento **EVT\_START** é associado ao valor **1;2**. Se o merge for configurado em conformidade, serão geradas duas chaves de merge para este evento.

# 3.4.4 Importação direta de atributos de processo

Os atributos necessários para calcular medidas e dimensões no nível da instância de processo são copiados normalmente para a instância de processo dos objetos, nas instâncias de fragmento importadas. Esta operação pode ser configurada usando regras de cópia de atributos ou uma regra de cálculo correspondente na calculadora da medida.

Como alternativa, pode importar diretamente os atributos da instância de processo (formato gráfico) ou gerá-los mapeando os atributos de evento de sistema para a definição de fragmento (formato de evento).

Para substituir atributos de processo de instâncias de processo existentes, pode importar diretamente instâncias de fragmentos sem objetos e conexões que contenham exclusivamente atributos de processo (formato gráfico) ou gerá-los mapeando atributos de evento de sistema para uma definição de fragmento sem objetos (formato de evento).

# FORMATO GRÁFICO

#### **Exemplo**

#### Gráfico sem objetos e conexões

```
...
  <graph id="FRG_EMPTY">
    <attribute type="AT_ID">1</attribute>
    <attribute type="AT_SAP_BELEGNR">Document 2</attribute>
    <attribute type="AT_SAPCLIENT">R3</attribute>
  </graph>
...
```
### FORMATO DE EVENTO

Ao usar o formato de evento, os atributos de evento de sistema são transferidos para os gráficos instanciados em uma definição de fragmento sem objetos.

#### **Exemplo**

Extrato de definição de fragmento sem objetos:

```
...
  <graph id="FRG_EMPTY">
      <attribute type="AT_ID">1</attribute>
  </graph>
...
```
#### Extrato de regra de mapeamento:

```
...
<processattributes graphid="FRG_EMPTY">
  <attribute ppmattributetype="AT_SAP_BELEGNR">
    <value>Document </value>
    <eventattributetype>SAP_BELEGNR</eventattributetype>
  </attribute>
  <attribute ppmattributetype="AT_SAPCLIENT">
    <eventattributetype>SAPCLIENT</eventattributetype>
  </attribute>
</processattributes>
...
```
#### **Aviso**

Para poder associar fragmentos a serem importados sem objetos para instâncias de processo, deve garantir que as chaves de processo válidas podem ser calculadas com base nos atributos de processo.

#### **Aviso**

Para garantir que os atributos de processo importados diretamente são retidos na instância, deve especificar todos os atributos importados diretamente no elemento XML **mergeattributes** para a configuração de merge.

#### **Exemplo de merger\_config.xml**

```
...
    <processmerge>
      <mergeattributes>
        <attribute key = "AT_SAP_BELEGNR"/>
       \langleattribute key = "AT_SAPCLIENT"/>
      </mergeattributes>
    </processmerge>
...
```
# 3.4.5 Caso especial de sistema dimensionado

Em um sistema dimensionado, os dados são importados para o subservidor. Todos os subservidores têm de ter uma configuração idêntica. As opções **autoextendattributes** e **addmergeattributes** mudariam a configuração de um subservidor individual e a configuração uniforme de todos os subservidores seria perdida. Por isso, não é possível usar estas duas opções em um sistema dimensionado.

Se ainda quiser usar a extensão automática da configuração de atributos, precisará exportar as extensões possíveis para cada subservidor e importá-las manualmente no servidor mestre, que poderá então distribuir as extensões para todos os subservidores no sistema.

### PROCEDIMENTO

Antes de importar dados com novos atributos para o subservidor, execute os passos a seguir:

- 1. Identifique novos atributos de evento de sistema e extraia-os usando o parâmetro -**extractattributes <File name>** no programa de linha de comando **xmlimport**.
- 2. Importe os novos atributos para o servidor mestre.
- 3. Identifique os novos atributos que deseja reter ao mesclar fragmentos de processo e extraia-os usando o parâmetro **-extractmergeattributes <File name>** no programa de linha de comando **xmlimport**.
- 4. Expanda manualmente a configuração de merge no servidor mestre, tal como é descrito na seção **Adicionar os atributos de merge** abaixo.
- 5. Efetue uma importação de dados XML para o subservidor, com a opção **automapping**.

#### ADICIONAR OS ATRIBUTOS DE MERGE

Se especificou a extensão de mapeamento automático para processos (**<automapping nodetype="PROCESS" ...**), pode extrair os novos atributos adicionados que serão retidos ao mesclar os fragmentos de processo, especificando o parâmetro **-extractmergeattributes <File name>** na linha de comando. Nenhuns dados XML são importados. O arquivo gerado contém apenas um elemento XML **mergeattributes** com uma lista de todos os novos atributos e tem a seguinte estrutura:

```
<?xml version="1.0" encoding="ISO-8859-1"?>
<mergeattributes>
      <attribute key="..." />
...
```
</mergeattributes>

Use o parâmetro **-export -merger <File name>** para exportar a configuração de merge para o servidor mestre. Edite a configuração de merge adicionando os atributos (elementos XML **attribute** para elemento XML **mergeattributes**) a todos os atributos de merge da configuração de merge exportada anteriormente para o servidor mestre exportado, para cada subservidor usando **-exctractmergeattributes <File name>**.

Por fim, use o parâmetro **-import -merger <File name>** para importar a configuração de merge do servidor mestre.

#### **Exemplo**

Configuração de merge exportada para o servidor mestre

```
<?xml version="1.0" encoding="ISO-8859-1"?>
<!DOCTYPE mergerconfig SYSTEM "mergerconfig.dtd">
<mergerconfig>
  <mergehandling>
    <processmerge>
      <mergeattributes>
       \langleattribute key = "AT_SAPSYSTEM"/>
       \langleattribute key = "AT_SAP_BELEGNR"/>
      </mergeattributes>
    </processmerge>
    <eventmerge priority="1">
      <mode>
        <keymerge/>
      </mode>
    </eventmerge>
  </mergehandling>
</mergerconfig>
```
#### Atributos de merge exportados para o subservidor 1

```
<?xml version="1.0" encoding="ISO-8859-1"?>
<mergeattributes>
 \langleattribute key = "AT_SAPCLIENT"/>
</mergeattributes>
```
Atributos de merge exportados para o subservidor 2

```
<?xml version="1.0" encoding="ISO-8859-1"?>
<mergeattributes>
  <attribute key="AT_SAP_BSTYP" />
  <attribute key="AT_SAP_BSTYP" />
</mergeattributes>
```
#### Configuração de merge consolidada do servidor mestre

```
<?xml version="1.0" encoding="ISO-8859-1"?>
<!DOCTYPE mergerconfig SYSTEM "mergerconfig.dtd">
<mergerconfig>
  <mergehandling>
    <processmerge>
      <mergeattributes>
        <attribute key = "AT_SAPSYSTEM"/>
       \langleattribute key = "AT_SAP_BELEGNR"/>
  <!-- Merge attributes sub-server 1 -->
        <attribute key = "AT_SAPCLIENT"/>
  <!-- Merge attributes sub-server 2 -->
        <attribute key="AT_SAP_BSTYP" />
       \overline{\phantom{a}} <attribute key="AT_SAP_BSTYP" />
      </mergeattributes>
    </processmerge>
    <eventmerge priority="1">
      <mode>
        <keymerge/>
      </mode>
    </eventmerge>
  </mergehandling>
</mergerconfig>
```
# 3.4.6 Arquivamento de arquivos de importação XML

Se quiser impedir que os arquivos de importação XML já importados sejam importados novamente, especifique que os arquivos importados serão renomeados ou movidos para um diretório diferente.

A opção de arquivamento de arquivos de importação é configurada usando o elemento XML **archive** no arquivo da fonte de dados usada:

```
<?xml version="1.0" encoding="ISO-8859-1"?>
<!DOCTYPE datasource SYSTEM "datasource.dtd">
<datasource name="Events" type="EVENT">
...
  <archive>
    <directory>...</directory>
    <prefix>...</prefix>
  </archive>
</datasource>
```
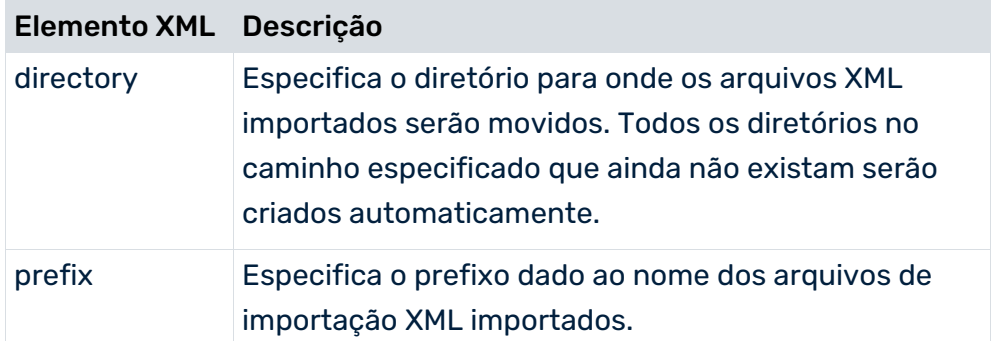

Se especificar ambos os atributos XML, a avaliação do atributo **directory** passa a ter prioridade e o atributo **prefix** é ignorado.

# <span id="page-66-0"></span>3.5 programa de linha de comando runxmlimport

Os arquivos de importação XML são importados usando o programa de linha de comando **runxmlimport**. Durante uma importação, os fragmentos da instância de processo são importados para o buffer interno do sistema PPM e, inicialmente, não são mais processados.

### **Aviso**

Certifique-se de que o servidor PPM foi iniciado antes da importação XML. Apenas pode estar ativo um programa de linha de comando.

Se ocorrer um erro durante a operação de importação, será exibida uma mensagem de erro na console e o valor de retorno do programa não será igual a **0**.

Chamar o programa sem parâmetros ou com **-h** ou **-?** gera a ajuda on-line no console. A ajuda descreve todas as opções disponíveis:

## IMPORTAR INSTÂNCIAS DE PROCESSO EM FORMATO XML

runxmlimport -user <user name> -password <password> [-client <name>]

 [-datasource <file>] [-datasourcelist <file>] [-i <file1>[,<file2>...]] [-f <fragment file> -m <mapping file>] [-extractattributes <attribute file>] [-autoextendattributes] [-extractmergeattributes <mergeattribute file>] [protocoloptions] [-language <ISO code>] [-version]

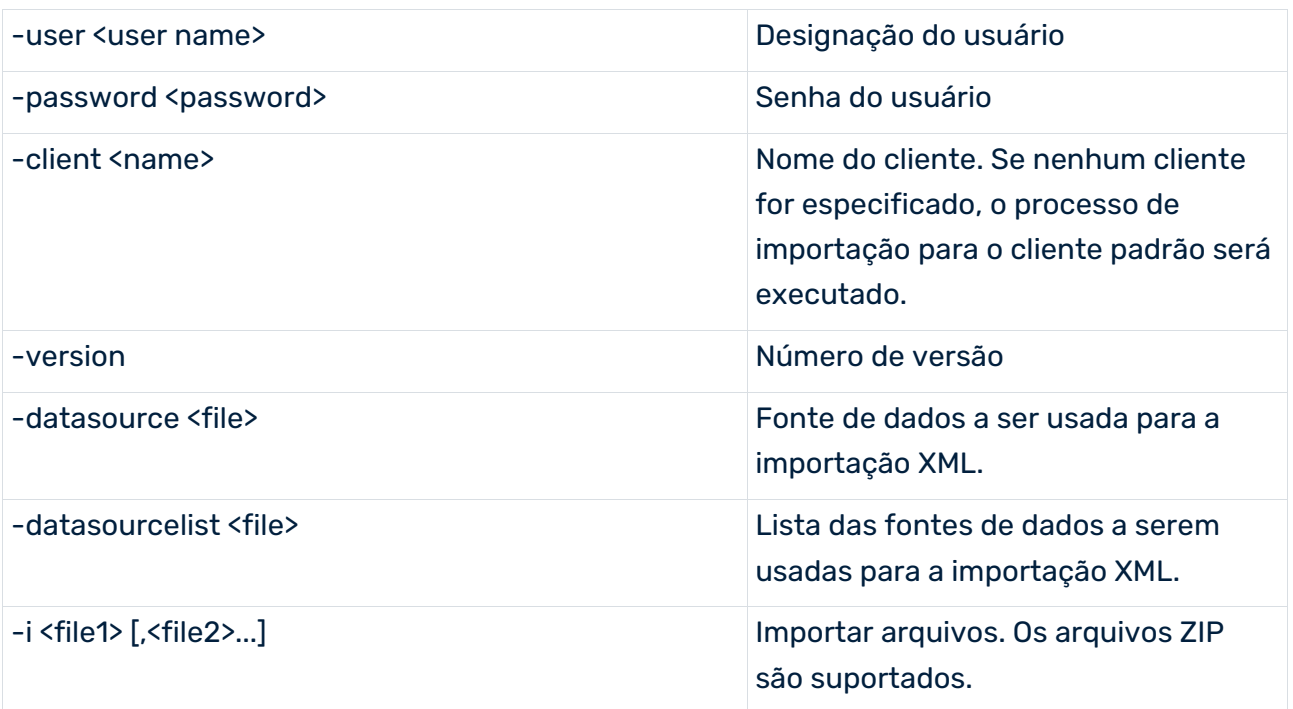

Se a importação for executada no formato de evento, -f e -m têm de ser especificados, se nenhuma fonte de dados ou lista de fontes de dados tiverem sido especificadas.

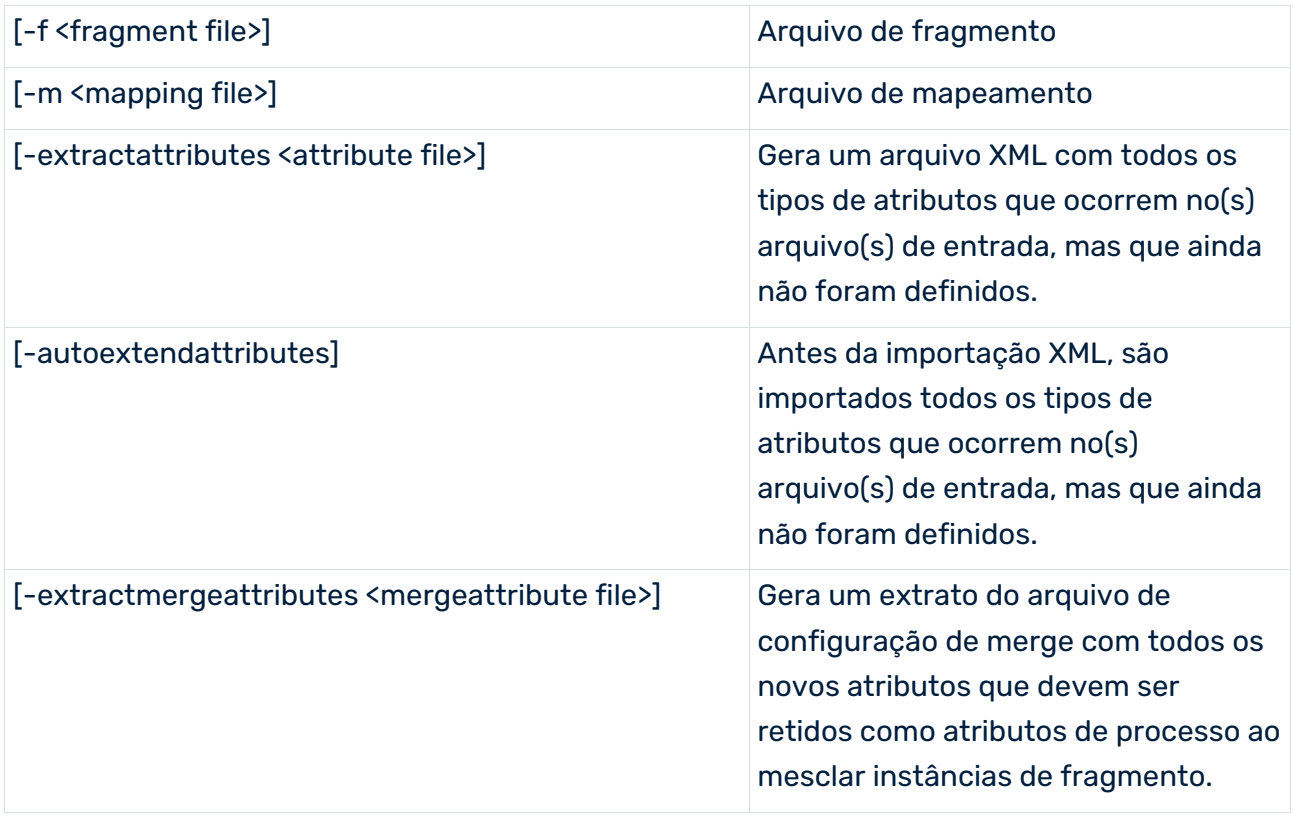

A opção **protocoloptions** pode ser composta pelas seguintes instruções:

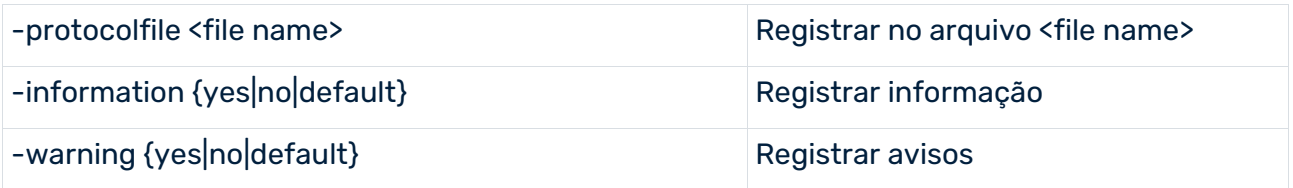

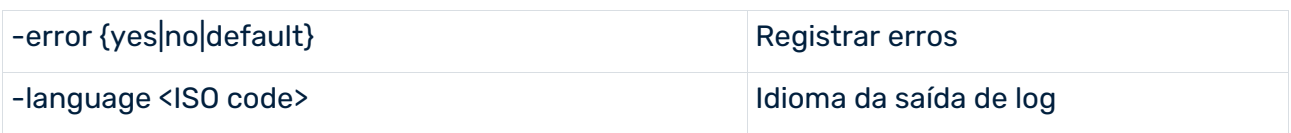

# 3.5.1 argumentos runxmlimport

## -VERSION

A versão de software do PPM e o esquema do banco de dados são emitidos para a console. Outros argumentos são ignorados.

## -USER <USER NAME> -PASSWORD <PASSWORD>

Especifique o nome de usuário e a senha de usuário do PPM que está a executar a importação. O usuário deve ter o direito de função **Importação de dados**.

## -CLIENT <CLIENT NAME>

Especifique o cliente PPM em cujo esquema do banco de dados os fragmentos de processo importados devem ser salvos. Se não inserir nada aqui, é usado o cliente padrão (**Default**).

## -I <NAME OF XML FILES>

Especifica qualquer número de arquivos a ser importado. Os nomes podem conter espaços reservados. **?** é um espaço reservado para um único caractere, **\*** para qualquer número de caracteres. O nome do arquivo tem de começar com um sinal de subtração.

Exemplo: O argumento **-i <Path>\?ata\*.xml** lê todos os arquivos do diretório **<Path>** com a extensão **<.xml** que começam com qualquer caractere seguido pela cadeia de caracteres **<ata** e depois por qualquer outra cadeia de caracteres.

Se os arquivos especificados forem um arquivo ZIP, todos os arquivos XML no arquivo ZIP serão lidos, independentemente da estrutura de pastas do arquivo.

## -M <NAME OF MAPPING FILE> -F <NAME OF FRAGMENT FILE>

Especifique o tipo de importação. Se especificar os argumentos **-f** e **-m**, o formato de evento do sistema PPM é usado automaticamente. Se não especificar estes argumentos, é usado o formato gráfico.

## -DATASOURCE <FILE NAME>

Os elementos XML **data**, **fragments** e **mapping** indicados no arquivo especificam os arquivos XML a serem usados e substituem os parâmetros da linha de comando **-i**, **-f** e **-m**. O formato

do arquivo XML é descrito na definição do tipo de documento **datasource.dtd**. O PPM Customizing Toolkit usa este arquivo para configuração e para extrair fontes de dados.

O arquivo está localizado em <installation

directory>\ppm\server\bin\agentLocalRepo\.unpacked\<installation\_time>\_ppm-client-run -prod-<version>-runnable.zip\ppm\dtd

Os exemplos seguintes ilustram o conteúdo de um arquivo de fonte de dados para importação de dados no formato de evento gráfico e de sistema:

#### Arquivo da fonte de dados **datasource.xml** para formato gráfico

```
<?xml version="1.0" encoding="ISO-8859-1"?>
<!DOCTYPE datasource SYSTEM "datasource.dtd">
<datasource name="Sales" type="GRAPH">
  <description name="default_description"
             language="de">Demo-Datenbankinhalt</description>
  <description name="default_description"
             language="en">Demo database content</description>
```

```
<data>C:\SoftwareAG\ppm\server\bin\work\data_ppm\custom\umg_en\data\umgsa
les umg en.zip</data>
 <eventattributetypes />
</datasource>
```
#### Arquivo da fonte de dados **datasource.xml** para formato de evento

```
<?xml version="1.0" encoding="ISO-8859-1"?>
<!DOCTYPE datasource SYSTEM "datasource.dtd">
<datasource name="CustomerService" type="EVENT">
  <description name="default_description"
             language="de">Demo-Datenbankinhalt</description>
  <description name="default_description"
             language="en">Demo database content</description>
```
<data>C:\SoftwareAG\ppm\server\bin\work\data\_ppm\custom\umg\_en\data\CS\cs demodata.zip</data>

<fragments>C:\SoftwareAG\ppm\server\bin\work\data\_ppm\custom\umg\_en\xml\C S\CustomerService\_Fragments.xml</fragments>

```
<mapping>C:\SoftwareAG\ppm\server\bin\work\data_ppm\custom\umg_en\xml\CS\
CustomerService_Mapping.xml</mapping>
  <eventattributetypes />
</datasource>
```
Se especificar o parâmetro **-datasource** na linha de comando, os parâmetros **-i**, **-f** e **-m** não serão considerados.

Para informações mais detalhadas sobre configuração de fontes de dados, consulte a referência técnica **Extratores de processo do PPM**.

### -DATASOURCELIST <FILE NAME>

Com o argumento **-datasourcelist**, pode importar várias fontes de dados simultaneamente, exceto fontes de dados do tipo **GRAPH**. A importação corresponde a várias importações usando o argumento **-datasource**.

Ver o capítulo Importar várias fontes de dados (página [67\)](#page-70-0).

## -AUTOEXTENDATTRIBUTES

Se especificar essa opção na linha de comando, os novos atributos serão identificados e a configuração do atributo no sistema PPM será expandida em conformidade. Se tiver habilitado a opção **automapping** na configuração da fonte de dados usada, os novos atributos identificados serão transferidos para os objetos especificados na definição de fragmento.

## -EXTRACTATTRIBUTES <FILE NAME>

Os atributos contidos nos arquivos de importação XML que não são conhecidos no sistema PPM são identificados e gravados no arquivo especificado. O arquivo gerado é compatível com a DTD e pode ser importado usando o programa de linha de comando **runppmconfig** para expandir a configuração de atributo do PPM. Se usar o argumento **-extractattributes** sem a opção **-autoexentattributes**, nenhuns dados de importação XML serão importados.

## -EXTRACTMERGEATTRIBUTES <FILE NAME>

Esse argumento grava atributos transferidos para instâncias de processo usando a opção **automapping** no arquivo especificado. Nenhum arquivo de importação XML é importado.

## OPÇÕES DE LOG

<span id="page-70-0"></span>Esses argumentos podem ser usados para limitar a saída de log. As mensagens de erro que resultam em cancelamento do programa sempre serão exibidas na console.

# 3.6 Importar várias fontes de dados

Podem ser importadas várias fontes de dados simultaneamente usando o argumento **-datasourcelist <file>** (ver o capítulo programa de linha de comando runxmlimport (página [63\)](#page-66-0)). Para importar várias fontes de dados, está disponível um arquivo de configuração, no qual pode especificar uma lista de fontes de dados. Durante uma importação XML, os dados das fontes de dados especificadas no arquivo de configuração são importados consecutivamente, como se a importação XML fosse chamada várias vezes consecutivamente usando o -argumento **datasource <file>**. A sequência de importação da fonte de dados é especificada no arquivo de configuração.

O arquivo de configuração deve corresponder à **datasourcelist.dtd**, que terá a seguinte aparência.

```
<!ELEMENT datasourcelist (datasource*)>
<!ELEMENT datasource (#PCDATA)>
<!ATTLIST datasource
     name ID #REQUIRED
      type (EVENT | MYSAP | JDBC | CSV ) #REQUIRED
\rightarrow
```
Tem de especificar um ID para cada fonte de dados, ou seja, o nome da fonte de dados também usada no CTK, o tipo de fonte de dados e o caminho para o arquivo da fonte de dados.

Um arquivo XML pode ter a seguinte aparência.

```
<?xml version="1.0" encoding="ISO-8859-1"?>
<!DOCTYPE datasourcelist SYSTEM "datasourcelist.dtd">
<datasourcelist>
     <datasource name="CLEARING" 
type="EVENT">M:/SoftwareAG/ppm/server/bin/work/data_ppm/custom/umg_en/xml
/CLEARING/CLEARING.xml</datasource>
     <datasource name="BILLING" type="MYSAP"> 
M:/SoftwareAG/ppm/server/bin/work/data_ppm/custom/umg_en/xml/BILLING/BILL
ING.xml</datasource>
     <datasource name="SHIPMENT" type="JDBC"> 
M:/SoftwareAG/ppm/server/bin/work/data_ppm/custom/umg_en/xml/SHIPMENT/SHI
PMENT.xml</datasource>
     <datasource name="MATERIAL_DOCUMENT" 
type="CSV">M:/SoftwareAG/ppm/server/bin/work/data_ppm/custom/umg_en/xml/M
ATERIAL_DOCUMENT/MATERIAL_DOCUMENT.xml</datasource>
     M:/SoftwareAG/ppm/server/bin/work/data_ppm/custom/umg_en/xml/PURCHA
SE_PROCESS/PURCHASE_PROCESS.xml</datasource>
```
</datasourcelist>

## COMPORTAMENTO DE ERRO

Se a importação XML for chamada por meio de um arquivo de configuração válido que não contenha nenhuma fonte de dados, a importação será terminada sem exibir uma mensagem de erro.

Se a importação XML for chamada por meio de um arquivo de configuração contendo várias fontes de dados, e se ocorrer um erro durante a importação de uma fonte de dados que leve ao cancelamento dessa importação, a importação continuará com o arquivo de fonte de dados seguinte. Isso significa que o cancelamento da importação de uma fonte de dados não leva ao cancelamento de toda a importação.

Se ocorrer um erro durante a importação de pelo menos uma fonte de dados de um arquivo de configuração, que até agora conduzia a um estado de erro de saída (ou seja, "-1") durante a importação de fontes de dados individuais, a importação que use esse arquivo de configuração também retornará este estado de erro de saída.
# 3.7 Reimportar os mesmos dados

No sistema PPM, a importação repetida dos mesmos dados de origem sempre leva ao mesmo resultado exclusivo.

# 3.7.1 Formato gráfico

Ao reimportar os dados da instância usando o formato gráfico, as instâncias do processo são identificadas exclusivamente pelo atributo **AT\_EPK\_KEY**. Instâncias de processo existentes são substituídas por instâncias de processo importadas com o mesmo valor do atributo.

# 3.7.2 Formato do evento de sistema

Ao reimportar os dados da instância usando o formato de evento de sistema, os objetos idênticos são substituídos automaticamente. Objetos idênticos são identificados por uma chave de objeto interna idêntica, que é calculada durante a importação e é armazenada no atributo de objeto **AT\_INTERNAL\_OBJECT\_KEY**. As regras para cálculo das chaves de objeto são especificadas no elemento XML **internalobjectkeyrules**, no arquivo **keyrules.xml**. Caso os objetos sejam idênticos, o último objeto importado é transferido para a instância de processo.

## **EXEMPLO**

O extrato de arquivo abaixo define regras para o cálculo da chave de objeto para funções e eventos. Os eventos são identificados como idênticos se os valores dos atributos **AT\_OBJNAME\_INTERN** e **AT\_MERGE\_KEY\_1** forem correspondentes. As funções são identificadas como idênticas se os valores dos atributos **AT\_OBJNAME\_INTERN** e **AT\_END\_TIME** forem correspondentes.

```
...
  <internalobjectkeyrule>
    <refobjects>
      <refobject objecttype="OT_EVT"/>
    </refobjects>
    <keyparts>
      <keypart attributetype="AT_OBJNAME_INTERN"/>
      <keypart attributetype="AT_MERGE_KEY_1"/>
    </keyparts>
  </internalobjectkeyrule>
  <internalobjectkeyrule>
    <refobjects>
      <refobject objecttype="OT_FUNC"/>
    </refobjects>
    <keyparts>
      <keypart attributetype="AT_OBJNAME_INTERN"/>
```

```
 <keypart attributetype="AT_END_TIME"/>
  </keyparts>
 </internalobjectkeyrule>
```
### ... **Aviso**

Defina regras chave de objetos internos, que garantem que chaves de objeto idênticas sejam calculadas para objetos idênticos na instância de processo, para que esses objetos sejam substituídos se forem reimportados.

# 4 Importação de dados independentes da instância de processo

Este capítulo descreve a interface de importação para importar a medida independente da instância de processo e valores de dimensão.

Os dados independentes de instância de processo levam em consideração aspectos que não são orientados para processos, por exemplo, custos comerciais fixos, satisfação do cliente ou medidas financeiras, os quais caracterizam a visão financeira de uma empresa.

## MEDIDAS INDEPENDENTES DA INSTÂNCIA DE PROCESSO

Os valores de medidas independentes da instância de processo (ver o capítulo **Medidas independentes da instância de processo** (página [71\)](#page-74-0)) são valores de medida que não são calculados com base em dados da instância de processo. São importados diretamente com os valores de dimensão referenciados e sem referência aos dados da instância de processo.

As medidas independentes da instância de processo podem ser usadas como base para medidas definidas pelo usuário e, portanto, combinadas com medidas dependentes da instância de processo.

## DADOS DE DIMENSÃO INDEPENDENTES DA INSTÂNCIA DE PROCESSO

Pode importar com antecedência para um sistema PPM valores de chaves e descrições para dimensões de texto de um nível, dois níveis e nível n , ou seja, antes da importação de dados real (ver o capítulo **Valores de dimensão** (página [85\)](#page-88-0)).

# <span id="page-74-0"></span>4.1 Medidas independentes da instância de processo

Os capítulos seguintes descrevem a configuração de formatos de dados de importação (XML, CSV, XLS) para medidas independentes da instância de processo, bem como a importação e exportação de valores de medida independente da instância de processo.

Um pré-requisito para isso é a existência das medidas independentes da instância de processo correspondentes no sistema PPM. Se quiser definir e registrar medidas independentes da instância de processo, consulte a referência técnica **Personalização do PPM** para mais instruções.

# 4.1.1 Formatos de importação de dados

Pode importar dados de importação de medidas independentes da instância de processo nos seguintes formatos:

- XML (padrão)
- **CSV**
- XLS

Independentemente do formato de dados de importação, deve sempre especificar todas as dimensões chave (atributo **iskeydimension="TRUE"** do elemento **refdim** na definição da série de dados, ver a referência técnica **Personalização do PPM**) e pelo menos uma das medidas independentes da instância de processo da série de dados. Opcionalmente, pode especificar outras medidas independentes da instância de processo ou dimensões não-chave do cubo PIKI relevante na estrutura de dados de importação.

# 4.1.1.1 Formato XML

O formato de importação de dados XML para medidas independentes da instância de processo é predefinido pelas seguintes definições do tipo de documento:

### DTD **pikidata.dtd** (referência de séries de dados como dados de importação)

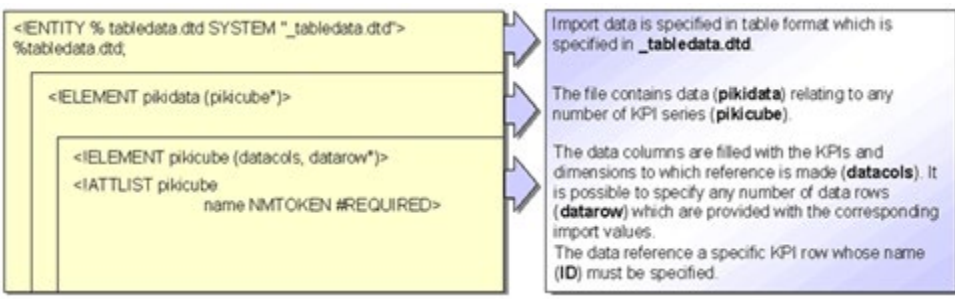

## DTD **\_tabledata.dtd** (formato de tabela para importar dados independentes da instância de processo):

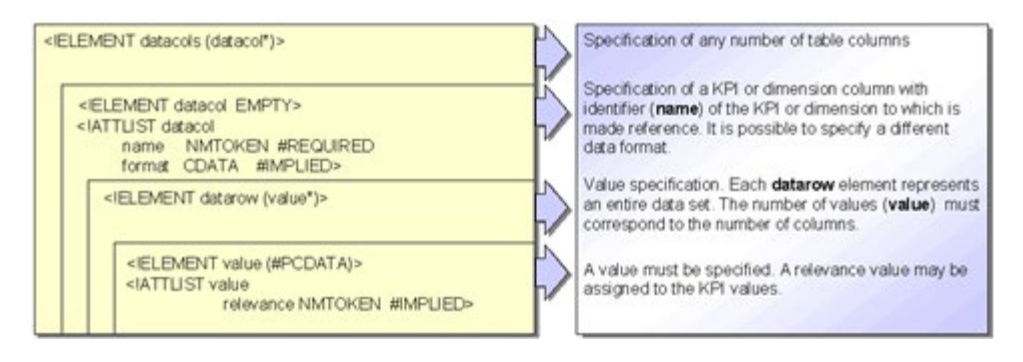

Assim, os dados de importação de medidas independentes da instância de processo no

formato XML têm a seguinte estrutura geral:

```
<?xml version="1.0" encoding="ISO-8859-1"?>
<!DOCTYPE pikidata SYSTEM "pikidata.dtd">
<pikidata>
  <pikicube name="...">
    <datacols>
      <datacol name="..."/>
      ...
    </datacols>
    <datarow>
      <value relevance="...">...</value>
       ...
    </datarow>
    ...
  </pikicube>
  ...
</pikidata>
```
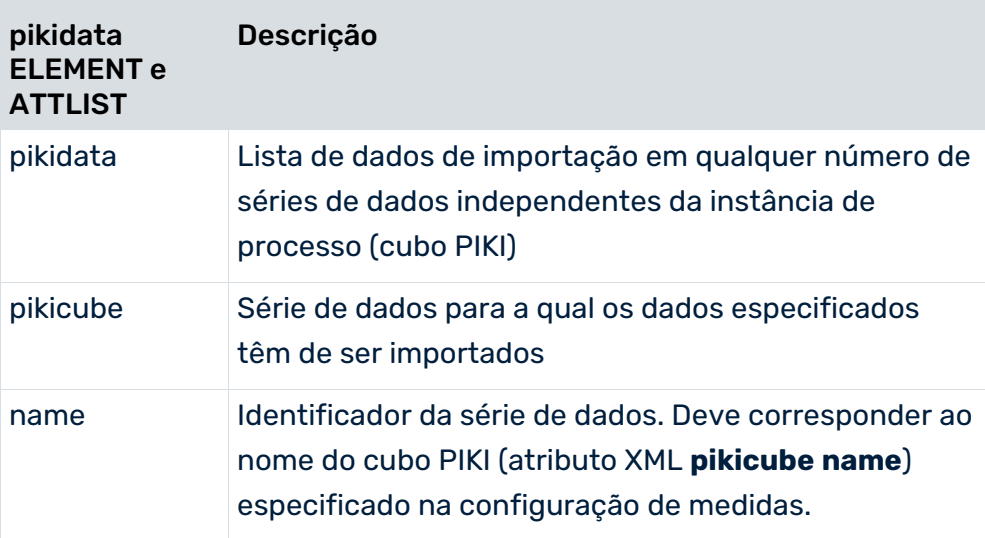

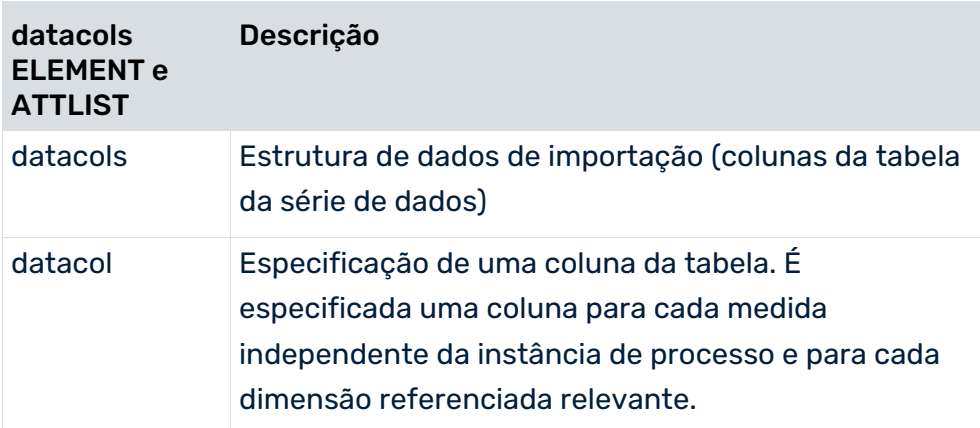

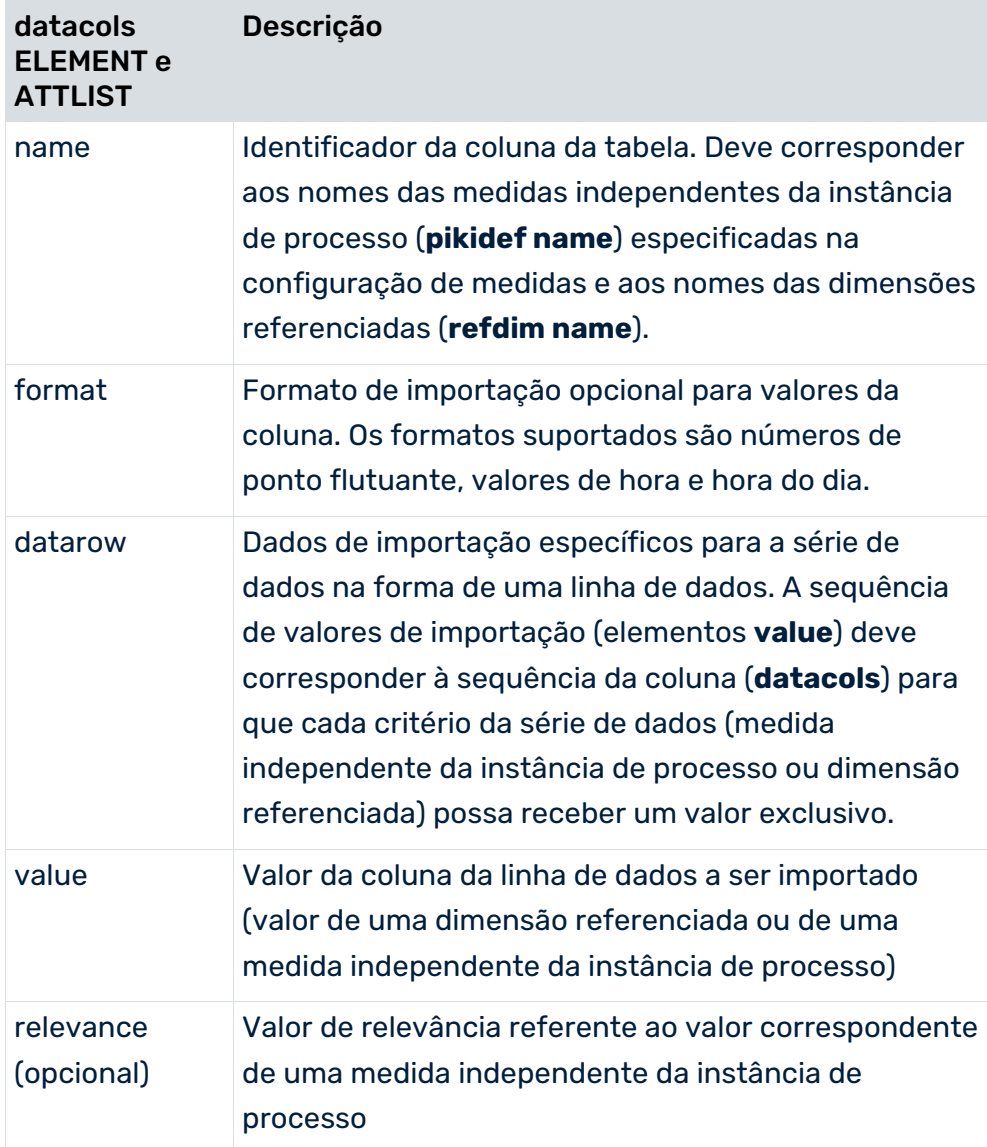

### **Exemplo 1**

```
<?xml version="1.0" encoding="ISO-8859-1"?>
<!DOCTYPE pikidata SYSTEM "pikidata.dtd">
<pikidata>
  <pikicube name="PIKICUBE_COSTS">
    <datacols>
      <datacol name="OVERHEAD_COSTS"/>
      <datacol name="PROCESSTYPE"/>
      <datacol name="TIME" format="MMM yyyy"/>
      <datacol name="MATERIAL"/>
    </datacols>
    <datarow>
      <value relevance="100">1000 EUR</value>
      <value>Order processing\Car industry</value>
      <value>June 2000</value>
      <value>NaviSet B6{Navigation system}</value>
    </datarow>
    <datarow>
    ...
    </datarow>
    ...
  </pikicube>
  ...
</pikidata>
```
### ESPECIFICAÇÃO DA ESTRUTURA DE DADOS DE IMPORTAÇÃO (ELEMENTOS XML **DATACOLS** E **DATACOL**)

O elemento XML **datacols** especifica os identificadores das medidas independentes da instância de processo e as dimensões referenciadas (**datacol name="..."**) a que a importação de dados se refere para as linhas de dados relevantes. A estrutura de dados de importação é especificada em um formato de tabela simples no qual cada critério da série de dados (medida independente da instância de processo ou dimensão referenciada) representa uma coluna da tabela.

### IMPORTAÇÃO DE DADOS

Os valores de importação reais são extraídos dos elementos XML **datarow**. Cada um desses elementos representa uma linha de dados que é importada. Cada elemento **value** especificado corresponde ao elemento **datacol** correspondente da estrutura de dados de importação especificada.

A sequência dos valores (elemento XML **value**) em uma linha de dados (elemento XML **datarow**) deve corresponder à sequência de colunas (no elemento XML **datacols**) na estrutura de dados de importação.

No atributo XML **format="MMM yyyy"**, é especificado o formato de dados para o valor a ser importado para a dimensão referenciada **TIME**. A informação do formato é opcional.

Especificar um texto descritivo entre parênteses **{ }** significa que os valores para a dimensão de um nível **MATERIAL** são esperados no formato **<Identifier>{<Descriptive text>}**. A

especificação de um texto descritivo é opcional, pois somente o identificador é crucial para a referência da dimensão.

O conjunto de dados de exemplo tem um valor de relevância para a medida independente da instância de processo **OVERHEAD\_COSTS**. Se não especificar um valor de relevância, **relevance="1"** passa a ser o valor padrão.

Por padrão, se nenhuma unidade for especificada para um valor de dados, será usada a unidade base para o tipo de dados de atributo na qual a medida independente da instância de processo ou a dimensão referenciada se baseia.

#### **Exemplo 2**

Existem dois formatos diferentes para importar valores de dimensões de dois níveis:

Definição do valor em uma linha:

Os valores são separados por uma barra invertida (**\**).

```
...
  <datacols>
    ...
    <datacol name="PRINCIPAL"/>
    ...
  </datacols>
   ...
  <datarow>
 ...
    <value>DE{Germany}\0000000001{Becker}</value>
    ...
  </datarow>
   ...
```
**Definição do valor em duas linhas:** 

Os valores são especificados em dois elementos XML que se seguem diretamente.

```
...
  <datacols>
    ...
    <datacol name="PRINCIPAL"/>
    <datacol name="PRINCIPAL"/>
    ...
  </datacols>
  <datarow>
    ...
    <value>DE{Germany}</value>
    <value>0000000001{Becker}</value>
    ...
  </datarow>
  ...
```
# 4.1.1.2 Formato CSV

Os seguintes recursos especiais aplicam-se para importação no formato CSV:

- Um arquivo CSV apenas pode conter dados para uma série de dados.
- Os valores especificados em um **Arquivo CSV** não podem conter o separador de dados especificado. O separador de dados é especificado usando a opção **-csvchar "<Character>"** no programa de linha de comando **runpikidata**.

### **Exemplo (com números de linha)**

```
1 PIKICUBE_COSTS
2 OVERHEAD COSTS(.,); OVERHEAD COSTSNUM; TIME(MM. yyyy); -
PROCESSTYPE; PROCESSTYPE
3 1.000,00 EUR;100;05.2000;Processamento do pedido;
Indústria automóvel
4 1.020,00 EUR;;06.2000; Processamento do pedido;
Indústria automóvel
...
```
### **Motivo**

- Linha 1: Nome da linha de dados (por exemplo, **PIKICUBE\_COSTS**)
- Linha 2: Especificação da estrutura de dados de importação As colunas individuais da tabela da série de dados são separadas por ponto e vírgula. As informações de formato podem ser especificadas após o nome de coluna entre parênteses.

A especificação opcional da relevância deve seguir diretamente a medida relevante. O nome da coluna de relevância é composto pelo nome da medida complementado pela cadeia de caracteres **NUM** (por exemplo, **OVERHEAD\_COSTSNUM**).

A partir da linha 3: Importar dados

Cada linha representa uma série de dados a ser importada. Os valores individuais são separados pelo separador especificado.

Para os valores de importação da medida independente da instância de processo **OVERHEAD\_COSTS**, um valor de relevância (**OVERHEAD\_COSTSNUM**) de 100 (**1.000,00 EUR;100**) é especificado na primeira linha de dados (linha 3), a segunda linha de dados (linha 4) não tem valor de relevância (**1.020,00 EUR;;**). Nesse caso, o valor de relevância é automaticamente definido para **1**.

Os valores das dimensões de dois níveis (no exemplo: **PROCESSTYPE**) são importados usando duas colunas separadas e sucessivas, com o mesmo nome. A primeira coluna contém o valor aproximado, a segunda o valor detalhado.

O formato opcional **MM.aaaa** para a dimensão referenciada **Time** consiste em um número de mês inteiro seguido por um número de ano com quatro dígitos. Os valores de campo individuais são separados por um ponto (ver **Formatos de dados** (página [46\)](#page-49-0)).

# 4.1.1.3 Formato XLS

Pode importar dados para linhas de dados independentes da instância de processo de arquivos, do Excel para o sistema PPM. Os seguintes recursos especiais aplicam-se para importação no formato XLS:

- Um arquivo de Excel apenas pode conter dados para uma série de dados em cada planilha. São importadas todas as planilhas do arquivo Excel.
- Quando importar uma planilha, toda a área é sempre importada. As linhas e colunas sem conteúdo são ignoradas.
- Os nomes das planilhas a serem importadas podem ser especificadas com o parâmetro da linha de comando opcional **-sheet**. Se o nome contém espaços, terá de colocar o nome entre aspas. Para importar várias planilhas de um arquivo, insira os nomes separados por espaços.
- O formato de célula para as colunas de dimensão tem de ter o tipo de dados **Text**. O formato das células nas colunas de medida tem de ser do tipo **Text** ou **Number**. As regras de formatação (por exemplo, separadores para decimais e milhares) só podem ser especificadas para valores de medida em formato de texto.

### POSICIONAMENTO IMPLÍCITO

Em princípio, o formato dos dados corresponde ao formato CSV. As informações da planilha são esperadas na seguinte ordem:

- Célula A1: Nome da série de dados
- Célula A2 e células seguintes (apenas linha 2): Definição da estrutura de dados
- Célula A3 e células seguintes (todas as linhas): Valores de dados

### **Exemplo: Extrato do arquivo do MS Excel com posicionamento padrão**

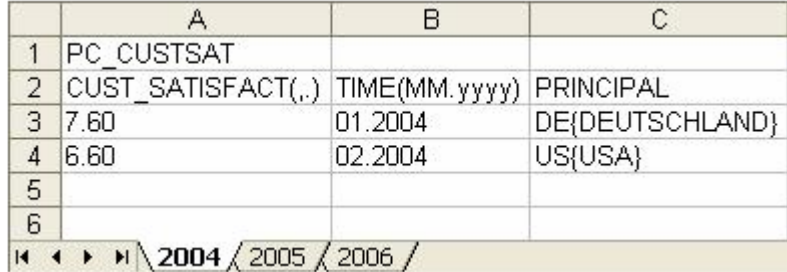

### POSICIONAMENTO EXPLÍCITO

O nome da série de dados é especificado na célula A1. Na célula B1, é especificada a área que contém as informações da estrutura de dados de importação e a célula C1 especifica a área

# que contém os dados de importação reais. O posicionamento tem o formato geral

### **<Position of start cell>[:<Position of end cell>]**

Se apenas especificar a posição da célula inicial, por exemplo, C8, também serão importados os dados de todas as colunas subsequentes. Neste caso, a especificação corresponde a uma área infinita da tabela.

Se especificar o mesmo número de linha ao especificar a posição do intervalo de dados de importação a serem extraídos, por exemplo, C9:E9, as colunas especificadas são extraídas até ao final da planilha e um número ilimitado de linhas de dados é, portanto, importado. Para importar um intervalo limitado de valores, deve especificar a primeira e a última linha de dados, por exemplo, C9:E10.

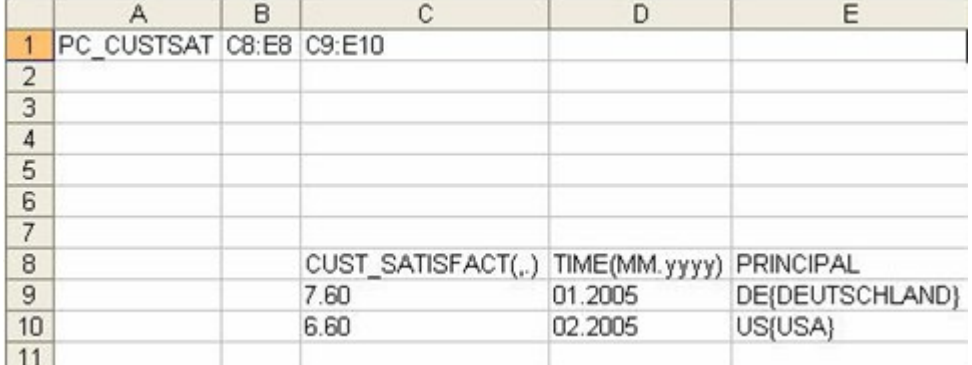

### **Exemplo: Extrato do arquivo do MS Excel com posicionamento explícito**

A estrutura de dados de importação da série de dados independente da instância do processo **PC\_CUSTSAT** é especificada nas células de C8 a E8 e os valores reais a serem importados são especificados nas células de C9 a E10.

Pode usar a área restante da planilha do Excel para comentários, etc. Essa área é ignorada durante a importação.

### **Aviso**

Para usar o posicionamento explícito, tem de respeitar a sequência básica: Deve especificar a linha para a estrutura de dados de importação antes das linhas que contêm os valores de dados.

### PONTO INICIAL RELATIVO

O nome da série de dados é especificado em uma posição diferente da posição implícita (célula A1). A posição da célula na planilha é especificada pelo parâmetro **sheet** e pelo nome da planilha. A sintaxe é

**-sheet <Worksheet name>:<Cell>**.

## **Exemplo 1: Extrato do arquivo do MS Excel com ponto inicial relativo e posicionamento implícito**

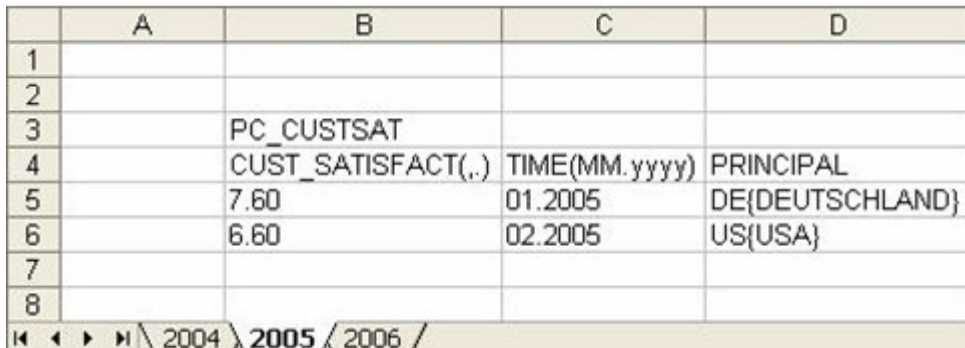

## **Exemplo 2: Extrato do arquivo do MS Excel com ponto inicial relativo e posicionamento explícito**

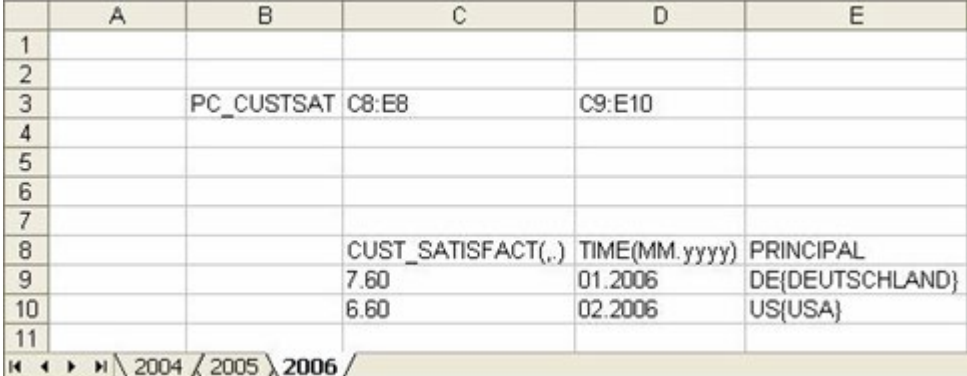

### Em ambos os exemplos, os dados são importados usando o comando seguinte:

runpikidata -user <username> -password <password> -mode import -format XLS -file excelpikidata.xls -sheet **2006:B3**

# 4.1.2 Reimportação de dados

A importação de dados para séries de dados independentes da instância de processo **adiciona** novas linhas de dados e **substitui** linhas de dados existentes alterados. Se a importação de dados for repetida, as linhas de dados existentes serão substituídas por valores alterados e atualizados de medidas independentes da instância de processo e dimensões referenciadas da série de dados, e novas linhas de dados serão adicionadas à série de dados relevante. O sistema PPM reconhece linhas de dados existentes por meio de valores de dimensão chave de uma série de dados.

As dimensões chave são determinadas pelo atributo **iskeydimension="TRUE"** do elemento **refdim** na definição da série de dados. Para obter mais informações, consulte o documento **Personalização do PPM**.

### **Exemplo**

A linha de dados seguinte já foi importada para uma série de dados existente:

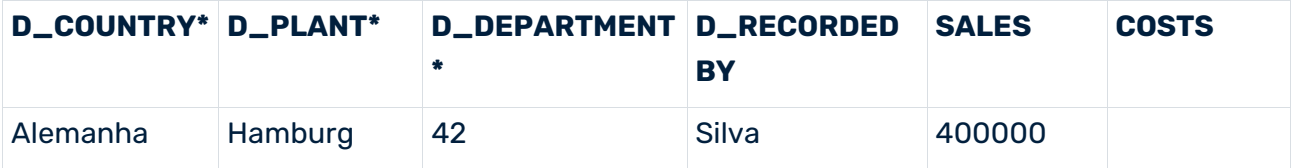

As dimensões de referência marcadas com **\*** são as dimensões chave da série de dados. Assim, a combinação de valores **Germany; Hamburg; 42** é o identificador da linha de dados exibida. As duas medidas independentes da instância de processo **SALES** e **COSTS** estão configuradas para a série de dados.

Se a importação de dados for repetida, por exemplo, com os valores **Germany; Hamburg; 42; Huber;;280000**, o sistema PPM reconhece que a linha de dados já existe e substitui o valor da dimensão **D\_RECORDED BY** (**Schmidt**) pelo valor alterado (**Huber**), adicionando um valor para a medida independente da instância de processo **COSTS**.

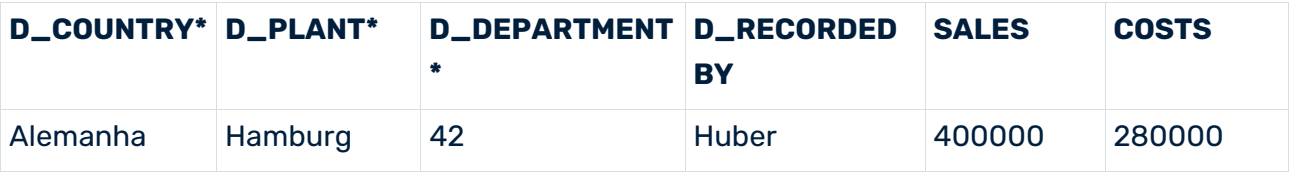

O valor da medida independente da instância de processo **SALES** permanece inalterado e é retido porque nenhum novo valor foi importado durante a importação de dados repetidos.

# 4.1.3 Exportar valores da série de dados independentes da instância de processo

Os valores das medidas independentes da instância de processo podem ser exportados em formato XML usando o programa de linha de comando **runpikidata**. Para isso, use o argumento da linha de comando **-mode export** (ver o capítulo **programa de linha de comando runpikidata** (página [82\)](#page-85-0)).

Os dados em todas as séries de dados do cliente especificado são gravados no arquivo especificado usando o argumento **-file**. Para exportar séries de dados específicas, especifique os nomes das séries de dados que deseja exportar, separados por vírgulas, usando o argumento **-pikicube**.

O usuário do PPM que realiza a operação requer o direito de função **Importação de dados**.

#### **Exemplo**

```
runpikidata -user system -password manager -client umg_en -mode export -file 
pikidata -pikicube 
PC_SALES_REVENUES
```
## 4.1.4 Excluir valores da série de dados independentes da instância de processo

Pode excluir séries de dados independentes da instância de processo no sistema PPM usando o programa de linha de comando **runpikidata**. Para isso, use os argumentos de linha de comando **-mode delete** e **-pikicube <cube name>[,<cube name>,...]** para especificar as séries de dados das quais deseja excluir valores.

Por padrão, todos os valores dos cubos PIKI especificados são excluídos.

Pode limitar as linhas de dados de uma série de dados a serem excluídas, especificando um conjunto que contenha um filtro em uma dimensão referenciada da série de dados, por exemplo. Para isso, insira o nome do arquivo do conjunto de parâmetros usando o parâmetro **-ps**.

Se o conjunto de parâmetros de exclusão contém filtros de dimensão que não são incluídos como dimensões referenciadas na definição da série de dados especificada, é emitida uma mensagem de erro o programa é executado. O usuário do PPM que realiza a operação requer o direito de função **Importação de dados**.

#### **Exemplo**

Quer excluir os valores de importação da série de dados com o identificador interno **PC\_SALES** (cubo PIKI Vendas) durante o primeiro trimestre de 2009.

Na análise, defina um conjunto de parâmetros de exclusão com o filtro de tempo correspondente e exporte-o para um arquivo XML local. Em seguida, chame o programa de linha de comando **runpikidata** da seguinte forma:

```
runpikidata -client <ppmclient> -user <username> -password <password>
-pikicube PC SALES -mode delete -ps <deleteparamset>.xml
```
## <span id="page-85-0"></span>4.1.5 Programa de linha de comando runpikidata

A importação de dados ou exportação de séries de dados independentes da instância de processo é executada usando o programa de linha de comando **runpikidata**:

```
runpikidata -user <user name> -password <password>
 [-client <name>]
    -mode (import|export|delete)
```

```
 [-compatible4]
    -file <file1>[,<file2>...]
    [-format {XML|CSV|XLS} [-csvchar "<character>"
    [-encoding "<encodingname>"]]]
    -pikicube <cubename>[,<cubename>...]
    -ps <filename>
   [-sheet <name>[:<cell>] [<name>[:<cell>]]]
   [-version]
    [-language <ISO code>][ protocoloptions ]
    [-recoveryfile {yes|no}]
 -user <user name> Nome do usuário
 -password <password> Senha do usuário
    -client <name> Nome do cliente Se
                          nenhum cliente for especificado
                         será usado o servidor do
                         cliente padrão.
    -language <ISO code> Idioma de importação
    -mode (import|export|delete) Importação, exportação,
    ou exclusão de dados
                           Importação de valores de dimensão como no
                          PPM 4.x sem verificar o
                          nível de refinamento
    -file <file1>[,<file2>...] Importar arquivos (-mode import)
                          ou exportar arquivos
                         (-mode export).
                         Os arquivos ZIP são suportados.
    -format {XML|CSV|XLS} Formato de dados para a importação
 (padrão: XML)
 -csvchar "<character>" Separador de dados para o
                          formato de importação "CSV"
                         (Padrão: vírgula)
    -encoding "<encodingname>" Codificação do arquivo CSV
                          (padrão:
                         Codificação padrão para
                         estação de trabalho)
   -pikicube <cubename> Séries de dados das quais os dados<br>[,<cubename>...] devem ser excluídos ou
                           [,<cubename>...] devem ser excluídos ou
   exportados (-mode delete|export)<br>Conjunto de parâmetros especi
                           Conjunto de parâmetros especificando os
                          dados a serem excluídos (-mode delete)
    -sheet <name>[:<cell>]> Especifica as planilhas de Excel para o formato 
de importação
                          "XLS". A
                         célula especifica a posição a partir da qual
                         os dados devem ser
                         importados.
    -recoveryfile {yes|no} Cria após importação bem sucedida
                          dos novos arquivos
                         de recuperação do servidor
                          de análise relevante para o processo de análise
                          Padrão: yes)
    -version Número de versão do aplicativo
                          e do esquema de banco de dados do banco de dados
```

```
protocoloptions pode ser composta pelas seguintes instruções:
     -protocolfile <file name> Log para arquivo
                             <file name<
   -intormation {yes|no}
                             informações
   -warning {yes|no} Log de avisc<br>-error {yes|no} Log de erros
   -error {yes | no}
```
## -VERSION

A versão de software do PPM e o esquema do banco de dados são emitidos para a console. Outros argumentos são ignorados.

### -USER <USER NAME> -PASSWORD <PASSWORD>

Com este parâmetro, pode especificar o nome do usuário e a senha do usuário do PPM que está a executar a importação. O usuário deve ter o direito de função **Importação de dados**.

## -CLIENT <CLIENT NAME>

Com este parâmetro, especifica o cliente PPM em cujo esquema do banco de dados os fragmentos de processo importados devem ser salvos. Se não usar esta opção, será usado o cliente padrão.

## -MODE IMPORT|EXPORT|DELETE)

Por exemplo, com este parâmetro especifica que quer importar um arquivo de origem (ou vários arquivos de origem) (**-mode import -file <file1>[,<file2>...]**), incluindo dados do formato de importação selecionado (**-format {XML|CSV|XLS}**) ou exportar (**-mode export -pikicube <cubename> -file <filename>**) dados de uma série de dados existente no sistema PPM para um arquivo XML, ou que quer excluir totalmente (**-mode delete -pikicube <cubename>[,<cubename>...]**), ou em parte, (**-mode delete -pikicube <cubename> -ps <filename>**) dados da série de dados especificada.

### -COMPATIBLE4

Com o parâmetro opcional, especifica que quando importa valores de dimensões de texto referenciadas, de vários níveis (**refdim**), o nível de refinamento (**refinement**) dos dados de importação não será considerado, tal como acontece nas versões 4.x do PPM. Isso é necessário se existirem valores de dimensão de dados de importação da medida independente da instância de processo para o PPM a partir da versão 5, com um nível de refinamento diferente daquele especificado na definição da série de dados (consulte a referência técnica **Personalização do PPM**).

## -FILE <FILE1>[,<FILE2>,…]

Com este parâmetro, especifica o(s) arquivo(s) de importação e o caminho para o(s) arquivo(s) de importação. O arquivo de origem pode ser um arquivo ZIP, que contém um ou mais arquivos de importação com o mesmo formato de dados.

## -FORMAT {XML|CSV|XLS}

Com este parâmetro pode especificar o formato de importação de dados usado.

## -CSVCHAR <CHARACTER>

Com esse parâmetro, especifica o separador para valores do campo de dados no formato de importação CSV (o valor padrão é a vírgula).

## -ENCODING "<ENCODINGNAME>"

Com este parâmetro, especifica o nome da codificação CSV opcional que quer usar. Por padrão, a codificação CP-1250 é usada para arquivos CSV, no Windows.

## -SHEET <NAME>[:<CELL>]>

Com esse parâmetro, especifica o nome da planilha de Excel a partir da qual quer importar os dados. Pode especificar os nomes de várias planilhas, separadas por espaços. O argumento **<cell>** pode ser usado para cada planilha para especificar a posição inicial relativa (célula contendo o nome da série de dados) da qual os dados serão importados.

## -RECOVERYFILE {YES|NO}

Com esse parâmetro, especifica se os arquivos de recuperação do servidor de análise relevantes para a análise de processo devem ser criados após a importação ou a exclusão de valores de séries de dados independentes da instância de processo. O valor padrão é **yes**.

# <span id="page-88-0"></span>4.2 Valores de dimensão

Para dimensões de texto de um, dois e nível n, é possível importar valores de dimensão (especialmente descrições de nível abrangentes) para o sistema PPM antes da importação real para o PPM. Os valores de dimensão consistem em um ID obrigatório e uma descrição opcional.

Vantagens:

 Pode criar definições de valor planejado no PPM antes que as instâncias de processo sejam importadas.

 Pode reduzir significativamente o volume de dados das instâncias de processo a serem importadas durante a importação real do PPM, não especificando as descrições de nível já importadas.

# 4.2.1 Formato XML

O formato do arquivo XML é especificado pela seguinte DTD:

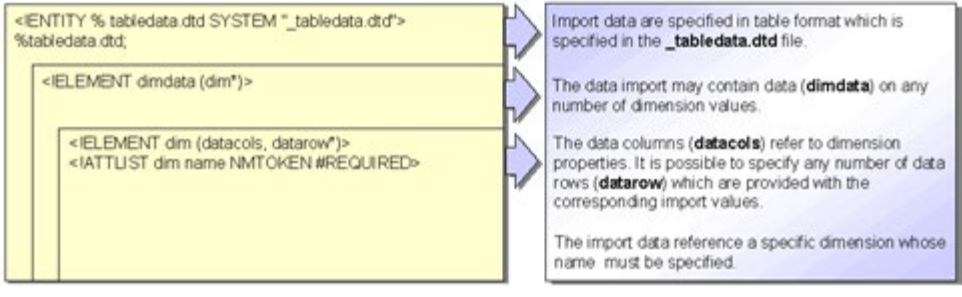

#### **Aviso**

O nome das colunas de dados para a chave e descrição de um nível de dimensão deve começar com o prefixo **LEVEL** e terminar com o sufixo ID (chave) ou DESC (descrição). Além disso, deve usar números consecutivos começando com **1** para especificar o nível. Caso contrário, a importação será cancelada e uma mensagem de erro será exibida.

A tabela a seguir ilustra a associação de colunas de dados aos valores de dimensão (**<n>** representa a numeração consecutiva do nível):

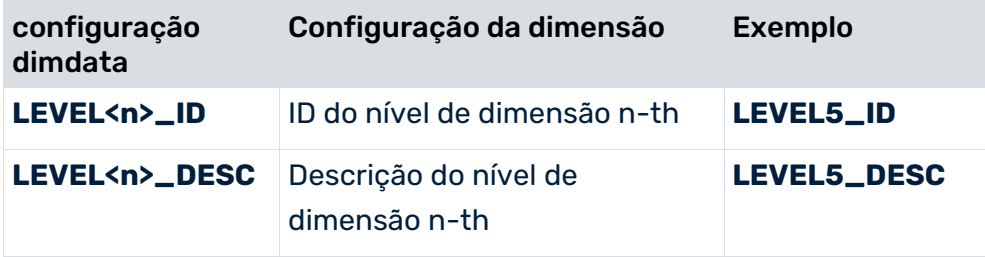

#### **Exemplo**

Para a dimensão de dois níveis **Sold-to party** (**PRINCIPAL**), são importados três valores:

```
<?xml version="1.0" encoding="ISO-8859-1"?>
<!DOCTYPE dimdata SYSTEM "dimdata.dtd">
<dimdata>
  <dim name="PRINCIPAL">
    <datacols>
      <datacol name="LEVEL1_ID"/>
      <datacol name="LEVEL1_DESC"/>
      <datacol name="LEVEL2_ID"/>
      <datacol name="LEVEL2_DESC"/>
    </datacols>
```

```
 <datarow>
      <value>DE</value>
     <value>Germany</value>
      <value>0000000003</value>
      <value>Becker</value>
    </datarow>
    <datarow>
      <value>FR</value>
      <value>France</value>
      <value>0000000092</value>
      <value>Leclerc</value>
    </datarow>
    <datarow>
      <value>EN</value>
     <value>United Kingdom</value>
      <value>0000000027</value>
      <value>Crichton</value>
    </datarow>
  </dim>
</dimdata>
```
#### **Aviso**

Quando importar valores para dimensões de texto de vários níveis, tem sempre de indicar a chave do primeiro nível da dimensão (**LEVEL1\_ID**).

# 4.2.2 Formato CSV

Os seguintes recursos especiais aplicam-se para importação no formato CSV:

- Um arquivo CSV apenas pode conter dados para uma dimensão.
- Os valores de dimensão especificados em um **Arquivo CSV** não podem conter o separador de dados especificado. O separador de dados é especificado usando a opção **-csvchar "<Character>"** no programa de linha de comando **rundimdata**.

### **Exemplo (com números de linha):**

```
1 PRINCIPAL
```

```
2 LEVEL1 ID;LEVEL1 DESC;LEVEL2 ID;LEVEL2 DESC
```

```
3 DE;Germany;0000000003;Becker
```

```
4 FR;France;0000000092;Leclerc
```

```
5 UK;United Kingdom;0000000027;Crichton
```

```
...
```
#### **Motivo**

- **Linha 1: Identificadores de dimensão**
- Linha 2: Definição da estrutura de dados As colunas individuais são separadas por um ponto e vírgula. Os nomes das colunas são palavras-chave que não podem ser alteradas.
- A partir da linha 3: Valores de dados

Cada linha contém um registro. Os valores individuais são separados pelo separador especificado. Os valores especificados devem corresponder aos tipos de dados especificados na configuração do tipo de atributo. Da esquerda para a direita, as entradas de coluna representam: Código de país, Nome de país, ID principal, Nome principal

# 4.2.3 Valores padrão e de substituição

Se você especificou valores de substituição ou padrão para a chave ou descrição de um nível de dimensão na configuração de medidas e quer usar esses valores para importar com **rundimdata**, terá de deixar vazios os elementos **value** correspondentes no arquivo de importação XML ou valores de coluna no arquivo CSV.

Para obter mais informações sobre o uso de valores padrão e de substituição em dimensões de texto, consulte a referência técnica **Personalização PPM**.

## 4.2.4 Reimportação de dados

Em princípio, a importação de valores de dimensão independentes da instância de processo (**rundimdata -mode import**) é aditiva, ou seja, os valores de dimensão que não existem são adicionados ao sistema PPM (uma importação aditiva só não é possível para a dimensão de texto de dois níveis **PROCESSTYPE**).

Se especificar, além disso, a opção de linha de comando **-overwrite**, as descrições existentes dos níveis de dimensão são substituídas por descrições importadas e alteradas.

Se quiser excluir as descrições de níveis de dimensão específicos, importe descrições vazias para esses níveis de dimensão no modo de substituição usando **-mode import -overwrite**.

## 4.2.5 Excluir valores de dimensão

Para excluir valores de dimensão, use a opção **-replace** no programa de linha de comando **rundimdata**. Isso marca para exclusão todos os valores de dimensão que não estão incluídos no arquivo de importação. Para excluir os dados permanentemente, o servidor de análise deve ser completamente reinicializado. Portanto, os arquivos de recuperação do servidor de análise relevantes para a análise de processo são recriados por padrão após a importação. Após a importação, o programa de linha de comando gera uma mensagem correspondente. Se quiser excluir todos os dados de dimensão de uma dimensão, importe um arquivo semanticamente vazio.

A opção **-replace**, para substituir ou excluir valores de dimensão, implica a opção **-overwrite**. Por isso, não pode especificar a opção **-overwrite** na linha de comando quando usar a opção **-replace**.

## 4.2.6 programa de linha de comando rundimdata

Os valores de dimensão independentes da instância de processo no formato XML e CSV são importados usando o programa de linha de comando **rundimdata**:

```
rundimdata -user <username> -password <password> [-client <name>]
    -mode import
    -file <file1>[,<file2>...]
     [-format {XML|CSV} [-csvchar "<character>"]]
     [-overwrite |-replace]
     [-recoveryfile {yes|no}]
    [-version]
     [-language <ISO code>][ protocoloptions ]
   -user <user name> Nome do usuário<br>-password <password> Senha do usuário
   -password <password><br>-client <name>
                          Nome do cliente se nenhum cliente for especificado,
                            será usado o servidor do cliente padrão.
   -language <ISO code><br>-mode import
                            Importação de dados
    -recoveryfile {yes|no} Após a importação para o servidor de análise 
                            os arquivos de recuperação relevantes para 
                             a análise do processo são recriados.
    -file <file1>[,<file2>...] Importar arquivos. Os arquivos ZIP são 
suportados.<br>-format {XML|CSV}
                             Formato de dados para a importação (padrão: XML)
     -csvchar "<character>" Separador de dados para formato de importação 
"CSV"
   (padrão: vírgula)<br>-overwrite (substituir desc
   -overwrite Substituir descrições de dimensão<br>-replace Excluir valores de dimensão existe
                             Excluir valores de dimensão existentes que
                            foram alterados por uma importação de dados para 
dimensões
                            ou foram complementados.
    -encoding "<encodingname>" Codificação do arquivo CSV (padrão:
                            codificação padrão para estação de trabalho)
    -version Número de versão do aplicativo e do
                            esquema do banco de dados
protocoloptions pode ser composta pelas seguintes instruções:
    -protocolfile <file name> Log no arquivo <file name>
    -information {yes|no|default} Log de informações
    -warning {yes|no|default} Log de avisos
    -error {yes|no|default} Log de erros
```
## -VERSION

A versão de software do PPM e o esquema do banco de dados são emitidos para a console. Outros argumentos são ignorados.

## -USER <USER NAME> -PASSWORD <PASSWORD>

Com este parâmetro, pode especificar o nome do usuário e a senha do usuário do PPM que está a executar a importação. O usuário deve ter o direito de função **Importação de dados**.

## -CLIENT <CLIENT NAME>

Com esse parâmetro, especifica o cliente PPM para o qual deseja salvar os valores de dimensão importados. Se não usar esta opção, será usado o cliente padrão.

### -MODE IMPORT

Com esse parâmetro, especifica que os arquivos de origem devem ser importados com dados independentes da instância de processo.

## -FILE <FILE1>[,<FILE2>...]

Com esse parâmetro especifica o(s) arquivo(s) de importação. Os arquivos de origem podem ser arquivos ZIP, que contêm um ou mais arquivo(s) XML com o mesmo formato de dados.

## -RECOVERYFILE {YES|NO}

Com esse parâmetro, especifica se os arquivos de recuperação do servidor de análise relevantes para a análise de processo devem ser criados após a importação de valores de dimensão independentes da instância de processo. O valor padrão é **yes**.

Pode aumentar o desempenho de várias importações de dados de dimensão sequenciais, suprimindo a criação dos arquivos de recuperação do servidor de análise para todas as importações anteriores. Para isso, especifique a opção **-recoveryfile no**. Apenas a última importação cria os arquivos de recuperação do servidor de análise relevantes para a análise do processo se a opção estiver ausente ou se **-recoveryfile yes** for especificado. Certifique-se de que os arquivos de recuperação do servidor de análise relevantes para a análise do processo são criados em qualquer caso, uma vez que a importação esteja concluída. Pode forçar a criação de todos os arquivos de recuperação usando a chamada de linha de comando **runppmadmin** com a opção **-recoveryfile force**.

## -FORMAT {XML|CSV}

Com este parâmetro pode especificar o formato de dados usado.

### -CSVCHAR "<CHARACTER>"

Com esse parâmetro, especifica o separador para valores do campo de dados no formato de importação CSV (o valor padrão é a vírgula).

### -OVERWRITE

Com esse parâmetro, especifica que as **descrições** existentes dos níveis de dimensão do texto serão substituídos com valores alterados (também vazios). As **chaves** (IDs) de dimensão de texto não podem ser substituídas.

### -REPLACE

Com esse parâmetro, pode substituir dados de dimensão já importados. As dimensões não incluídas no arquivo de importação são excluídas. Esse parâmetro implica o parâmetro **-overwrite**. Após a importação, os arquivos de recuperação do servidor de análise relevantes para a análise do processo são recriados. (comportamento padrão)

# 4.3 Análise de dados

Para além das análises do processo, função e interação, você também pode agora avaliar dados independentes do processo usando a Análise de dados. A análise de dados permite analisar dados abrangentes em formato de tabela, consistindo em várias tabelas vinculadas. Na análise de dados, os critérios de análise, que são as dimensões e medidas, são baseados na estrutura da tabela da base de dados, em que cada coluna da tabela representa um critério de análise.

A documentação técnica **Análise de dados do PPM** fornece informações sobre a importação de dados de análise de dados.

# 5 Como tratar EPCs grandes

# 5.1 Importar EPCs grandes

Se o número máximo de funções permitidas por EPC for excedido durante a importação de EPCs grandes, será exibida uma mensagem de erro. No entanto, a importação não é cancelada.

O limite para o número máximo de funções permitidas em um EPC é controlado pelo parâmetro de configuração **KI\_EPC\_FUNCTION\_COUNT\_THRESHOLD** definido no arquivo **EpkImport\_settings**. O valor padrão para este parâmetro é **500**. Aplica-se se o parâmetro estiver em falta ou tiver um valor de **<= 0**. Se o parâmetro retornar ao valor padrão, um aviso correspondente será gravado no log.

Assim que existe uma EPC grande na importação XML do banco de dados, a importação do PPM e a importação de processos são bloqueadas no modo **DEFAULT**. Uma mensagem de erro correspondente é emitida e a importação é cancelada. A importação de processos em modo **RECOVERIMPORT** não é afetada.

Para resolver esse problema, pode definir o parâmetro de configuração para um valor adequado. No entanto, isso pode levar o sistema a consumir mais memória principal. Como alternativa, pode excluir a EPC que causa o problema (consulte a seção a seguir).

# 5.2 Excluir EPCs grandes

Pode excluir uma EPC grande usando o programa de linha de comando **runppmdelete**. Isso se aplica somente se foi definida uma medida de processo para o número de funções em uma instância de processo. Se isso foi feito, é definido um conjunto de parâmetros para o programa de linha de comando.

- O conjunto de parâmetros contém o número de funções **only** como um filtro
- O conjunto de parâmetros contém o número de processos como uma medida.
- O conjunto de parâmetros contém um filtro de tempo.
- O conjunto de parâmetros contém um filtro de tipo de processo ou um filtro de grupo de tipos de processo.

A medida também pode ser definida posteriormente (isto é, quando as importações já estão bloqueadas). Nesse caso, as EPCs têm de ser recalculadas usando o programa de linha de comando **runppmimport –keyindicator new**.

# 6 Anexo

# 6.1 Projeto de um armazém de processos

Este capítulo fornece uma visão geral do projeto de um armazém de processos no PPM e, em seguida, fornece uma breve explicação de cada etapa individual. Se parte do princípio que a instalação e configuração necessárias do sistema PPM foram concluídas.

O projeto de um armazém de processos é composto pelas seguintes etapas:

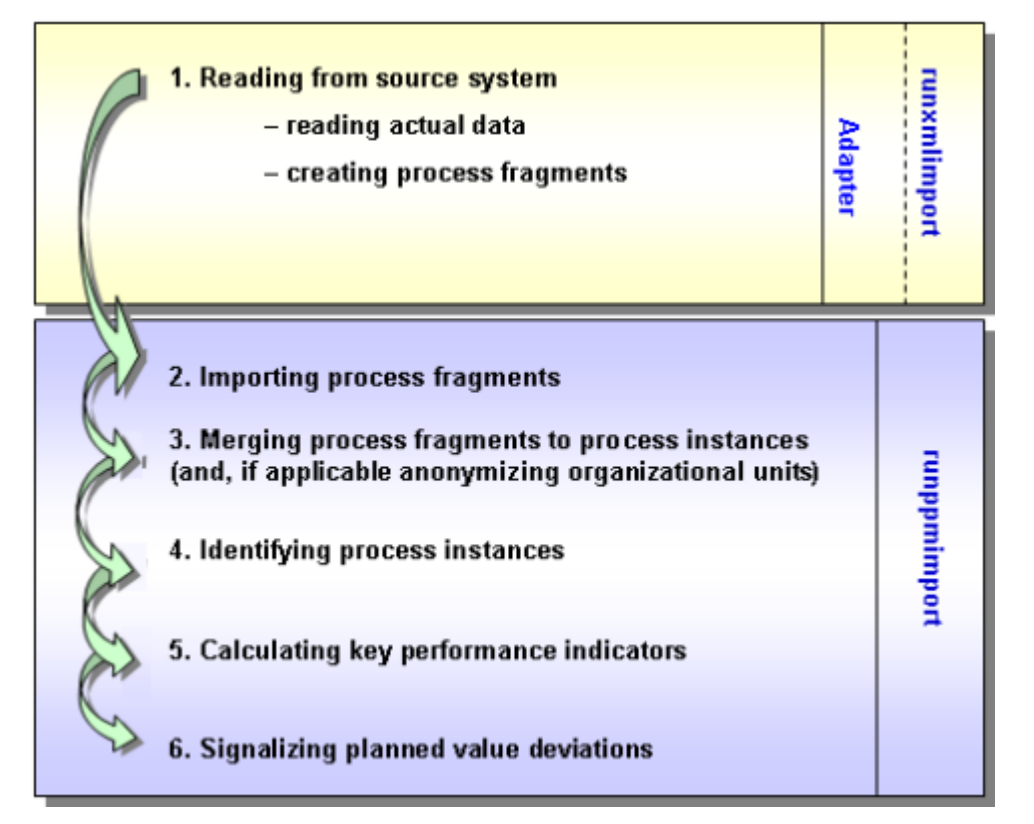

- 1. Em primeiro lugar, os dados reais são extraídos do sistema de origem e fornecidos na forma de fragmentos de processo para importação.
- 2. Os fragmentos de processo são importados.
- 3. A etapa seguinte envolve pesquisar todos os dados importados pelos fragmentos pertencentes a cada evento de negócios e juntá-los em uma instância de processo. Os atributos de objeto são copiados para a instância de processo. Ao mesclar os fragmentos do processo, as informações sobre o usuário real podem ser tornadas anônimas.
- 4. As instâncias de processo geradas são então classificadas: instâncias de processo do mesmo tipo são associadas a tipos de processos, que por sua vez são resumidos em grupos de tipos de processos.
- 5. Para cada instância do processo, as medidas definidas são calculadas e armazenadas em cubos de informações.
- 6. As operações que excedam os valores planejados serão verificadas e, se necessário, sinalizadas.

Projetar um armazém de processos envolve, portanto, a geração de fragmentos de processo a partir de sequências de transações e fluxos de documentos do sistema de origem e a sua mesclagem em instâncias de processo. Essas instâncias de processo são usadas como objetos de referência para análises e avaliações de desempenho do processo. Podem ser usadas como modelos de processos no PPM.

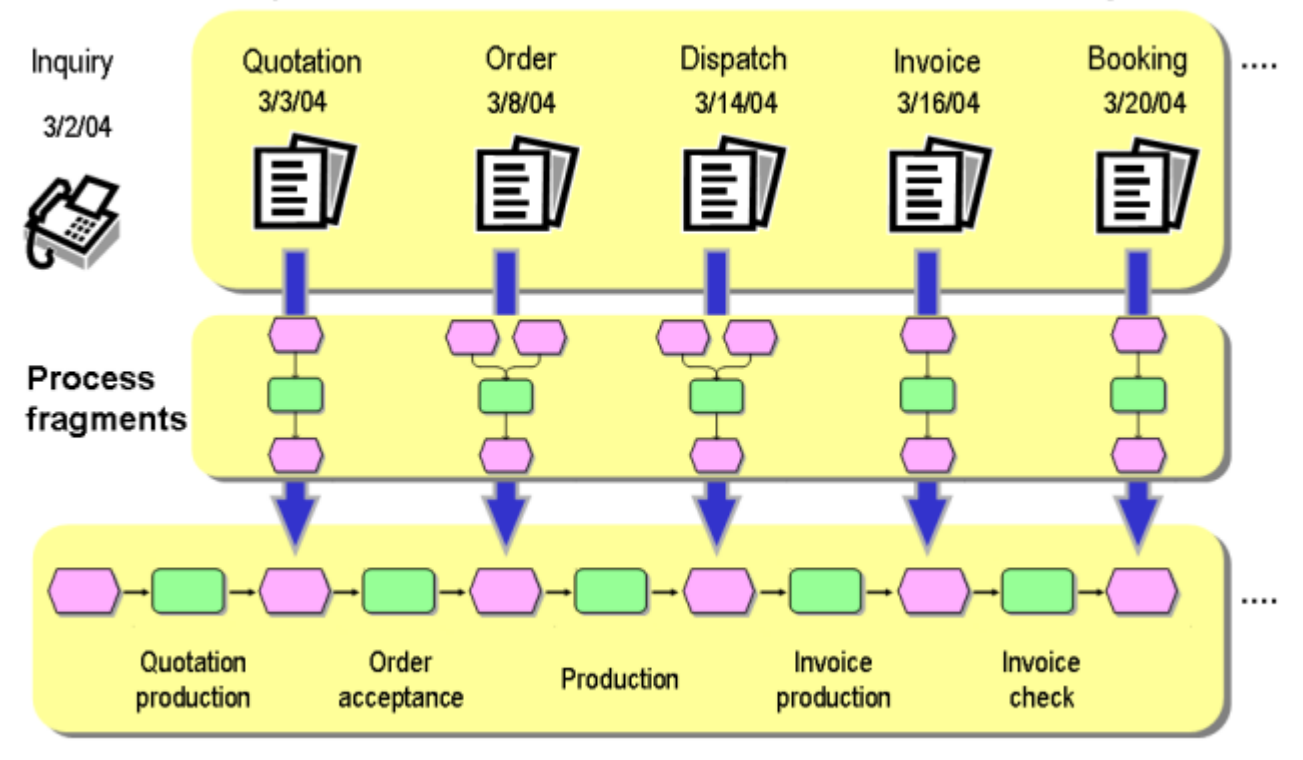

### Sequence of transactions or document flow in source system

### Event-driven process chain (process instance)

A cadeia de processos controlada por eventos (EPC), que consiste em uma cadeia de objetos, é usada para representar uma instância de processo. Ambos os objetos e a própria instância do processo podem ter atributos, nos quais os dados da instância são salvos. Esses dados são usados para classificar as instâncias de processo em tipos e para calcular as medidas. As medidas calculadas são, por sua vez, salvas em atributos dos objetos e instâncias de processo. Os atributos são assim os portadores reais de informação do sistema PPM. Os atributos possíveis são definidos na configuração do PPM. A configuração é composta por atributos padrão, como **Process identifier**, **End time** e atributos específicos do sistema, que podem ser definidos livremente.

### INFORMAÇÕES ADICIONAIS SOBRE EPCS:

Uma cadeia de processos controlada por eventos (EPC) é um tipo de modelo desenvolvido pelo Prof. Scheer para descrever graficamente a sequência cronológica de um processo de desempenho de entrega. É baseado nas seguintes suposições:

- Cada atividade dentro de um processo é desencadeada por uma alteração do estado comercialmente relevante de um objeto de informação. Cada atividade pode resultar numa alteração do estado comercialmente relevante de um objeto de informação.
- O estado de um objeto de informação comercialmente relevante é definido graficamente por um objeto do tipo **Event**.
- Os objetos do tipo **Função** são usados para a representação gráfica de atividades. Vincular eventos e funções em série e conectar esses objetos com conexões direcionadas representa graficamente o fluxo de controle do processo.
- Como um evento pode desencadear várias funções e, inversamente, uma função pode ter vários eventos como resultado, são inseridas conexões (regras) AND, OR ou OR exclusivas nessas ramificações. Elas ilustram o relacionamento lógico que existe entre os objetos sequenciados.
- As unidades organizacionais descrevem os grupos de usuários que executam uma função.

# 6.1.1 Gerar fragmentos de processo

Os dados de processo podem ser recuperados dos sistemas de aplicativos de vários modos.

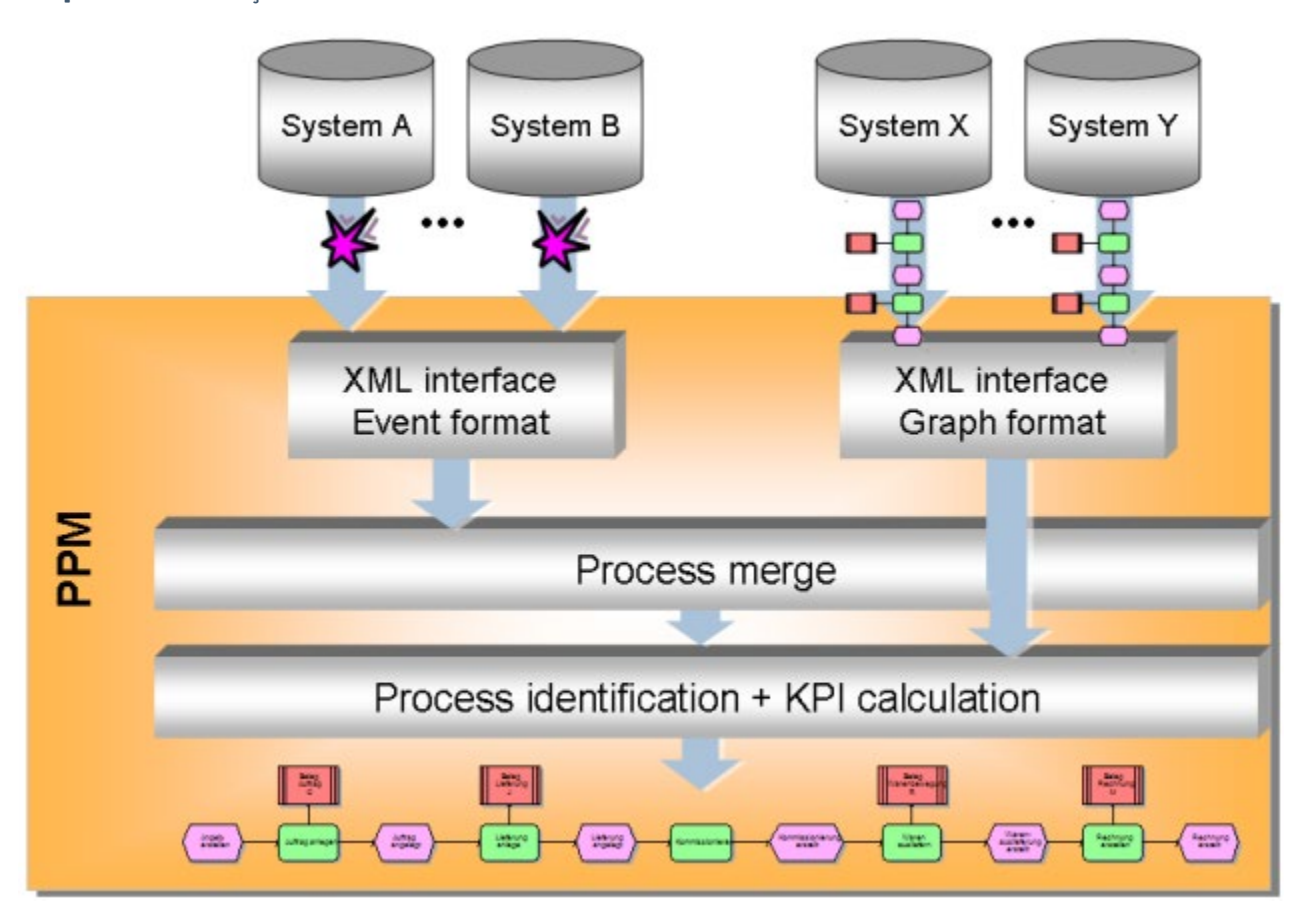

### **Esquema: Extração de dados**

Com o SAP R/3, os adaptadores especiais acessam os dados operacionais do documento R/3 online e transformam os fluxos de documentos SAP em descrições de processo. Esses adaptadores apenas são mencionados aqui para fins de integridade.

Com todos os outros sistemas de aplicativos, os dados do processo são importados para o sistema PPM offline por meio de uma interface de importação XML generalizada, usando um arquivo.

A interface de importação XML pode processar dois tipos diferentes de arquivos XML: Arquivos XML em formato gráfico do PPM e em formato do evento de sistema PPM.

### FORMATO GRÁFICO

O formato gráfico é usado para transferir dados de processo já estruturados de sistemas de aplicativos orientados para processos (por exemplo, sistemas de fluxo de trabalho). O

adaptador específico do aplicativo gera arquivos XML, nos quais as instâncias de processo, incluindo sua lógica do decurso, são descritas no formato gráfico do PPM.

### FORMATO DO EVENTO DE SISTEMA

O formato de evento do sistema é usado para todos os sistemas de aplicativos orientados para atividades, dos quais as informações que compõem o processo (lógica do decurso) não podem ser extraídas. Os eventos de sistema são interpretados como fragmentos de processo.

**Exemplo: Associação de um fragmento de processo a um evento de sistema** Pedido criado

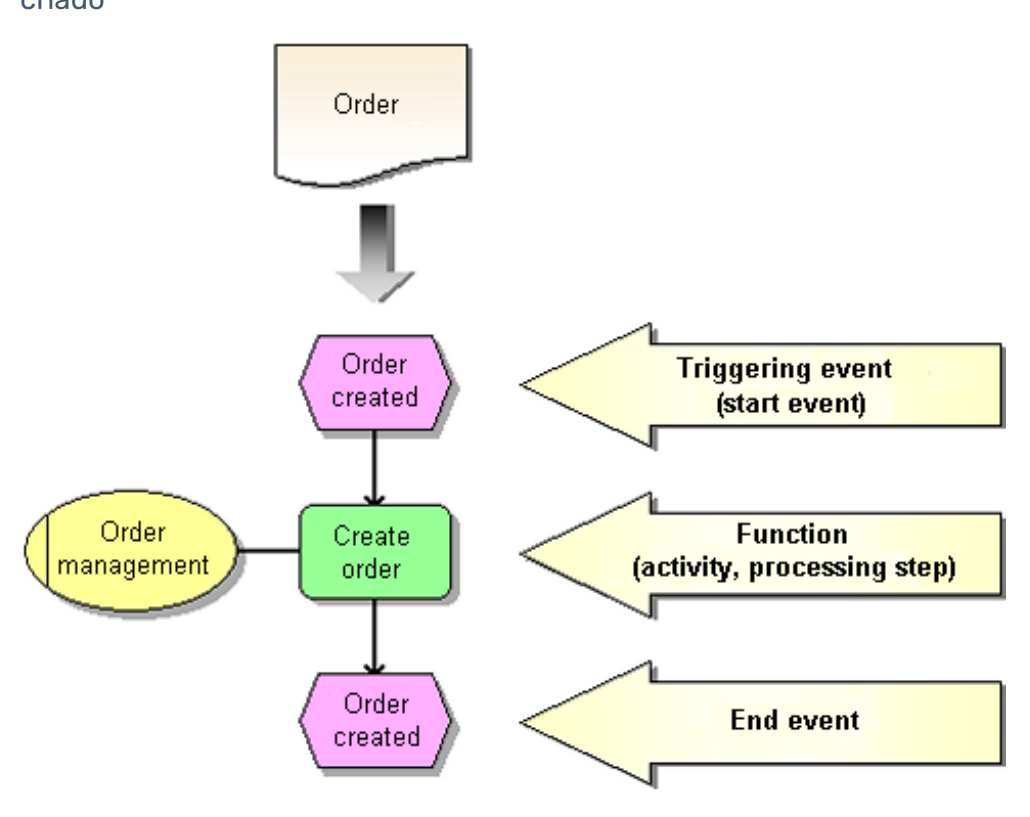

Um fragmento de processo descreve uma parte de um processo global. Contém pelo menos uma função com seus eventos desencadeadores e resultantes. Um fragmento de processo pode ser interpretado como uma operação individual, uma atividade ou uma transação de um processo geral. Além do fluxo cronológico, um fragmento de processo também pode conter informações sobre o processador de uma função, na forma de unidades organizacionais.

Ao extrair dos sistemas de origem, é associado a cada evento do sistema um fragmento de processo, usando a definição de mapeamento. Os dados da instância para o evento do sistema são gravados como atributos nos objetos do fragmento de processo. Usando os valores de atributo dos eventos de fragmento, os fragmentos de processo individuais são então mesclados em instâncias de processo.

Os fragmentos de processo apenas são importados para o banco de dados do PPM se puderem ser associados a instâncias de processo específicas.

# 6.1.2 Merge de fragmentos de processo

Este capítulo descreve a mesclagem de fragmentos de processo importados em instâncias de processo. Fragmentos de processos mesclados correspondem a processos de negócios que foram realmente executados. Eles são conhecidos como instâncias de processo e, da mesma forma que os fragmentos, são representados na familiar notação EPC de ARIS.

Durante o merge, os atributos são copiados para as instâncias de processo e quaisquer dados específicos do processador relacionados com determinada pessoa são tornados anônimos.

O processo de merge decorre em duas etapas:

Na primeira etapa, os fragmentos de processo pertencentes à mesma instância de processo são identificados e copiados para uma instância de processo, usando chaves de processo.

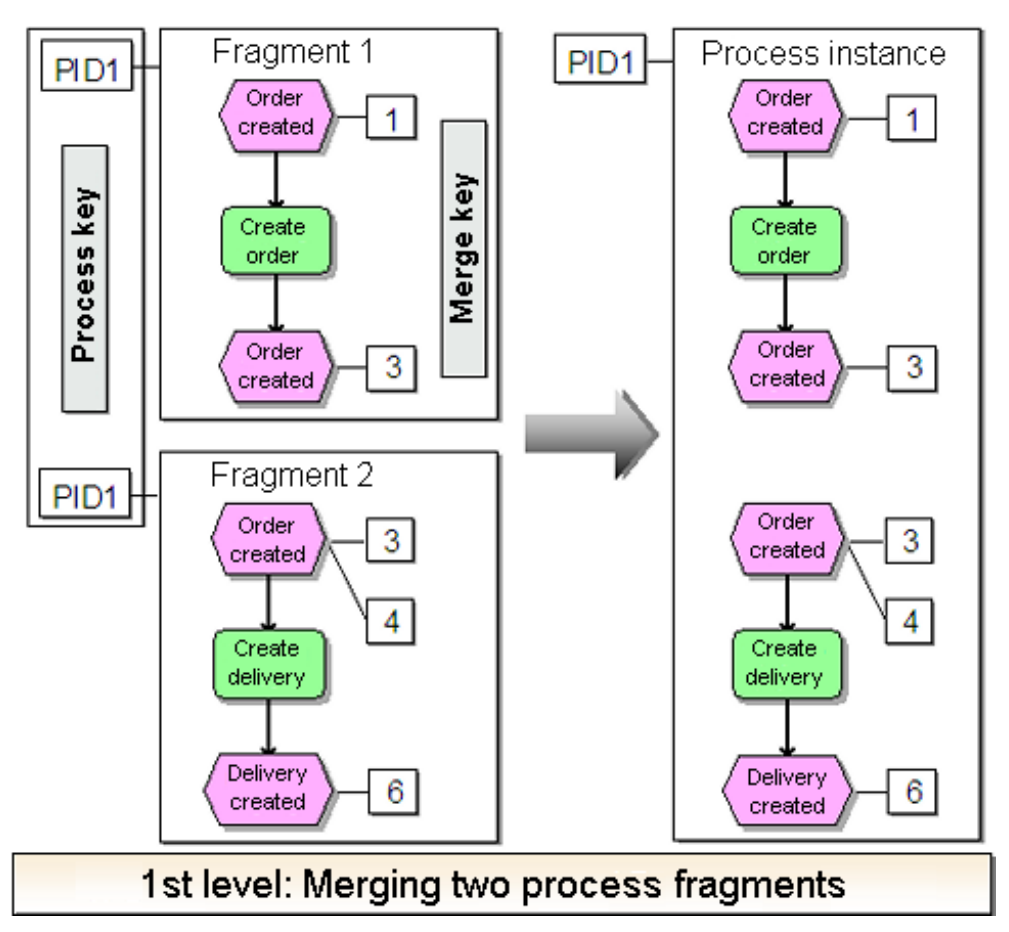

### **Exemplo: Etapa 1 da merge do processo**

Na segunda etapa, os fragmentos de processo desconectados são vinculados ao mesclar os eventos de merge. Os eventos de merge são eventos para os quais as chaves de merge foram calculadas.

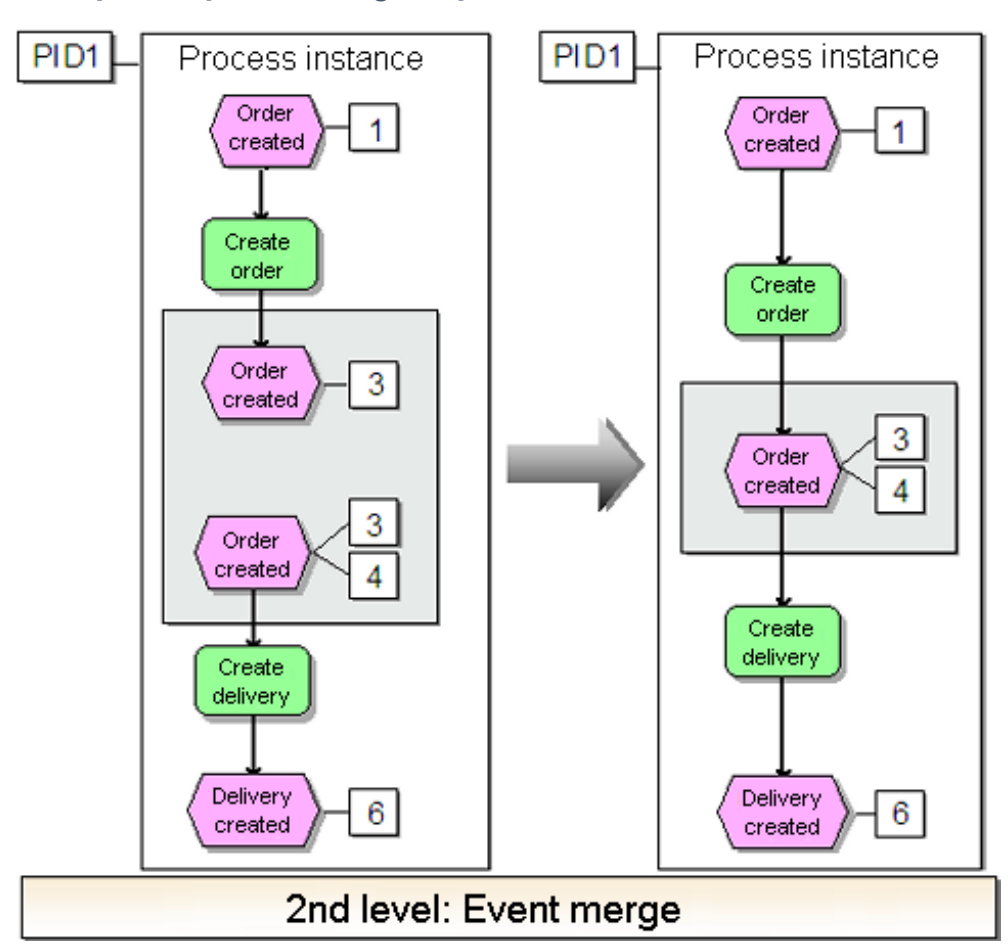

#### **Exemplo: Etapa 2 da merge do processo**

Quaisquer ramificações resultantes do processo de merge são expandidas usando regras e quaisquer regras desnecessárias são excluídas.

### **Exemplo: Merge com regra AND**

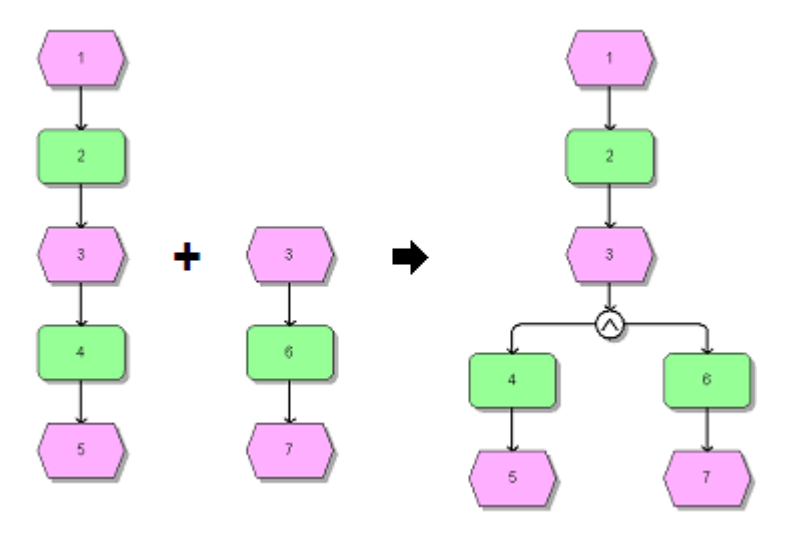

No exemplo abaixo, uma regra de junção XOR é excluída durante o merge, pois as instâncias de processo representam transações comerciais reais e não podem conter nenhuma regra XOR. A regra XOR e o evento que não tem função anterior são excluídos (evento 4).

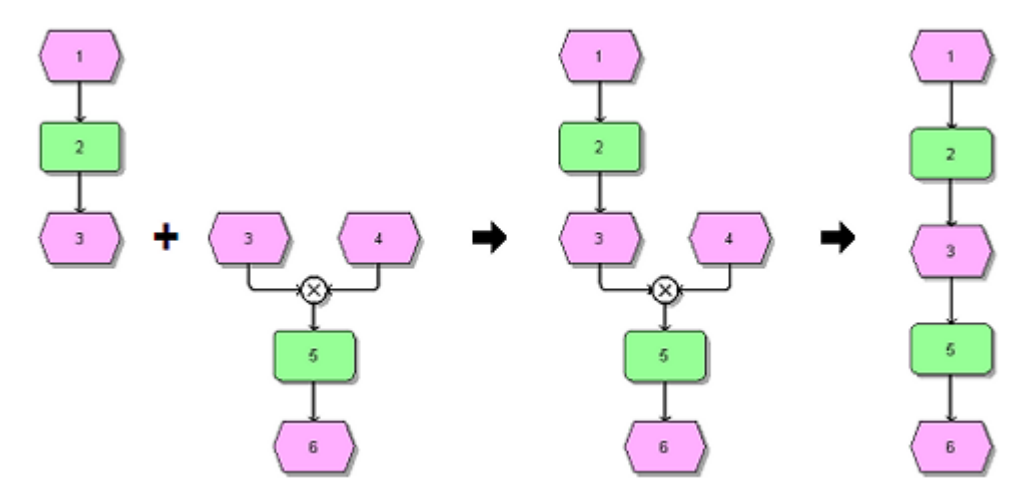

**Exemplo: Merge com regra XOR**

Como não é possível distinguir entre os sistemas de origem individuais ao mesclar os dados importados, o PPM permite que os processos sejam visualizados nos sistemas e em toda a empresa.

A maneira como as chaves de processo e de mesclagem são calculadas é definida individualmente usando regras na configuração XML para cada cliente.

# 6.1.2.1 Copiar os atributos da instância de processo

Ao mesclar fragmentos de processo em instâncias de processo, os atributos de objetos são copiados para as instâncias de processo. Os atributos da instância de processo formam a base para o cálculo de medidas individuais, dependendo das dimensões.

Ao importar instâncias de processo completas no formato gráfico, não existe processo de merge. Essas instâncias de processo já têm atributos de instância de processo.

# 6.1.2.2 Tornar as unidades organizacionais anônimas

Em um nível de instância, os processadores reais de uma função são conhecidos. Como os usuários geralmente não podem ser mostrados por razões de proteção de dados e não são importantes para o cálculo de medidas, é possível tornar os processadores anônimos. Para isso, todos os funcionários têm de ser associados a uma unidade organizacional no PPM. Quando os dados são importados, os funcionários são substituídos pela unidade organizacional associada durante o processo de merge. As informações sobre o usuário real são irremediavelmente perdidas.

## 6.1.3 Tipificar processos

Após o merge de fragmentos de processo importados em instâncias de processo, as instâncias de processo precisam ser classificadas para permitir análises de medidas significativas. Para isso, elas são organizadas em uma hierarquia de dois níveis, definida livremente: As instâncias de processo são associadas a tipos de processo, que por sua vez são resumidos em grupos de tipos de processo. Um grupo de tipos de processo pode, portanto, conter vários tipos de processo, que por sua vez podem conter várias instâncias de processo. No entanto, uma instância de processo só pode ser associada a um único tipo de processo e, portanto, também a apenas um grupo de tipos de processo.

As regras para identificação são definidas livremente para cada sistema de origem específico. As informações de tipificação são salvas em atributos da instância de processo.

A associação de tipos de processo e grupos de tipos de processo é representada na árvore de processos no PPM. A configuração da árvore de processos também especifica quais as medidas e dimensões que estão disponíveis para os tipos de processo individuais.

Instâncias de processo são eventos de negócios reais que ocorreram e são compostos por fragmentos da instância de processo importados. Instâncias de processo semelhantes são resumidas em tipos de processo, que por sua vez são associados a um grupo de tipos de processo. O termo "processo", conforme é conhecido da modelagem de ARIS, não é especificado como parte do PPM e, portanto, não deve ser usado.

# 6.1.4 Calcular medidas

Uma instância de processo é analisada com base em medidas calculadas. As medidas são as propriedades de um processo ou de uma função calculada a partir de variáveis medidas. É feita uma distinção entre funções e medidas de processo. Juntamente com medidas padrão predefinidas, incluindo os indicadores **Número de processos** e **Tempo de ciclo do processo**, pode ser definido qualquer número de medidas na configuração usando a regra de cálculo associada.

Dimensões são critérios de acordo com os quais as medidas de instâncias de processos e funções podem ser diferenciadas, por exemplo, pelo tipo de processo ou pela localização. Para os tipos de processo contidos na árvore de processos, as medidas especificadas são calculadas em função das dimensões. O resultado é armazenado permanentemente no banco de dados do PPM. Os valores são armazenados nos chamados **cubos de dados** para garantir que é possível realizar consultas rápidas.

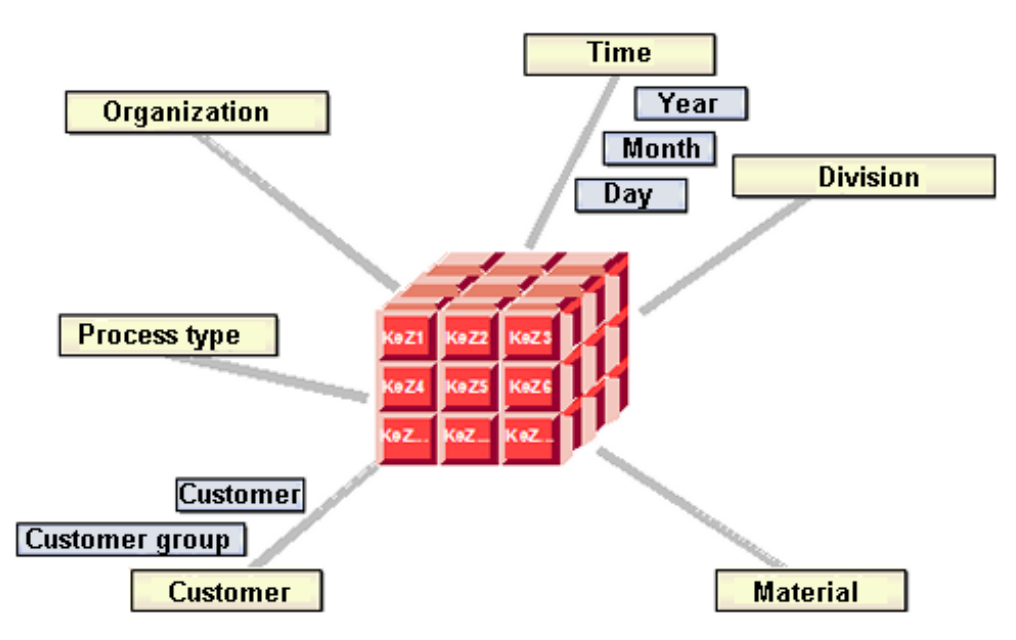

### **Exemplo: Cubo de dados**

## 6.1.5 Verificar valores planejados

Para fins de monitoramento de processo, o sistema PPM permite definir valores planejados e valores de alarme. Valores planejados referem-se a um conjunto de instâncias de processo, valores de alarme referem-se a uma instância de processo individual. Infrações críticas ao valor de alarme, para cima ou para baixo, são possíveis para instâncias de processo

individuais, embora os valores planejados para o conjunto associado de instâncias de processo ainda estejam sendo atendidos.

A verificação específica do tipo de processo para infrações, para cima ou para baixo, aos valores de destino para medidas individuais conclui a importação de dados do sistema PPM. As medidas calculadas são comparadas com os valores planejados definidos na interface do usuário do PPM e as ações especificadas, como enviar um e-mail para o gerente de processo (mensagem de valor planejado), são executadas.

# 6.2 Cenários de importação

O parâmetro **IMPORT\_SCENARIO** está disponível a partir da versão 10.2 do PPM. O parâmetro especifica um cenário de importação usado pelos programas de importação **runxmlimport**, **runppmimport**, **runpikidata** e **runppmcompress**.

O parâmetro está disponível no arquivo de configuração do parâmetro de memória **\_vmparam.bat** e no arquivo de configuração do parâmetro de importação **EpkImport\_settings.properties**. Ambos os arquivos devem conter sempre o mesmo valor **IMPORT\_PARAMETER**.

- **\_vmparam.bat** está localizado em **<PPM installation>\server\bin\work\data\_ppm\config\<client name>\bin\**
- **EpkImport\_settings.properties** está localizado em **<PPM installation>\server\bin\work\data\_ppm\config\<client name>\**

Na configuração do cliente CTK, poderá selecionar um cenário de importação predefinido que está definido em ambos os arquivos. Estão disponíveis os cenários **Pequeno**, **Médio** e **Grande**. Se não selecionar um cenário, o cenário **Pequeno** é definido como padrão. Se a entrada estiver ausente nas configurações ou se um valor diferente dos valores permitidos for especificado, o cenário **Pequeno** é definido como padrão.

Cada cenário contém um conjunto específico de valores de parâmetros. Os valores de parâmetros são otimizados para o ambiente de sistema.

- **Pequeno** Configuração otimizada para sistemas de servidor com pelo menos 1 GB de memória principal disponível para importar programas.
- **Médio** Configuração otimizada para sistemas de servidor com pelo menos 4 GB de memória principal disponível para importar programas.
- **Grande** Configuração otimizada para sistemas de servidor com pelo menos 8 GB de memória principal disponível para importar programas.

Se os cenários não corresponderem aos seus requisitos, poderá alterar os valores em um cenário de importação existente. Por exemplo, se forem necessários mais de 8 GB de memória principal para programas de importação.

### **Exemplo**

É definido IMPORT\_SCENARIO=LARGE. Para aumentar a taxa de leitura de EPC para 1.500.000 neste cenário, defina LARGE\_READ\_RATE\_EPC=1500000 em EPKImport\_settings.properties. Defina também LARGE\_LOCAL\_PPM5\_VM\_MAX\_MEM\_RT\_PPMIMPORT em \_vmparam.bat para um valor mais alto (por exemplo, LARGE\_LOCAL\_PPM5\_VM\_MAX\_MEM\_RT\_PPMIMPORT=10756)

porque a importação do PPM passa a requerer mais memória principal.

## 6.2.1 Valores de parâmetros

O parâmetro **IMPORT\_SCENARIO** está disponível nos arquivos **\_vmparam.bat** e **EpkImport\_settings.properties**. O valor para IMPORT\_SCENARIO deve ser igual em ambos os arquivos (garantido pelo CTK).

Os seguintes valores de parâmetros do arquivo **\_vmparam.bat** são associados em função do cenário de importação selecionado. Os parâmetros são gravados com o cenário, mais um sublinhado.

- <IMPORT\_SCENARIO>\_LOCAL\_PPM5\_VM\_MAX\_MEM\_RT\_XMLIMPORT
- <IMPORT\_SCENARIO>\_LOCAL\_PPM5\_VM\_MAX\_MEM\_RT\_PPMIMPORT
- <IMPORT\_SCENARIO>\_LOCAL\_PPM5\_VM\_MAX\_MEM\_RT\_PIKIDATA
- <IMPORT\_SCENARIO>\_LOCAL\_PPM5\_VM\_MAX\_MEM\_RT\_PPMCOMPRESS
- <IMPORT\_SCENARIO>\_LOCAL\_PPM5\_VM\_MIN\_MEM\_RT\_XMLIMPORT
- <IMPORT\_SCENARIO>\_LOCAL\_PPM5\_VM\_MIN\_MEM\_RT\_PPMIMPORT
- <IMPORT\_SCENARIO>\_LOCAL\_PPM5\_VM\_MIN\_MEM\_RT\_PIKIDATA
- <IMPORT\_SCENARIO>\_LOCAL\_PPM5\_VM\_MIN\_MEM\_RT\_PPMCOMPRESS

### **Exemplo**

- SMALL\_LOCAL\_PPM5\_VM\_MAX\_MEM\_RT\_XMLIMPORT=1024 é usado para IMPORT\_SCENARIO=SMALL
- MEDIUM\_LOCAL\_PPM5\_VM\_MAX\_MEM\_RT\_XMLIMPORT=4096 é usado para IMPORT\_SCENARIO=MEDIUM
- LARGE\_LOCAL\_PPM5\_VM\_MAX\_MEM\_RT\_XMLIMPORT=8192 é usado para IMPORT\_SCENARIO=LARGE

Exceto para as exceções listadas abaixo, todos os valores de parâmetros no arquivo **EpkImport\_settings.properties** são associados, em função do cenário de importação selecionado. Os parâmetros são gravados com o cenário, mais um sublinhado (por exemplo, <IMPORT\_SCENARIO>\_READ\_RATE\_EPC).
**Exemplo**

- SMALL\_READ\_RATE\_EPC=100000 é usado para IMPORT\_SCENARIO=SMALL
- MEDIUM\_READ\_RATE\_EPC=500000 é usado para IMPORT\_SCENARIO=MEDIUM.
- LARGE\_READ\_RATE\_EPC=1000000 é usado para IMPORT\_SCENARIO=LARGE

# 7 Informações legais

## 7.1 Escopo da documentação

As informações fornecidas descrevem as configurações e os recursos como estavam no momento da publicação. Como a documentação e o software estão sujeitos a ciclos de produção diferentes, a descrição das configurações e dos recursos pode ser diferente das configurações e recursos reais. Informações sobre discrepâncias são fornecidas nas Notas de versão que acompanham o produto. Leia as Notas de versão e considere as informações ao instalar, configurar e usar o produto.

Se você deseja instalar funcionalidades técnicas e/ou de sistema de negócios sem os serviços de consultoria fornecidos pelo Software AG, precisa ter um amplo conhecimento do sistema a ser instalado, sua finalidade, os sistemas de destino e suas várias dependências. Devido ao número de plataformas e configurações de hardware e software interdependentes, só podemos descrever instalações específicas. Não é possível documentar todas as configurações e dependências.

Ao combinar várias tecnologias, observe as instruções dos fabricantes, especialmente os anúncios referentes a lançamentos em suas páginas da Internet. Não podemos garantir o funcionamento e a instalação adequados de sistemas de terceiros aprovados e não os suportamos. Siga sempre as instruções fornecidas nos manuais de instalação dos fabricantes relevantes. Se encontrar dificuldades, entre em contato com o fabricante relevante.

Se você precisar de ajuda para instalar sistemas de terceiros, entre em contato com a organização de vendas do Software AG local. Observe que esse tipo de personalização específica do fabricante ou específica do cliente não é coberto pelo contrato de manutenção de software padrão do Software AG e pode ser executado somente mediante solicitação e acordo especiais.

# 7.2 Suporte

Se tiver qualquer dúvida sobre alguma instalação que você não consegue realizar você mesmo, entre em contato com a sua organização local de vendas da Software AG [\(https://www.softwareag.com/corporate/company/global/offices/default.html\)](https://www.softwareag.com/corporate/company/global/offices/default.html). Para obter informações e suporte detalhados, use nossos sites.

Se você tiver um contrato de suporte válido, poderá entrar em contato com o **Suporte Global do ARIS** por: **+800 ARISHELP**. Se este número não for aceito pelo seu fornecedor de serviços telefônicos, consulte o nosso diretório de contatos Global Support Contact Directory.

### ARIS COMMUNITY

Encontre informações, artigos especializados, resolução de problemas, vídeos e comunicação com outros usuários do ARIS. Se você ainda não possui uma conta, registre-se em ARIS Community**.**

### SOFTWARE AG EMPOWER PORTAL

Você pode encontrar documentação no site de documentação da Software AG [\(https://empower.softwareag.com/\)](https://empower.softwareag.com/). O site requer credenciais para o site de suporte de produto da Software AG **Empower**. Se você ainda não tiver uma conta do **Empower**, envie um e-mail para empower@softwareag.com com seu nome, empresa e endereço de e-mail da empresa e solicite uma conta.

Se você não tem nenhuma conta, pode usar muitos links no site da TECHcommunity. Para qualquer dúvida, você pode encontrar um número local ou gratuito para o seu país em nosso diretório de contatos Global Support Contact Directory e ligar para nós.

#### **TECHCOMMUNITY**

No website **TECHcommunity**, você pode encontrar documentação e outras informações técnicas:

- Use os fóruns de discussão on-line, que são moderados por profissionais da Software AG, para fazer perguntas, discutir as melhores práticas e aprender como outros clientes estão usando a tecnologia Software AG.
- Acesse artigos, exemplos de código, demonstrações e tutoriais.
- Encontre links para sites externos que discutem padrões abertos e tecnologia da web.
- Acesse a documentação do produto, se você tiver credenciais **TECHcommunity**. Se não tiver, você deverá se registar e especificar **Documentação** como área de interesse.

#### EMPOWER (É NECESSÁRIO FAZER LOGIN)

Se você tiver uma conta do **Empower**, use os seguintes sites para encontrar informações detalhadas ou obter suporte:

- Você pode encontrar informações sobre produtos no website Software AG Empower Product Support.
- Para obter informações sobre correções e ler avisos antecipados, documentos técnicos e artigos da base de conhecimentos, acesse o site Knowledge Center.
- Depois de ter uma conta, você pode abrir os incidentes de suporte on-line através da seção eService do Empower.
- Para enviar solicitações de recursos/melhoramentos, obter informações sobre a disponibilidade de produtos e fazer o download de produtos, vá para Products.

### SOFTWARE AG MANAGED LEARNINGS

Obtenha mais informações e treinamentos para aprender com seu laptop, tablet ou smartphone. Obtenha o conhecimento de que você precisa para ter sucesso e faça de cada projeto um sucesso com treinamento especializado da Software AG. Se você não tiver uma conta, registre-se como cliente ou parceiro.